# oventrop

Краткое руководство для наладчика Регулятор отопления Regtronic

Edition 10.09 RUS

EH

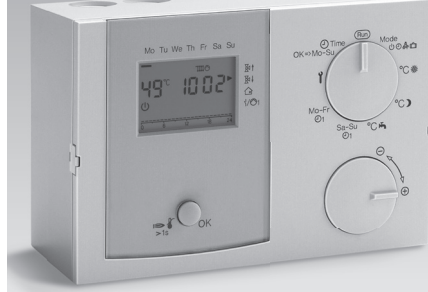

Перевод с немецкого языка

#### Содержание Регулятор отопления Regtronic EH 1 Содержание. . . . . . . . . . . . . . . . . . . . . 1 1 Выбор установки. . . . . . . . . . . . . . . 2 Регулятор системы отопления для отопительного контура, смешанного отопительного контура и подготовки горячей воды . . . . . . . . . 2 Регулятор для смешанного отопительного контура как дополнение к регулятору системы отопления . . . . . . . . . . . . . . . . . . . . . . . 2 2 Электрическое подключение . . . . 2 3 Настройка микропереключателей DIP. . . . . . . . 2 4 Настройка времени и дня недели 3 5 Настройка параметров. . . . . . . . . . 3 6 Настройка параметров теплогенератора. . . . . . . . . . . . . . . . . 4

Неукоснительно соблюдайте "Руководство по эксплуатации и монтажу" к данному изделию, особенно содержащиеся в нем указания по безопасности.

Данное краткое руководство содержит выдержки из основного руководства.

#### 1 Выбор установки

Регулятор системы отопления для отопительного контура, смешанного отопительного контура и подготовки горячей воды

#### Условие

- $\triangleright$  Микропереключатель DIP 4 = "ON" (прямой отопительный контур)
- ▷ Параметр 23 = адрес 2–15 устанавливается для смешанного отопительного контура.

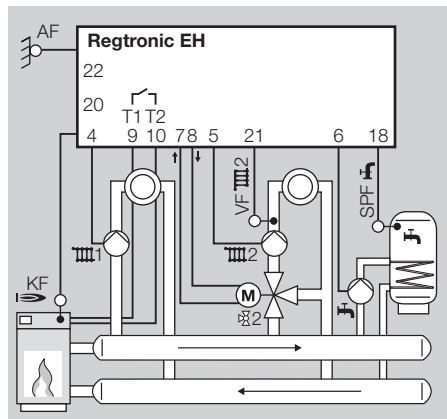

▷ Датчик - см. основное руководство [Дополнительные принадлежности – стр. 33]

#### Регулятор для смешанного отопительного контура как дополнение к регулятору системы отопления

#### Условие

- ▷ Такая функция активируется автоматически при подключении датчика линии прямой подачи (VF/VFS).
- ▷ Параметр 23 = адрес 2–15 устанавливается для регулирующего смешанного контура. Этот адрес нельзя присвоить никакому другому отопительному контуру.

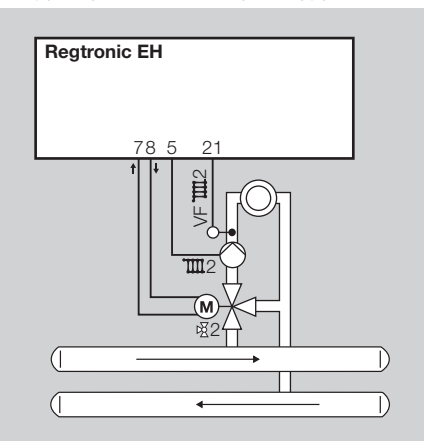

▷ Датчик - см. основное руководство [Дополнительные принадлежности – стр. 33]

▷ Подсоединить автоматическое оконечное сопротивление 150 Ω при использовании шины CAN.

#### 2 Электрическое подключение

- ▷ См. основное руководство [проводное соединение основания – стр. 17].
- ▷ Установить перемычку между L1 и L1`.
- ▷ Установить перемычку между клеммой 1 и общей клеммой N.
- ▷ Установить перемычку между клеммой 16 и общей клеммой GND.

# 3 Настройка

#### микропереключателей DIP

- ▷ См. основное руководство [Специалист - Настройка микропереключателей DIP – стр. 23].
- ▷ Микропереключатели DIP 1–3 не работают.

#### Прямой отопительный контур или многофункциональное реле

• Использовать микропереключатель DIP 4.

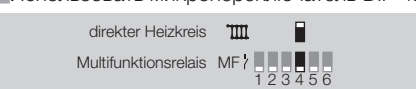

Присвоение блока дистанционного управления FBR2 прямому отопительному контуру или контуру смесителя

• Использовать микропереключатель DIP 5.

direkter Heizkreis OTIII Π 1 2 3 4 5 6 Mischerkreis

Настройка сопротивления датчика

 $5$ 

• Использовать микропереключатель DIP 6.

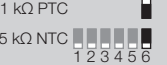

#### 4 Настройка времени и дня недели

- ▷ См. основное руководство [Настройка времени и дня недели – стр. 5] и [Обозначения деталей – стр. 4].
- 1 Переключателем установить О Время. 2 Нажать клавишу ОК.
- ▷ Показание замигает.
- 3 Ручкой настроить время.
- 4 Нажать клавишу ОК.
- 5 Ручкой настроить день недели.
- 6 Нажать клавишу ОК.
- ▷ Новое время и день недели отобразятся.
- 7 Переключатель вернуть на **Run**.
- ▷ Для прерывания настройки без сохранения переключатель между делом перевести на (Run)

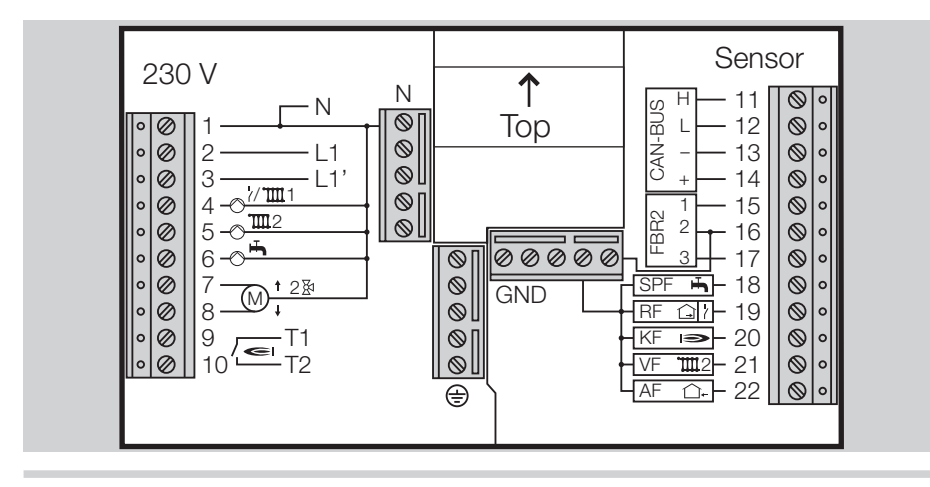

#### 5 Настройка параметров

- ▷ См. основное руководство [Специалист настройка параметров – стр. 24].
- ▷ Для изменения параметров с № 21 и выше нужно сначала ввести код.
- 1 Переключатель перевести на  $\mathbf i$  (настройка параметров).
- 2 Повернуть ручку настройки до установки нужного параметра.
- 3 Нажать клавишу ОК.
- 4 Ручкой настройки установить нужное значение.

5 Для подтверждения нажать клавишу ОК.

#### Настройка параметров для

сервопривода с возвратно-поступательным или

вращательным движением

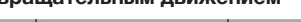

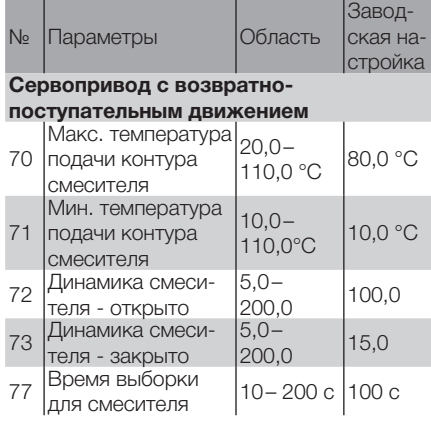

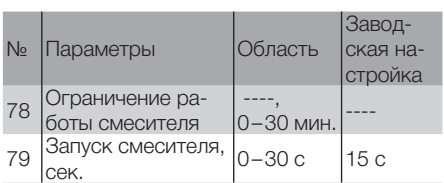

#### Сервопривод с вращательным движением

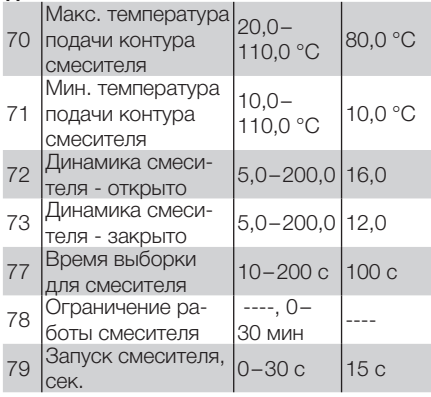

#### 6 Настройка параметров теплогенератора

▷ См. основное руководство [Специалист настройка параметров – стр. 24].

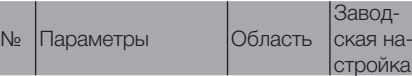

При включенном теплогенераторе (котле)

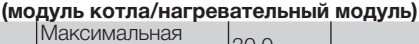

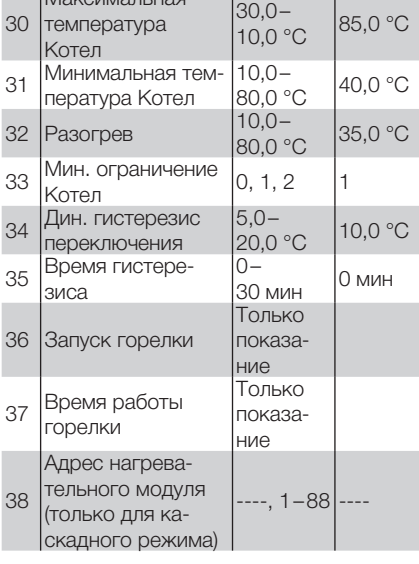

#### 7 Проверка работы

- Испытать датчик на достоверность значений - см. основное руководство [Отображение фактической температуры – стр. 5].
- Испытать выводы см. основное руководство [98 Тест реле – cтр. 30].

#### 8 Помощь при сбоях

При возникновении ошибки на табло отображается соответствующий ее номер.

▷ См. основное руководство [Помощь при сбоях – стр. 35].

Допустимы технические изменения в целях совершенствования. – www.oventrop.de

# oventrop

#### Руководство по эксплуатации и монтажу

Edition 09.09 RUS

Регулятор отопления Regtronic EH

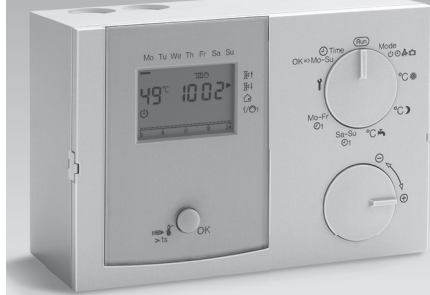

Перевод с немецкого языка

#### Безопасность

#### Пожалуйста, прочитайте и сохраните

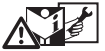

 Перед монтажом и эксплуатацией внимательно прочитайте данное руководство . После монтажа передайте руководство пользователю . Данное руководство Вы можете также найти в Интернете по адресу: www.docuthek.com.

#### Легенда

•, 1, 2, 3 ... = действие ▷ = указание

#### Ответственность

Мы не несем ответственности за повреждения, возникшие вследствие несоблюдения данного руководства и неправильного пользования прибором.

#### Указания по технике безопасности

Информация, касающаяся техники безопасности, отмечена в руководстве следующим образом:

#### ОПАСНОСТЬ

Указывает на ситуации, представляющие опасность для жизни .

#### ПРЕДУПРЕЖДЕНИЕ

Указывает на возможную опасность для жизни или опасность травмирования .

#### ОСТОРОЖНО

Указывает на возможный материальный ущерб.

Все работы и настройки в главе "Специалист" должен выполнить только квалифицированный специалист . Работы в электрической части производит только квалифицированный электрик.

Перед работами в электрической части нужно обесточить отопительную систему .

#### Переоборудование

Запрещается вносить технические изменения .

#### Транспортировка

При получении изделия проверяйте комплект поставки . Незамедлительно сообщайте о повреждениях во время транспортировки .

#### Хранение

Храните изделие в сухом месте . Температура окружающей среды: см . Технические данные .

#### Содержание

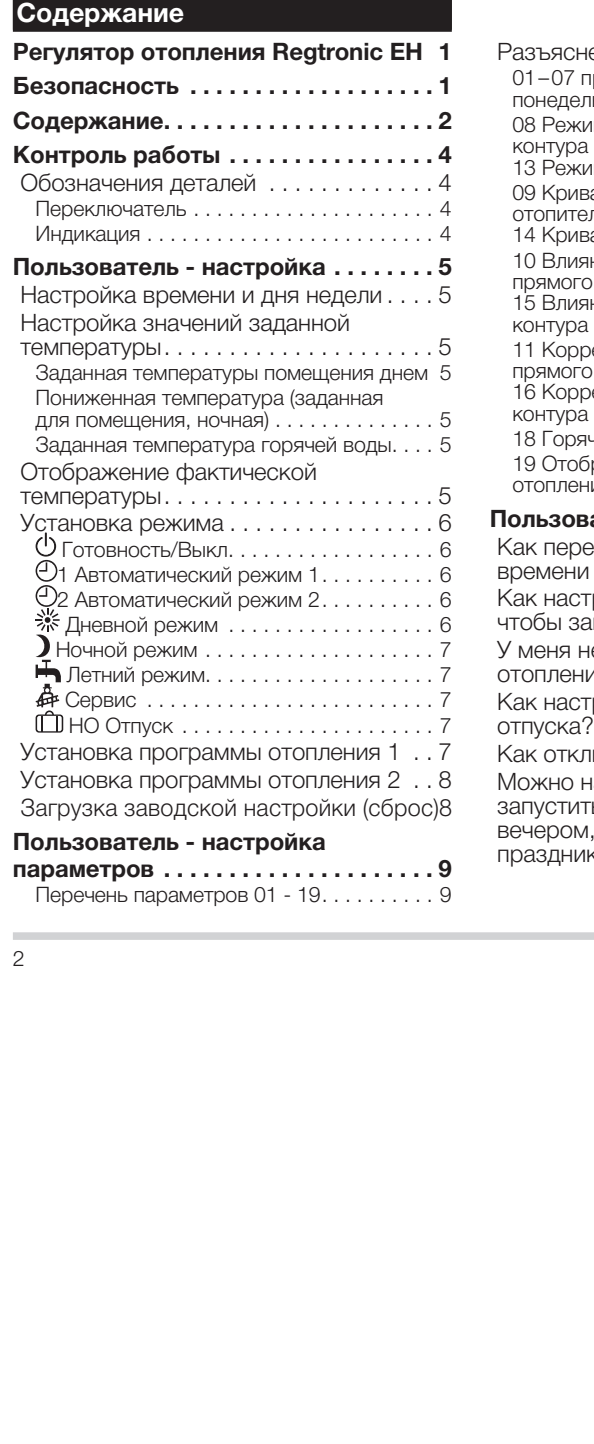

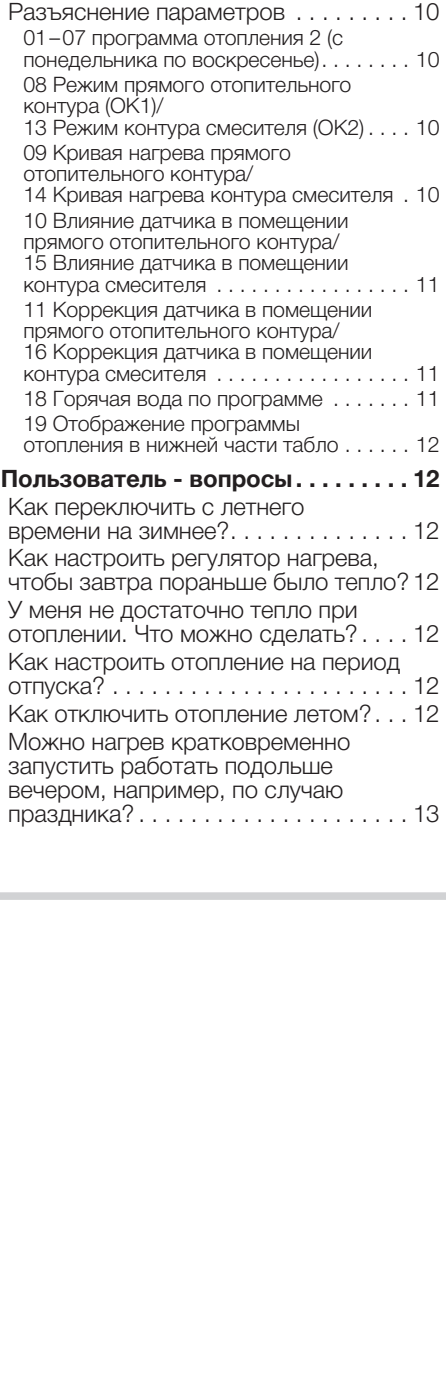

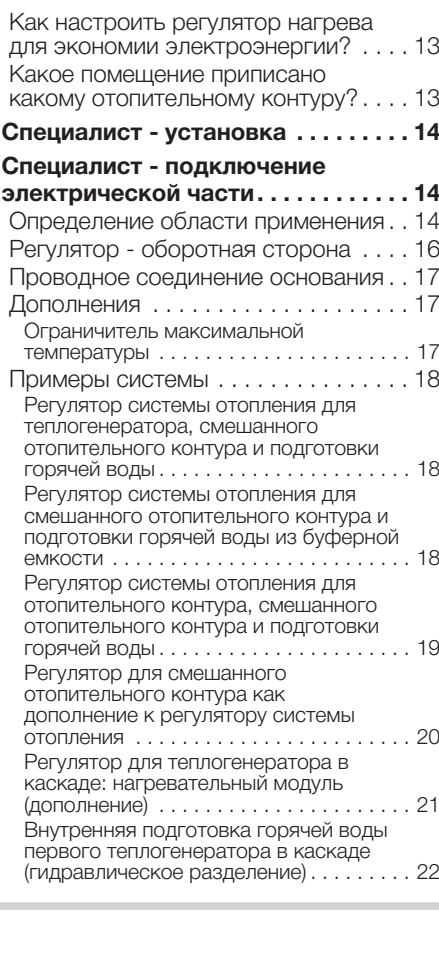

#### Содержание

#### Специалист – Настройка<br>микропереключателей DIP.......23 **микропереключателей DIP . . . . . . . 23**<br>
Прямой отопительный контур или<br>
многофункциональное реле . . . . . . . . . . 23<br>
Присвоение блока дистанционного<br>
управления FBR2 прямому<br>
отопительному контуру или контуру<br>
см Прямой отопительный контур или многофункциональное реле . . . . . . . . . . 23 Присвоение блока дистанционного управления FBR2 прямому отопительному контуру или контуру смесителя . . . . . . . . . . . . . . . . . . . . . . . . 23 Настройка сопротивления датчика . . . . 23 Специалист - настройка параметров . . . . . . . . . . . . . . . . . . . 24 Перечень параметров 20 - 99 . . . . . 25 Разъяснение параметров . . . . . . . . 26 20 Ввод кода...................... 26 21 Код № . . . . . . . . . . . . . . . . . . . . . . . . . 26 22 Наружная температура - защита от замерзания . . . . . . . . . . . . . . . . . . . . . . . 26 23 Код шины для контура смесителя (адрес отопительного контура) . . . . . . . . 26 30 Макс. температура теплогенератора 26 31 Мин. температура теплогенератора . 26 32 Разогрев . . . . . . . . . . . . . . . . . . . . . . 26 33 Минимальное ограничение теплогенератора . . . . . . . . . . . . . . . . . . . 26 34 Динамический гистерезис переключения . . . . . . . . . . . . . . . . . . . . . 26 35 Время гистерезиса . . . . . . . . . . . . . . 26 36 Запуск горелки . . . . . . . . . . . . . . . . . 27 37 Время работы горелки . . . . . . . . . . . 27 38 Адрес нагревательного модуля (только для каскадного режима) . . . . . . 27 50 Блокировка нагнетателя . . . . . . . . . . 27 51 Параллельная работа насоса . . . . . . 27 52 Функция защиты от бактерий легионеллы . . . . . . . . . . . . . . . . . . . . . . . 27 53 Повышение температуры для горячей воды . . . . . . . . . . . . . . . . . . . . . 27

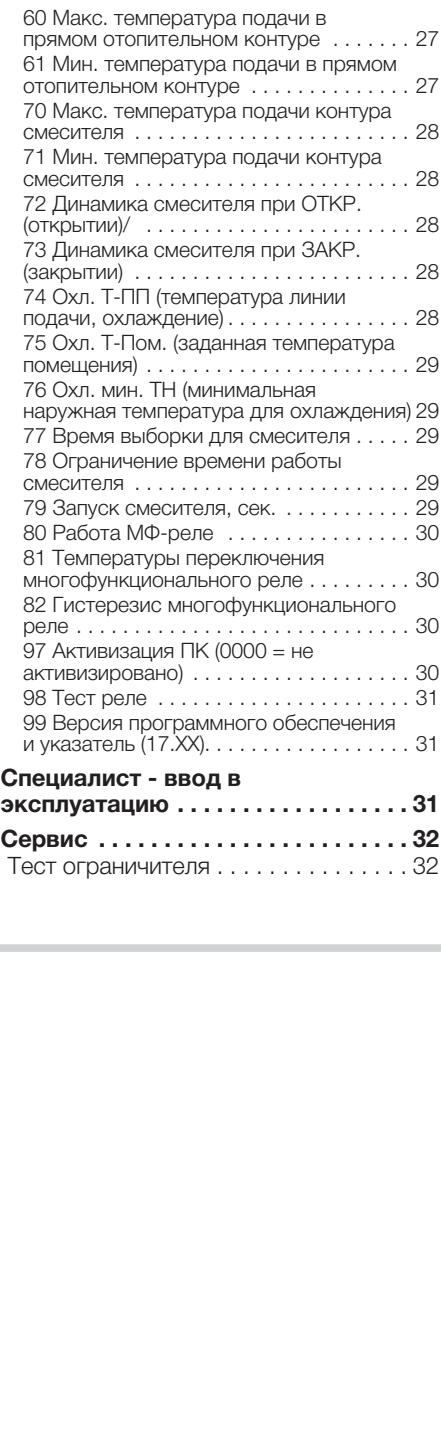

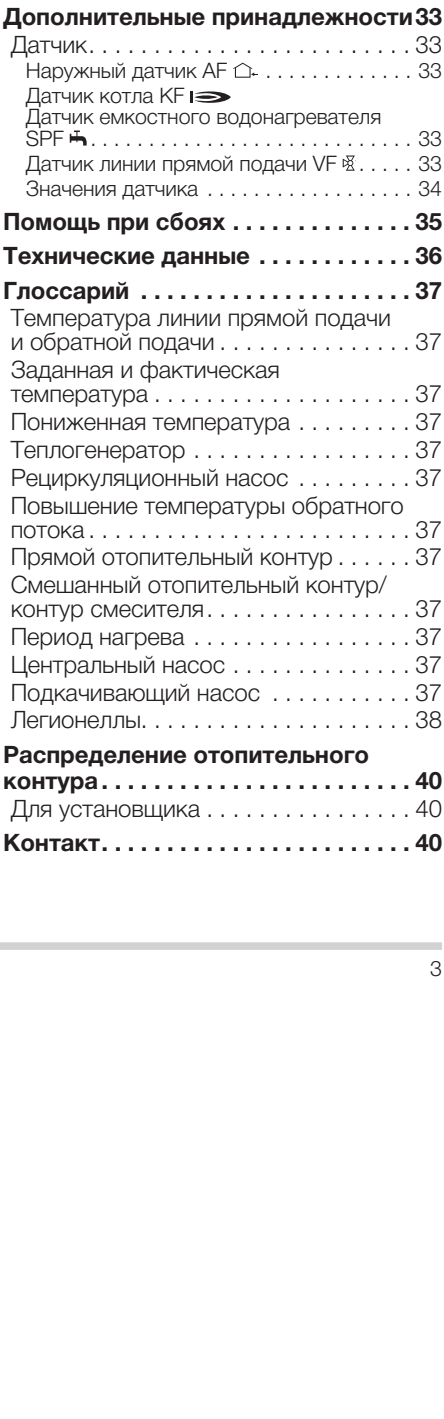

#### Контроль работы

#### Контроль работы

для использования:

- как регулятора системы отопления,
- для расширения функций смесителя или – как регулятора теплогенератора в каска-

Регулятор отопления (тж. регулятор нагрева)<br>для использования:<br>- как регулятора системы отопления,<br>- для расширения функций смесителя или<br>- как регулятора теплогенератора в каска-<br>де.<br>- лектрической части - р. 14].<br>Регуля Регулятор отопления регулирует два не зависящих друг от друга отопительных контура: пря-Работа гарантирована только в указанных Любое другое использование считается ис-

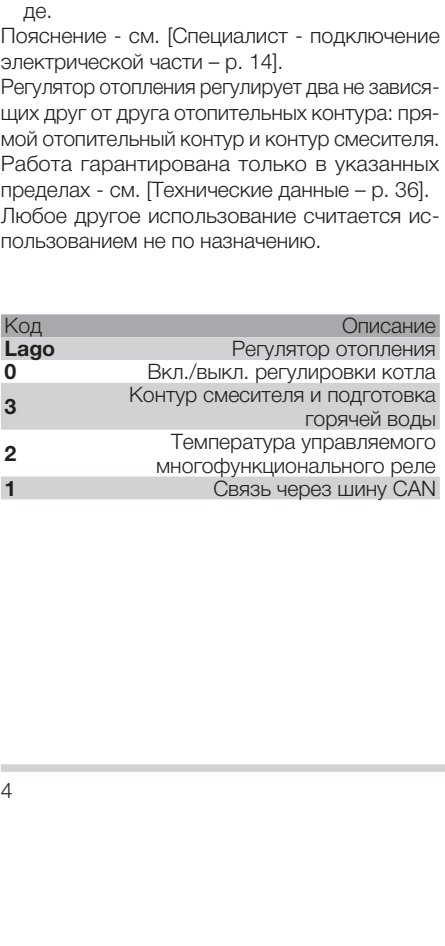

#### Обозначения деталей

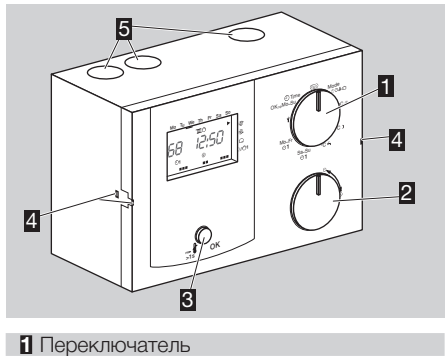

- 2 Ручка
- для изменения заданных значений и отображения температуры
- $\overline{\mathbf{3}}$  Клавиша ОК
- для отображения заданной температуры теплогенератора, для подтверждения при настройках и испытания защитного ограничителя температуры (STB)
- 4 Монтажное крепление регулятора
- 5 Кабельные вводы

#### Переключатель

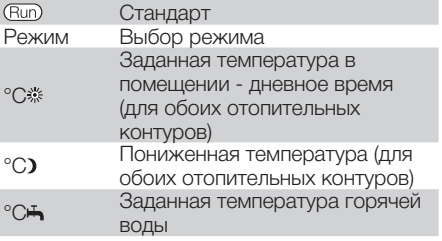

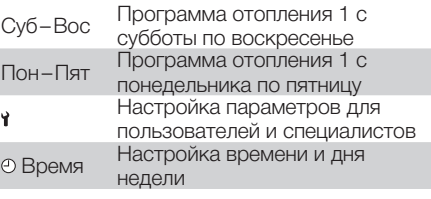

#### Индикация

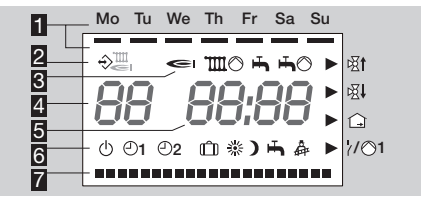

1 Дни недели с понедельника

- по воскресенье с подчеркиванием
- 2 Связь через шину (например, с Lago FB, BM8, Merlin BM)
- 3 Индикация состояния:

Горелка,

- Насос контура смесителя,
- Высвобождение горячей воды,

Насос для заполнения резервуара,

- **Et Открыт смесителя,**
- Закр смесителя,
- Температура помещения,

/ 1 Многофункциональное реле/насос прямого отопительного контура

4 Температура теплогенератора (при использовании для расширения функций смесителя отображается "--")

5 Время

#### 6 Режимы:

- нагрев и подготовка горячей воды, только режим защиты от замерзания)
- Готовность к работе/Выкл. (выключен нагрев и подготовка горячей воды,<br>1 Автоматический режим 1 (нагрев по<br>программе отопления 1, горячая вода<br>по параметру 18)<br>2 Автоматический режим 2 (нагрев по<br>программе отопления 1, гор 1 Автоматический режим 1 (нагрев по программе отопления 1, горячая вода по параметру 18)
- 2 Автоматический режим 2 (нагрев по программе отопления 2, горячая вода по параметру 18)
- Дневной режим (отопление 24 часа с заданной температурой помещения днем, горячая вода по параметру 18)
- Ночной режим (отопление 24 часа при пониженной температуре, горячая вода по параметру 18)
- Летний режим (нагрев выключен, горячая вода по параметру 18)
- Сервис (теплогенератор осуществляет регулировку с
- максимальной температурой.)<br>Режим для отпуска (во время<br>отпуска помещения отаплива:<br>до 15 °C, после отпуска отоплавтоматически возобновляетс<br>программе.)<br>зание периодов отопления<br>зание периодов отопления Режим для отпуска (во время отпуска помещения отапливаются до 15 °C, после отпуска отопление автоматически возобновляется по программе.)

7 Указание периодов отопления

#### Пользователь - настройка

#### Настройка времени и дня недели

- 
- 
- 
- 
- 
- 
- 
- 1 Переключателем установить © Время.<br>2 Нажать клавишу ОК.<br>- Показание замигает.<br>3 Ручкой настроить время.<br>6 Нажать клавишу ОК.<br>6 Нажать клавишу ОК.<br>6 Нажать клавишу ОК.<br>- Нажать клавишу ОК.<br>- Нажать клавишу ОК.<br>- Навое вр 2 Нажать клавишу ОК.<br>• Показание замигает.<br>• Эрчкой настроить вр<br>• Нажать клавишу ОК.<br>• Берчкой настроить де<br>• Нажать клавишу ОК.<br>• Нажать клавишу ОК.<br>• Переключатель верния настререключатель междай.<br>• Для прерывания наст ⊳ Показание замигает.<br>
3 Ручкой настроить вр<br>
4 Нажать клавишу ОК.<br>
5 Ручкой настроить де<br>
6 Нажать клавишу ОК.<br>
≻ Переключатель верния наст<br>
переключатель междай.<br>
Пастройка значение.<br>
Пастройка значение.<br>
Заданная темп 3 Ручкой настроить время.<br>4 Нажать клавишу ОК.<br>5 Ручкой настроить день не не не не не неде время и день неде<br>7 Переключатель вернуть и<br>7 Переключатель вернуть и<br>переключатель между де<br>(Run).<br>**Настройка значений**<br>**Настройк** 4 Нажать клавишу ОК.<br>5 Ручкой настроить де<br>6 Нажать клавишу ОК.<br>- Новое время и день<br>- Для прерывания наст<br>- Для прерывания наст<br>- переключатель междай.<br>- Активно в периоды с<br>- Активно в периоды с<br>- Активно в периоды с<br>- 5 Ручкой настроить день недели.<br>
6 Нажать клавишу ОК.<br>
> Новое время и день недели отс<br>
7 Переключатель вернуть на <u>(Еше.</u><br>
7 Для прерывания настройки без<br>
переключатель между делом пе<br>
<u>(Еше.)</u><br> **Настройка значений зад: 6 Нажать клавишу ОК.**<br>• Новое время и день<br>• Для прерывания наст<br>• Для прерывания наст<br>• переключатель межд<br>• Семисонатель межд<br>• Семисонатель межд<br>• Активно в периоды с<br>• Активно в периоды с Переключатель пере<br>• Активно ⊳ Новое время и день недели отобразятся.<br>7 Переключатель вернуть на *®*шо.<br>
⊳ Для прерывания настройки без сохранени<br>
переключатель между делом перевести н<br> *®шо.*<br> **Настройка значений заданной**<br> **Эаданная температуры по** 7 Переключатель вернуть на **@wb**,<br>• Для прерывания настройки без с переключатель между делом переключатель между делом пер<br>**- Переключатель между делом переключатель между делом на единия температуры помещен<br>- Активно в п** ▷ Для прерывания настройки без сохранения переключатель между делом перевести на

#### Настройка значений заданной температуры

#### Заданная температуры помещения днем

 $\triangleright$  Активно в периоды отопления<br>1 Переключатель перевести на °С \*

#### Пониженная температура (заданная для помещения, ночная)

1 Переключатель перевести на °C \*\*.<br>**Пониженная температура (заданна**<br>**омещения, ночная)**<br>> Активно в промежутках между пер<br>отопления<br>1 Переключатель перевести на °C >.<br>**Заданная температура горячей вод**<br>**Заданная темпер** ▷ Активно в промежутках между периодами отопления

# 1 Переключатель перевести на °C ).<br>Заданная температура горячей во<br>1 Переключатель перевести на °C <del>II</del><br>Зсе три значения температуры<br>2 Нажать клавишу ОК. Заданная температура горячей воды

1 Переключатель перевести на °C . Все три значения температуры 2 Нажать клавишу ОК.

#### Пользователь - настройка

#### Отображение фактической температуры

- 2 Ручкой установить одно из следующих по-
- ▷ Если датчик не подключен, отображается *-- --*

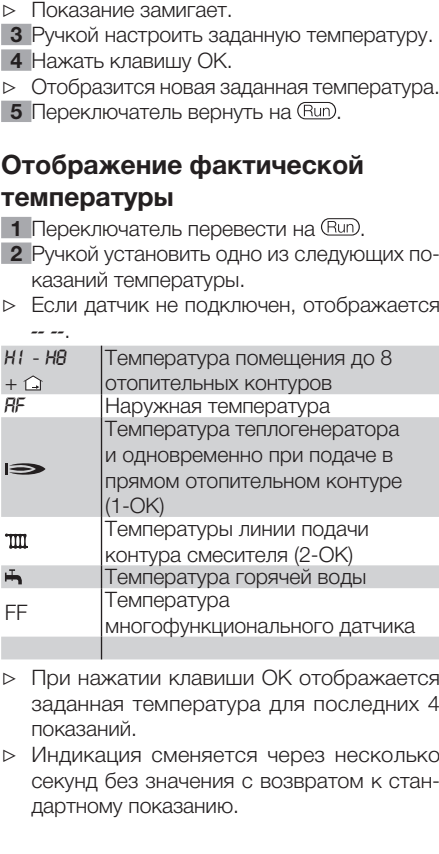

▷ При нажатии клавиши ОК отображается заданная температура для последних 4

показаний.<br>Индикация<br>секунд без<br>дартному г ▷ Индикация сменяется через несколько секунд без значения с возвратом к стандартному показанию.<br>Дартному показанию.<br>Дартному показанию.

#### Пользователь - настройка

#### Установка режима

Режимом определяется порядок работы ре-<br>гулятора отопления. Должно ли отопление регулироваться автоматически или вручную, пление поддерживаться во время длительного отсутствия, например, в праздники?

1 Перевести переключатель на "Режим"

- 3 Ручкой установить один из следующих ре-
- 

- гулятора отопления. Должно ли отопление<br>регулироваться автоматически или вручную,<br>например, в праздник. Либо как должно ото-<br>пление поддерживаться во время длительного<br>отсутствия, например, в праздники?<br>• (Моde).<br>• Показа например, в праздник. Либо как должно ото-<br>пление поддерживаться во время длительного<br>отсутствия, например, в праздники?<br>
1 Перевести переключатель на "Режим"<br>
(Mode).<br>
> Показание замигает.<br>
3 Ручкой установить один из ▷ Все режимы работы влияют на теплогенератор и оба отопительного контура регуможно индивидуально назначить один из
- (Mode).<br>Нажать<br>Показа<br>Ручкой жимов.<br>Послобре<br>Послобре резратор и<br>Лерекли резратор и лятора<br>Можно отличны несли резратор и на смеситель<br>Фи на смеситель смесительные<br>Смесительные ственные 2 Нажать клавишу ОК.<br>
• Показание замигает.<br>
3 Ручкой установить ор<br>
жимов.<br>
4 После настройки нах<br>
• Отобразится новый рерниситель верниситель верниси<br>
В Герекимы работы<br>
ратор и оба отопите<br>
отимчных от этого ре:<br>
тель ⊳ Показание замигает.<br>
• Жимов.<br>
• Жимов.<br>
• Химов.<br>
• Отобразится новый к<br>
• Отобразится новый к<br>
• Б Переключатель верн<br>
• Все режимы работы<br>
• ратор и оба отопите<br>
• можно индивидуаль<br>
• отличных от этого ре:<br>
• тель жимов.<br>После +<br>Отобра<br>Все рехор +<br>Все рехор +<br>ратора + тели реки с<br>Фи + торы си фи + торы си<br>Фи + туры сиесит<br>ственнк 4 После настройки нажать клавишу ОК.<br>• Отобразится новый режим.<br>• Все режимы работы влияют на теплого ратор и оба отопительного контура р<br>лятора. Каждому отопительному кон-<br>можно индивидуально назначить оди<br>отличных от э ▷ Отобразится новый режим.<br>5 Переключатель вернуть на<br>
▷ Все режимы работы влияю<br>
ратор и оба отопительного<br>
лятора. Каждому отопител<br>
можно индивидуально назн<br>
отличных от этого режимов,<br>
тель - настройка параметро<br>
▷ Е 5 Переключатель вернуть на  $@w$ ,<br>
> Все режимы работы влияют на т<br>
ратор и оба отопительного кон<br>
лятора. Каждому отопительном<br>
можно индивидуально назначит<br>
отличных от этого режимов, см. [<br>
тель - настройка параметров лятора. Каждому отопительному контуру<br>можно индивидуально назначить один из<br>отличных от этого режимов, см. [Пользова-<br>тель - настройка параметров – р. 9].<br>Если регулятор используется для регули-<br>ровки системы отопления, т отличных от этого режимов, см. [Пользова-<br>тель - настройка параметров – р. 9].<br>Если регулятор используется для регули-<br>ровки системы отопления, то при режимах<br> $\uplus$  и <del>- от</del>ключаются все отопительные кон-<br>туры системы. Пр тель - настройка параметров – р. 9].<br>Если регулятор используется для р<br>ровки системы отопления, то при ре:<br> $\psi$  и <del>¤</del> отключаются все отопительны<br>туры системы. При расширении фу<br>смесителя это применимо только<br>ственному от ▷ Если регулятор используется для регулировки системы отопления, то при режимах и отключаются все отопительные контуры системы. При расширении функций<br>смесителя это применимо только к соб-<br>ственному отопительному контуру.<br>смесителя это применимо только к собственному отопительному контуру.<br>Делативному становических сонтуру.<br>Делативному становических контуру.

#### Пример

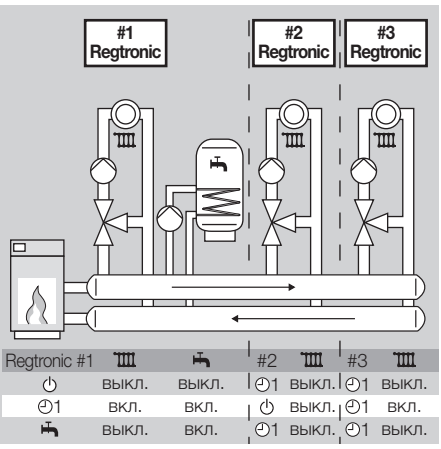

Система с тремя смешанными отопительными контурами и подготовкой горячей воды: Regtronic № 1 производит регулировку первого отопительного контура и температуры горячей воды. Regtronic № 2 производит регулировку<br>второго отопительного контура, а Regtronic №<br>3 третьего. При выборе для Regtronic № 1 ре-<br>жима Ф вся система выключается, независимо<br>от настройки другого регулятора.<br>—————————— второго отопительного контура, а Regtronic № 3 третьего. При выборе для Regtronic № 1 ре-жима  $\circledcirc$  вся система выключается, независимо<br>от настройки другого регулятора.<br>от настройки другого регулятора. жима Ф вся система выключается, независимо от настройки другого регулятора.

#### Можно установить следующие режимы

Нагрев и подготовка горячей воды отключа-

#### 1 Автоматический режим 1

Нагрев по программе отопления 1: Для понедельника–пятницы нагрев осущест-

вляется в одно и то же время, и также в суб-

#### 2 Автоматический режим 2

Нагрев по программе отопления 2:

На каждый день можно устанавливать перио-<br>ды нагрева индивидуально. Горячая вода по

• **Готовность/Выкл**<br>вагрев и подготовка<br>врзания.<br>Эрзания.<br>**1 Автоматический**<br>вагрев по программе<br>вагрев по программе<br>лятется в одно и то ж<br>лу 18, см. [Установка]<br>а каждый день можны нагрева индивиду<br>нагрева индивиду<br>рамет ются. Активна только функция защиты от за-<br>мерзания.<br> **©1 Автоматический режим 1**<br>Нагрев по программе отопления 1:<br>
Для понедельника-пятницы нагрев осущест-<br>вляется в одно и то же время, и также в суб-<br>боту-воскресенье. Г мерзания.<br>
Ф**1 авто**м<br>
Для понед<br>
для понед<br>
вляется в<br>
боту-воск<br>
тру 18, см<br>
тр. 7].<br> **Ф2 автом**<br>
Нагрев по<br>
На кажды нагрев<br>
поемия 2 -<br>
жимом разные<br>
вновь у<br>
сто пер<br>
жимом разные<br>
сто пер<br>
Же **Дневн**<br>
Отопления боту-воскресенье. Горячая вода по параме-<br>тру 18, см. [Установка программы отопления<br>1 - р. 7].<br>**©2 Автоматический режим 2**<br>Нагоев по программе отопления 2:<br>На каждый день можно устанавливать перио-<br>ды нагрева индивидуаль тру 18, см. [Установка программы отопления<br>1 – р. 7].<br>**©2 Автоматический режим 2**<br>Нагрев по программе отопления 2:<br>На каждый день можно устанавливать перио-<br>ды нагрева индивидуально. Горячая вода по<br>параметру 18, см. [Уст 1 – р. 7].<br><mark>①2 Авт</mark><br>Нагрев г На кажд<br>Бигрев г На кажд<br>парамет пления 2<br>2<br>В Жимс разные сто п<br>Же **Днее**<br>Отоплен помеще<br>по парам<br>данной т<br>Эта наст<br>почна. 1<br>Эта наст<br>почна. 1<br>это на прова ды нагрева индивидуально. Горячая вода по<br>параметру 18, см. [Установка программы ото-<br>пления 2 – р. 8].<br>
> Переключение между автоматическим ре-<br>жимом 1 и 2 удобно для тех, кто работает в<br>разные смены. Для каждой смены не параметру 18, см. [Установка программы ото-<br>пления 2 – р. 8].<br>
> Переключение между автоматическим ре-<br>жимом 1 и 2 удобно для тех, кто работает в<br>
разные смены. Для каждой смены не нужно<br>
вновь указывать время, производи ▷ Переключение между автоматическим режимом 1 и 2 удобно для тех, кто работает в вновь указывать время, производится про-

#### Дневной режим

Отопление 24 часа с заданной температурой

пления 2 – р. 8].<br>  $\triangleright$  Переключен<br>
жимом 1 и 2<br>
разные смени<br>
вновь указыв<br>
сто переклю<br>
эковые сто переклю<br>
Же **Дневной ре**<br>
Отопление 24 ч<br>
по параметру 18<br>
данной темпера<br>
Эта настройка н<br>
мя проведения в<br>
мя прове разные смены. Для каждой смены не нужно<br>вновь указывать время, производится просто переключение.<br> **Дневной режим**<br>опление 24 часа с заданной температурой<br>иещений в дневное время. Горячая вода<br>параметру 18, см. [Настройка сто переключение.<br>**Дневной режим**<br>опление 24 часа с :<br>мещений в дневно<br>параметру 18, см. [<br>нюй температуры -<br>а настройка необхо,<br>проведения вечери<br>рева в автоматический режи<br>ина. Не забудьте п<br>оматический режи помещений в дневное время. Горячая вода<br>по параметру 18, см. [Настройка значений за-<br>данной температуры – р. 5].<br>Эта настройка необходима, например, на вре-<br>мя проведения вечеринки, когда длительность<br>нагрева в автоматиче по параметру 18, см. [Настройка значений за-данной температуры – р. 5].<br>Данной температуры – р. 5].<br>Эта настройка необходима, например, на вре-мя проведения вечеринки, когда длительность<br>нагрева в автоматическом режиме не данной температуры – p. 5].<br>Эта настройка необходима,<br>мя проведения вечеринки, к<br>нагрева в автоматическом<br>точна. Не забудьте потом<br>автоматический режим.<br>автоматический режим. Эта настройка необходима, например, на время проведения вечеринки, когда длительность нагрева в автоматическом режиме недостаточна. Не забудьте потом опять установить<br>автоматический режим.<br>. автоматический режим.<br>.<br>.<br>.

#### Ночной режим

На 24 часа интенсивность отопления снижа-

Эта настройка используется для энергосбережения, когда, например, целый день жилище в виде исключения длительное время не за-

#### Летний режим

Отопление отключается для экономии элек-

#### Сервис

ется (пониженная температура). Горячая вода<br>по параметру 18, см. [Настройка значений за-<br>данной температуры – р. 5].<br>Эта настройка используется для энергосбере-<br>жения, когда, например, целый день жилище<br>в виде исключения по параметру 18, см. [Настройка значений за-<br>данной температуры – р. 5].<br>Эта настройка используется для энергосбере-<br>жения, когда, например, целый день жилище<br>в виде исключения длительное время не за-<br>нимается. Не забудьт данной температуры – p. 5].<br>Эта настройка используется<br>жения, когда, например, це<br>в виде исключения длитель<br>нимается. Не забудьте потол<br>автоматический режим.<br>Отопление отключается дл<br>троэнергии. Параметров – p.<br>должен быт нимается. Не забудьте потом опять установить<br>автоматический режим.<br>Отопление отключается для экономии элек-<br>троэнергии. Параметр 18 для горячей воды<br>должен быть 1, 2 или 4; см. [Пользователь -<br>настройка параметров – р. 9] автоматический режим.<br>**- Тлетний режим**<br>Отопление отключается<br>троэнергии. Параметр<br>должен быть 1, 2 или 4<br>настройка параметров<br>- Пелогенератор осущест<br>температуры, заданной<br>температуры, заданной<br>тронько будет произведу г<br> троэнергии. Параметр 18 для горячей воды<br>должен быть 1, 2 или 4; см. [Пользователь-<br>настройка параметров – р. 9].<br>**Анестройка параметров – р. 9].**<br>Теплогенератор осуществляет нагрев до макс.<br>температуры, заданной в параме должен быть 1, 2 или 4; см. [Пользователь-<br>настройка параметров – р. 9].<br>**44 Сервис**<br>Теплогенератор осуществляет нагрев до макс.<br>температуры, заданной в параметре 30. Как<br>только будет произведен нагрев до 65 °С, по-<br>треби настройка параметров – р. 9].<br> **44 Сервис**<br> **44 Сервис**<br> **Геплогенератор осуществляет**<br>
температуры, заданной в пар<br>
только будет произведен нагр<br>
требители произведут регули<br>
кой их макс. температуры ли<br>
отвода тепла. Ав Теплогенератор осуществляет нагрев до макс.<br>Температуры, заданной в параметре 30. Как<br>только будет произведен нагрев до 65 °C, по-<br>требители произведут регулировку с установ-<br>кой их макс. температуры линии подачи для<br>отво температуры, заданной в параметре 30. Как<br>только будет произведен нагрев до 65 °C, по-<br>требители произведут регулировку с установ-<br>кой их макс. температуры линии подачи для<br>отвода тепла. Автоматический сброс через<br>15 мин. только будет произведен нагрев до 65 °C, потребители произведут регулировку с установ-<br>кой их макс. температуры линии подачи для

#### HO Отпуск

В дни отпуска температура помещения под-

#### Пример

кой их макс. температуры линии подачи для<br>отвода тепла. Автоматический сброс через<br>15 мин.<br>**С. Линисторатура помещения под-**<br>держивается на уровне 15 °C.<br>**Пример**<br>В чезжаете в понедельник и возвращаетесь<br>в четверг вечером отвода тепла. Автоматический сброс через<br>15 мин.<br>10 **НО Отпуск**<br>В дни отпуска температура помещения под-<br>держивается на уровне 15 °C.<br>**Пример**<br>Вы уезжаете в понедельник и возвращаетесь<br>отъездом:<br>1 Отметить текущий режим.<br> 15 мин.<br>СД **НО**<br>В дни с<br>Держиве<br>Вы уез»<br>в четве|<br>10 тм<br>10 тм<br>(Мос<br>(Мос держивается на уровне 15 °C.<br>Пример<br>Вы уезжаете в понедельник и в<br>в четверг вечером. Ввод в поне<br>отъездом:<br>1 Отметить текущий режим.<br>2 Перевести переключател (Mode). Вы уезжаете в понедельник и возвращаетесь отъездом:

в четверг вечером. Ввод в понедельник перед<br>отъездом:<br>1 Отметить текущий режим.<br>2 Перевести переключатель на "Режим"<br>(Mode). 1 Отметить текущий режим.<br>2 Перевести переключате<br>(Mode).<br>1 2 Перевести переключатель на "Режим" (Mode).

- 
- 
- 
- 5 Прокрутить далее для отображения количества дней отсутствия: HO = 4 (Пон, Вто,
- 
- 
- 
- 3 Нажать клавишу ОК.<br>• Показание замигает.<br>• Ручку перевести по ч<br>• Грокрутить далее для чества дней отсутств<br>• Сре, Чет).<br>• Отобразится новый риский об Нажать клавишу ОК.<br>• Отобразится новый рере у Функция для отпуск зав ▷ Функция для отпуска сразу включится и ницу (день 5) начнется отопление опять в
- ▷ Если вы раньше появитесь дома после отпуска, то исходный режим нужно установить

#### Установка программы отопления 1

⊳ Показание замигает.<br>
4 Ручку перевести по ч<br>
5 Прокрутить далее дл<br>
чества дней отсутств<br>
Сре, Чет).<br>
6 Нажать клавишу ОК.<br>
⊳ Отобразится новый р<br>
7 Переключатель верн<br>
⊳ Функция для отпуск<br>
завершится в четвер<br>
ницу ( 4 Ручку перевести по часовой стрелке до шлистриту Б. Прокрутить далее для отображения количества дней отсутствия: НО = 4 (Пон, Вто, Сре, Чет).<br>
6 Нажать клавишу ОК.<br>
> Отобразится новый режим.<br>
> Отобразится новый режим. Сре, Чет).<br>Нажать кл<br>Отобрази<br>Функция<br>Функция<br>Функция<br>завершит<br>исходном<br>клады нагре,<br>Ст**ановк**<br>Оплени<br>ограмма с<br>искому реж<br>имоды нагре,<br>скому реж<br>имоды нагре,<br>скому реж<br>рева с уче<br>В периоды нагре,<br>В периоды нагре,<br>В перио 6 Нажать клавишу ОК.<br>
• Отобразится новый р<br> **7** Переключатель верницу (день 5) начнет<br>
• Функция для отпуск завершится в четвер<br>
ницу (день 5) начнет<br>
исходный режиме.<br>
Если вы раньше появь<br>
ска, то исходный режиме.<br>
Вр ⊳ Отобразится новый режим.<br>
7 Переключатель вернуть на<br>
⇒ Функция для отпуска сраз<br>
завершится в четверг в 24:<br>
ницу (день 5) начнется отогисходном режиме.<br>
⊳ Если вы раньше появитесь д<br>
ска, то исходный режим нух<br>
вручн 7 Переключатель вернуть на  $@w$ ,<br>
2 Функция для отпуска сразу вк.<br>
завершится в четверг в 24:00 че<br>
ницу (день 5) начнется отоплении<br>
сходном режиме.<br>
2 Если вы раньше появитесь дома г<br>
ска, то исходный режим нужно у<br>
вр завершится в четверг в 24:00 часа. В пят-<br>ницу (день 5) начнется отопление опять в<br>исходном режиме.<br>Если вы раньше появитесь дома после отпу-<br>ска, то исходный режим нужно установить<br>вручную.<br>**этановка программы**<br>оп**ления** исходном режиме.<br>Если вы раньше поэ<br>ска, то исходный р<br>вручную.<br>**:-тановка прог**<br>**огления 1**<br>ограмма отопления<br>жому режиму 01. Моды нагрева для<br>ньих (Суб-Вос). Моэ<br>вас с учетом конь<br>В периоды нагрев с заданной<br>ного времен вручную.<br>**:Танови**<br>ограмма<br>ограмма<br>жому режима кому режима ганых (Суб<br>рева с учатрев с<br>ного врегима темпи Суб-<br>Переклю<br>или Суб-Нажать к Показани<br>мигает.<br>Установи<br>Мажать к Мажать к Программа отопления 1 назначена автомати-<br>ческому режиму  $\mathfrak{O}_1$ . При этом определяются ческому режиму  $\Theta$ 1. При этом определяются<br>периоды нагрева для будней (Пон-Пят) и вы-<br>ходных (Суб-Вос). Можно установить периоды<br>нагрева с учетом конкретного дня.<br> $\triangleright$  В периоды нагрева регулятор осуществляет<br>нагрев с периоды нагрева для будней (Пон–Пят) и вы-

- ходных (Суб-Вос). Можно установить периоды<br>
нагрева с учетом конкретного дня.<br>  $\triangleright$  В периоды нагрева регулятор осуществляет<br>
нагрев с заданной температурой для днев-<br>
ного времени, а в промежутках с понижен-<br>
ной темп нагрева с учетом конкретного дня.<br>  $\triangleright$  В периоды нагрева регулятор осу<br>
нагрев с заданной температурой<br>
ного времени, а в промежутках<br>
или Суб-Вос 01.<br>
1 Переключатель перевести на Пи<br>
или Суб-Вос 01.<br>
2 Нажать клавиш ▷ В периоды нагрева регулятор осуществляет нагрев с заданной температурой для дневного времени, а в промежутках с понижен-
- ной температурой.<br>Переключатель пе<br>или Суб-Вос ©1.<br>Нажать клавишу О<br>Показание начала г<br>Мигает.<br>Установить время :<br>Нажать клавишу О 1 Переключатель перевести на Пон-Пят 01
- 
- или Суб–Вос 01.<br>Нажать клавишу<br>Показание начала<br>мигает.<br>Установить время<br>Нажать клавишу<br>Нажать клавишу 2 Нажать клавишу ОК.<br>> Показание начала пермигает.<br>- мигает.<br>3 Установить время заг<br>4 Нажать клавишу ОК. ▷ Показание начала первого периода нагрева
- мигает.<br>Установ<br>Нажать<br>Нажать 3 Установить время запуска, повернув ручку. 4 Нажать клавишу ОК.

#### Пользователь - настройка

- ▷ Показание окончания первого периода на-
- 5 Установить время окончания, повернув
	-
- ▷ Продолжить действие 3, установив второй
- ▷ Периоды нагрева сохранятся только после ввода всех трех таких периодов или уста-
- ▷ Если нужно удалить имеющийся период нагрева, установите поворотной ручкой время

#### Пример

Нагрев должен производиться завтра с 6:00

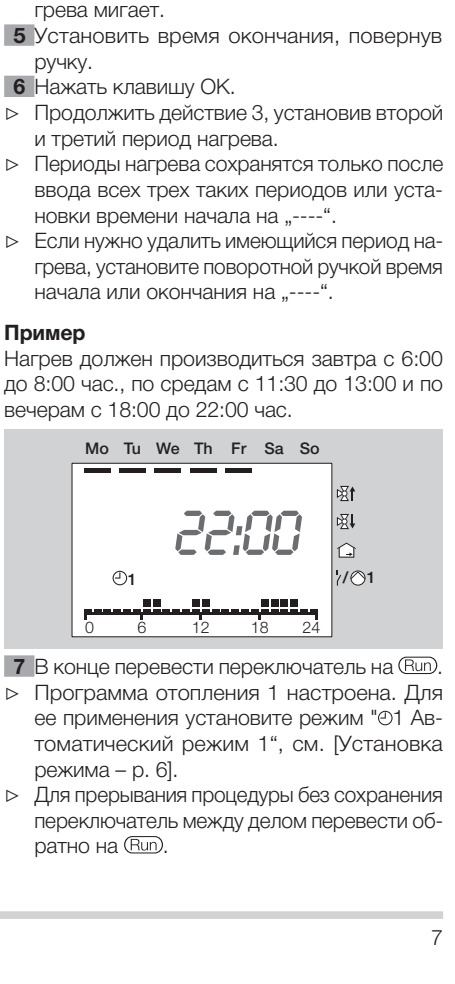

- ее применения установите режим "01 Ав-
- 7 В конце перевести переключатель на  $\overline{R}$ ш», Программа отопления 1 настроена. Для ее применения установите режим "01 Ав-<br>томатический режим 1", см. [Установка<br>режима р. 6].<br>2 Для прерывания процедуры без сохранения ⊳ Программа отопления 1 настроена. Для<br>ее применения установите режим "©1 Ав-<br>томатический режим 1", см. [Установка<br>режима – р. 6].<br> $\triangleright$  Для прерывания процедуры без сохранения<br>переключатель между делом перевести об-<br>р томатический режим 1", см. [Установка<br>режима – р. 6].<br>Для прерывания процедуры без сохранения<br>переключатель между делом перевести об-<br>ратно на (Run).<br>7 режима – р. 6].<br>Для прерывани<br>переключатель<br>ратно на (Run).<br>9 Для прерывания процедуры без сохранения переключатель между делом перевести об-

ратно на <u>Фиљ</u><br>.<br>.<br>.

#### Пользователь - настройка

▷ Заводская настройка: Пон–Пят: 6:00 - 22:00 час  $7:00 - 23:00$  час

#### Установка программы отопления 2

Программа отопления 2 назначена автомати-<br>ческому режиму Ф2. При этом можно определить периоды нагрева для каждого отдельного<br>дня. Можно установить три периода нагрева

- ческому режиму  $\bigcirc$ 2. При этом можно опреде-<br>лить периоды нагрева для каждого отдельного<br>дня. Можно установить три периода нагрева<br>на каждый конкретный день.<br>
> В периоды нагрева регулятор осуществляет<br>нагрев с заданной дня. Можно установить три периода нагрева<br>
на каждый конкретный день.<br>  $\triangleright$  В периоды нагрева регулятор осуществляет<br>
нагрев с заданной температурой для днев-<br>
ного времени, а в промежутках с заданной<br>
температурой для на каждый конкретный день.<br>  $\triangleright$  В периоды нагрева регулят<br>
нагрев с заданной темпер<br>
ного времени, а в промеж<br>
температурой для ночного<br>
параметров).<br>
1 Переключатель перевести<br>
2 Повернуть ручку на одну ст<br>
стрелке.<br> ▷ В периоды нагрева регулятор осуществляет нагрев с заданной температурой для дневного времени, а в промежутках с заданной
- 1 Переключатель перевести на  $\mathbf i$  (настройка

- 2 Повернуть ручку на одну ступень по часовой
- 
- 
- ▷ Показание начала первого периода нагрева
- 
- ▷ Показание окончания первого периода на-
- 6 Установить время окончания, повернув
- 
- температурой для ночного времени.<br>Переключатель перевести на **Y** (наст<br>параметров).<br>На табло появится PL.<br>Повернуть ручку на одну ступень по ча<br>стрелке.<br>На табло отобразится *01* (понедельнахать клавишу ОК.<br>Показание нача параметров).<br>На табло поя<br>Повернуть ру<br>Стрелке.<br>На табло ото<br>Нажать клави<br>Мигает.<br>Мигает.<br>Установить в Нажать клавить ручку.<br>Продолжить ,<br>ручку.<br>Нажать клави ручку.<br>Нажать клави продолжить ,<br>продолжить ,<br>и третий пери ⊳ На табло появится PL.<br>• Повернуть ручку на однестрелке.<br>• На табло отобразится<br>• З Нажать клавишу ОК.<br>• Показание начала первичися и мигает.<br>• Мигает.<br>• В Установить время запу<br>• Б Нажать клавишу ОК.<br>• Показание оконч стрелке.<br>На таблс<br>Нажать и<br>Показани<br>Установ<br>Установ<br>Проказан<br>Грева ми<br>Установ<br>ручку.<br>Нажать и<br>Продоля претий<br>Продоля и третий ⊳ На табло отобразится *01* (понедельник).<br>
3 Нажать клавишу ОК.<br>
⊳ Показание начала первого периода нагре<br>
митает.<br>
4 Установить время запуска, повернув руч<br>
5 Нажать клавишу ОК.<br>
⊳ Показание окончания первого периода н 3 Нажать клавишу ОК.<br>• Показание начала пермигает.<br>• Мигает.<br>• Мигает.<br>• Нажать клавишу ОК.<br>• Показание окончания<br>• грева мигает.<br>• Сучку.<br>• Учку.<br>• Продолжить действи и третий период нагретий период нагретий период нагре мигает.<br>Установ<br>Нажать<br>Показа м<br>Устано<br>Установ<br>Нажать<br>Продол<br>и трети 4 Установить время запуска, повернув ручку.<br>5 Нажать клавишу ОК.<br>- Показание окончания первого периода на-<br>грева мигает.<br>6 Установить время окончания, повернув<br>ручку.<br>- Нажать клавишу ОК.<br>- Продолжить действие 3, установи 5 Нажать клавишу ОК.<br>• Показание окончания<br>грева мигает.<br>• Установить время с<br>ручку.<br>7 Нажать клавишу ОК.<br>• Продолжить действи и третий период нагр<br>• стретий период нагр грева мигает.<br>Установить в<br>ручку.<br>Нажать клави<br>Продолжить *р*<br>продолжить *р*<br>и третий пери ручку.<br>Нажат<br>Продс<br>и трет 7 Нажать клавишу ОК.<br>> Продолжить действи<br>и третий период нагр<br>; ▷ Продолжить действие 3, установив второй и третий период нагрева.
- ▷ Периоды нагрева сохранятся только после ввода всех трех таких периодов или уста-<br>новки времени начала на "----".
- ▷ Если нужно удалить имеющийся период нагрева, установите поворотной ручкой время
- 
- 8 Ручку повернуть по часовой стрелке для перехода к следующему дню: *02* = со втор-
- 
- 
- новки времени начала на "----".<br>Если нужно удалить имеющийся<br>грева, установите поворотной ру<br>начала или окончания на "----".<br>Амер: см. [Установка программы<br>р. 7]<br>терехода к следующему дню: *ва*<br>перехода к следующему дню: начала или окончания на "----".<br>имер: см. [Установка программы<br>p. 7]<br>Ручку повернуть по часовой с<br>перехода к следующему дню: *8*<br>ника по *0*7 = воскресеные.<br>Перейти к действию 3.<br>В конце перевести переключат<br>Программа ото Пример: см. [Установка программы отопления<br>
1 – р. 7]<br>
8 Ручку повернуть по часовой стрелке для<br>
перехода к следующему дню:  $32 = \cos$  втор-<br>
ника по 07 = воскресенье.<br>
> Перейти к действию 3.<br>
9 В конце перевести переключа 1 – р. 7]<br>**8** Ручк пере<br>• ника Пере в ко<br>• В Про в е прома<br>• ратн тома<br>• ратн тома<br>• ратн тома<br>• ратн тома<br>• ратн тома<br>• ратн тома<br>• ратн тома<br>• ратн тома<br>• ратн тома<br>• Суб-<br>• Все ются ника по *0*7 = воскресенье.<br>Перейти к действию 3.<br>В конце перевести перекл<br>Программа отопления 2<br>томатический режим 2",<br>режима – p. 6].<br>Для прерывания процедурь<br>Дря мерывания процедурь<br>переключатель между дел<br>ратно на @\_\_ ⊳ Перейти к действию 3.<br>
• В конце перевести пер<br>
⇒ Программа отопления<br>
ее применения устаної<br>
томатический режим<br>
режима – р. 6].<br>
⊳ Для прерывания процед<br>
переключатель между /<br>
ратно на @шо.<br>
⇒ Заводская настройка:<br> 9 В конце перевести переключатель на @шо.<br>• Программа отопления 2 настроена. Для<br>• ее применения установите режим "02 Ав-<br>томатический режим 2", см. [Установка<br>режима – р. 6].<br>• Для прерывания процедуры без сохранения<br>пе ⊳ Программа отопления 2 настроена. Для<br>
ее применения установите режим "©2 Ав-<br>
томатический режим 2", см. [Установка<br>
режима – р. 6].<br>
⊳ Для прерывания процедуры без сохранения<br>
переключатель между делом перевести об-<br> ее применения установите режим " 02 Ав-
- томатический режим 2", см. [Установка<br>режима р. 6].<br>Для прерывания процедуры без сохранения<br>переключатель между делом перевести об-<br>ратно на (Eun).<br>Заводская настройка:<br>Пон-Пят: 6:00 8:00, 16:00 22:00 час.<br>Суб-Вос: режима – р. 6].<br>Для прерывани<br>переключатель<br>ратно на <u>(Run),</u><br>Заводская нас<br>Пон-Пят: 6:00<br>Суб-Вос: 7:00<br>**Грузка зав**<br>Б**рос)**<br>Все персоналистся.<br>Отметь настрой<br>Отключить сет<br>При последующ пряжения при<br>шись появлени<br>пряжени ▷ Для прерывания процедуры без сохранения переключатель между делом перевести об-
- ▷ Заводская настройка: Суб–Вос: 7:00 - 23:00 час

#### Загрузка заводской настройки (сброс)

- ▷ Все персональные настройки утрачива-
- 1 Отметьте для себя все собственные пара-
- 
- ратно на <u>@un),</u><br>Заводская на<br>Пон-Пят: 6:00<br>Суб-Вос: 7:00<br>Суб-Вос: 7:00<br>**Грузка зав<br>Брос)**<br>Все персонал<br>Метры настро<br>Отключить се<br>При последую<br>шись появлен<br>шись появлен<br>Заводская на Пон–Пят: 6:00 - 8:00, 16:00 - 22:00 час.<br>Суб–Вос: 7:00 - 23:00 час<br>Суб–Вос: 7:00 - 23:00 час<br>**грузка заводской настройки**<br>**брос)**<br>Все персональные настройки утрачинотся.<br>Отметьте для себя все собственные па<br>метры настройк ются.<br>Отметрь<br>метрь при п<br>Откль пряж<br>пряж шись<br>Заво*!* метры настройки в данном руководстве.<br>Отключить сетевое напряжение.<br>При последующем включении сетевого напряжения прижать клавишу ОК, дожда<br>шись появления на табло ЕЕ Pr.<br>Заводская настройка загружена.<br>Заводская настройка 2 Отключить сетевое напряжение.<br>3 При последующем включении сетеряжения прижать клавишу ОК шись появления на табло *ЕЕ P-*.<br>3 Заводская настройка загружена<br>2 Заводская настройка загружена 3 При последующем включении сетевого напряжения прижать клавишу OK, дождавшись появления на табло *EE P*
- ▷ Заводская настройка загружена.

#### Пользователь - настройка параметров

Как и при программе отопления 2, можно изменить другие параметры для настройки системы

- 1 Переключатель перевести на  $\mathbf i$  (настройка
- 
- отопления с учетом своих потребностей.<br>
1 Переключатель перевести на 1 (настр<br>
параметров).<br>
> На табло появится PL.<br>
2 Ручку повернуть по часовой стрелке<br>
столько, чтобы слева на табло появ<br>
параметр, который нужно изме параметров).<br>На табло поя<br>Ручку поверь<br>столько, что<br>параметр, ко<br>отображения<br>Нажать клавы<br>Нажать пове<br>Выбрать пове<br>ние.<br>Для подтверру пере<br>вернуть пере<br>В следующей<br>настройки (вм<br>отопления 2).<br>На вашем рег<br>Мастройки (вм<br>от ⊳ На табло появится РL.<br>• Столько, чтобы слева<br>• параметр, который ну;<br>• (режим прямого отопи<br>• отображения програм<br>• Мажать клавишу ОК.<br>• Показание замигает.<br>• В Нажать поворотной р ние.<br>• Б Для подтверждения н в Нужно 2 Ручку повернуть по часовой стрелке настолько, чтобы слева на табло появился параметр, который нужно изменить: *08* - *19* (режим прямого отопительного контура до<br>отображения программы отопления).
- 
- 
- 4 Выбрать поворотной ручкой нужное значе-
- 
- отображения программы отопления).<br>Нажать клавишу ОК.<br>Показание замигает.<br>Дыбрать поворотной ручкой нужное зние.<br>Для подтверждения нажать клавишу Д<br>После настройки перейти к шагу 2,<br>нужно изменить другие параметры,<br>вернуть 3 Нажать клавишу ОК.<br>• Показание замигает.<br>4 Выбрать поворотной<br>ние.<br>5 Для подтверждения пе<br>нужно изменить дру<br>вернуть переключате<br>вернуть переключая г<br>отопления 2).<br>• На вашем регуляторе ся только параметрь<br>подсоединен д ⊳ Показание замигает.<br>4 Выбрать поворотной<br>ние.<br>5 Для подтверждения<br>6 После настройки пе<br>нужно изменить дру<br>вернуть переключате<br>В следующей таблице<br>настройки (включая готопления 2).<br>2 На вашем регуляторе<br>ся только параме ние.<br>Для Пос.<br>Нуж вернаст<br>В ся настотог На в<br>ся т подс 5 Для подтверждения нажать клавишу ОК.<br>
6 После настройки перейти к шагу 2, есл<br>
нужно изменить другие параметры, либ<br>
вернуть переключатель в положение <u>Фил</u><br>
В следующей таблице приведены вариант<br>
настройки (включая пар 6 После настройки перейти к шагу 2, если нужно изменить другие параметры, либо<br>вернуть переключатель в положение (Run).
- ▷ В следующей таблице приведены варианты настройки (включая параметры программы
- вернуть переключатель в положение <u>@un).</u><br>В следующей таблице приведены варианты<br>настройки (включая параметры программы<br>отопления 2).<br>На вашем регуляторе нагрева отображают-<br>ся только параметры, для которых также<br>подсоеди отопления 2).<br>На вашем рег<br>ся только па<sub>н</sub><br>подсоединен ▷ На вашем регуляторе нагрева отображаются только параметры, для которых также подсоединен датчик.<br>Датчик.<br>Датчик.

#### Перечень параметров 01 - 19

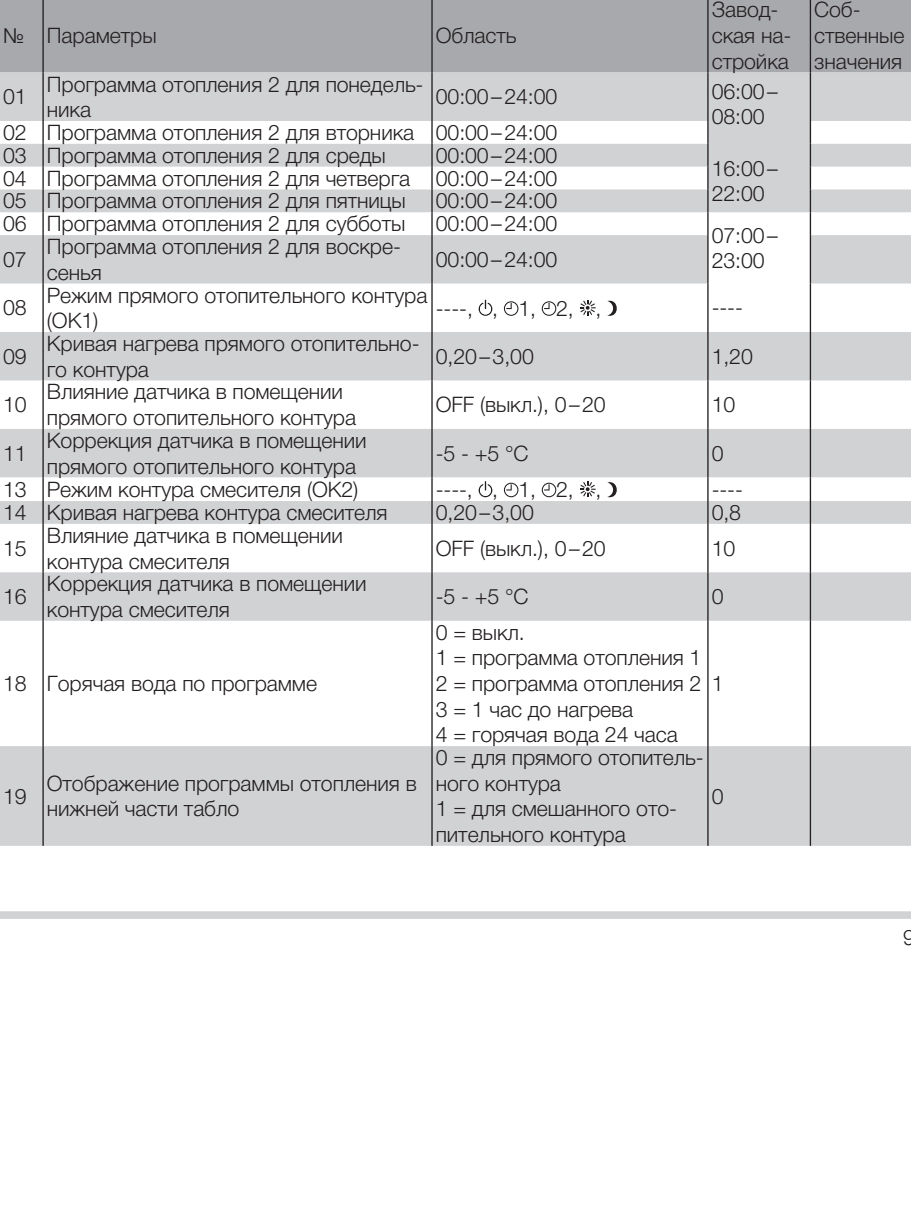

Пользователь - настройка параметров

#### Пользователь - настройка параметров

#### Разъяснение параметров

#### 01–07 программа отопления 2 (с

понедельника по воскресенье) Программа отопления 2 назначена автомати-

#### 08 Режим прямого отопительного контура (ОК1)/

#### 13 Режим контура смесителя (ОК2)

P08 = ----: Режим прямого отопительного контура соответствует значению из главы "Уста-

ческому режиму 2, см. [Установка программы<br>отопления 2 – р. 8].<br>**08 Режим прямого отопительного**<br>**контура (ОК1)/**<br>**13 Режим контура смесителя (ОК2)**<br>P08 = ----: Режим прямого отопительного кон-<br>тура соответствует значению отопления 2 – р. 8].<br>**ОЗ Режим прямогк**<br>**контура (ОК1)/**<br>**13 Режим контура (ОК1)/**<br>Р08 = ----: Режим пр<br>гура соответствует<br>новка режима".<br>Р13 = ----: Режим ко<br>ствует значению из<br>Исходя из этого для<br>уров можно индив<br>режим P13 = ----: Режим контура смесителя соответ-<br>ствует значению из главы "Установка режима". Исходя из этого для обоих отопительных контуров можно индивидуально выбрать другой

- 
- $2 = 01$  Автоматический режим 1
- 3 = 02 Автоматический режим 2
- 4 = Дневной режим
- $5 = 1$ Ночной режим

Исключение: Общие режимы Ф Готовность/<br>Выкл. и ┻ Летний режим влияют на всю си-

#### Пример

новка режима".<br>P13 = ----: Режи<br>ствует значеник<br>Исходя из этогс<br>туров можно ин<br>режим.<br>Peжим.<br>2 = 01 Автоматт<br>3 = 02 Автоматт<br>4 = \* Дневной ре<br>Исключение: Об<br>Выкл. и <del>-</del> Летны<br>Сключение: Об<br>Выкл. и - Летные<br>Контуры выключе ствует значению из главы "Установка режима".<br>Исходя из этого для обоих отопительных кон-<br>туров можно индивидуально выбрать другой<br>режим.<br>1 = ©1 Автоматический режим 1<br>3 = ©2 Автоматический режим 1<br>3 = ©2 Автоматический ре режим.<br>1 = ФГс = ⊕1<br>2 = ⊕2<br>3 = ⊕2<br>4 = <sub>\*\*</sub> µ Нс ключ<br>5 = **)** Нс ключ<br>БЫКЛ. и<br>Кант в вашег<br>Выключ<br>Выключ то нагр<br>по нагр по нагр<br>по наключи то тако<br>выключ 1 = Ф Готовность/Выкл.<br>2 = Ф1 Автоматический<br>3 = Ф2 Автоматический<br>4 = \* Дневной режим<br>5 = • Ночной режим<br>Исключение: Общие ре<br>ВЫкл. и н Петний режи<br>Стему в меньшей степе!<br>СТЕМУ в Меньшей степе!<br>КОНТУРЫ ВЫКЛЮЧЕНЫ.<br>В Ваше Выкл. и <del>А</del> Летний режим влияют на всю си-<br>стему в меньшей степени. Все отопительны<br>контуры выключены.<br>**Пример**<br>В вашем доме имеются батареи, которые сна<br>жают водой прямой отопительный контур,<br>панельное отопление в полу, стему в меньшей степени. Все отопительные<br>контуры выключены.<br>**Пример**<br>В вашем доме имеются батареи, которые снаб-<br>жают водой прямой отопительный контур, и<br>панельное отопление в полу, за счет которо-<br>го нагревается контур контуры выключены.<br>**Пример**<br>В вашем доме имеютс<br>жают водой прямой<br>панельное отопление<br>го нагревается конту<br>носитель "теплый пол<br>то такое отопление выключать раньше.<br>Выключать раньше.<br>10 В вашем доме имеются батареи, которые снабжают водой прямой отопительный контур, и панельное отопление в полу, за счет которого нагревается контур смесителя. Поскольку<br>носитель "теплый пол" реагирует как батарея,<br>то такое отопление в полу нужно включать и<br>выключать раньше.<br>10 носитель "теплый пол" реагирует как батарея, то такое отопление в полу нужно включать и выключать раньше.<br>10<br>10

Установить в качестве общего режима " 01

Для возможности использования для контура смесителя других периодов нагрева нужно установить параметр 13 на 02 = Автоматиче-

Автоматический режим 1", см. [Установка ре-<br>жима – р. 6].<br>Для возможности использования для конту-<br>ра смесителя других периодов нагрева нужно<br>установить параметр 13 на  $\Phi$ 2 = Автоматиче-<br>ский режим 2.<br>Пеперь для возих ба жима – p. 6].<br>Для возмож<br>ра смесител:<br>установить г<br>ский режим<br>Теперь для (перь для с<br>для "теплогс<br>для "теплогс<br>ме отопления 2<br>Если "теплый"<br>те параметр<br>**09 Кривая н отопительн 14 Кривая н**<br>енератор на сенератор на тенерат ский режим 2.<br>Теперь для св<br>периоды нагре<br>для "теплого п<br>отопления 1 -<br>отопления 2 -<br>Если "теплый г<br>Если "теплый 2<br>Если "теплый 2<br>**Э. Кономить эле в слижной настительно**<br>экономить эле выбор подходим<br>экономить эле выбор по Теперь для своих батарей можно установить периоды нагрева по программе отопления 1, а для "теплого пола" другое время по програм-

Если "теплый пол" нужно отключить, установи-

#### 09 Кривая нагрева прямого отопительного контура/

#### 14 Кривая нагрева контура смесителя Выбор подходящей кривой нагрева позволяет

ме отопления 2, см. [Установка программы<br>отопления 1 – р. 7] и [Установка программы<br>отопления 2 – р. 8].<br>Если "теплый пол" нужно отключить, установи-<br>те параметр 13 на  $\circlearrowright =$  Готовность/Выкл.<br>**09 Кривая нагрева прямого** отопления 1 – р. 7] и [Установка программы<br>отопления 2 – р. 8].<br>Если "теплый пол" нужно отключить, установи-<br>те параметр 13 на  $\phi$  = Готовность/Выкл.<br>**09 Кривая нагрева прямого**<br>**отопительного контура/**<br>**14 Кривая нагрев** отопления 2 – p. 8].<br>Если "теплый пол" н<br>те параметр 13 на «<br>**09 Кривая нагрев.**<br>**ОО Кривая нагрев.**<br>**Выбор подходящей**<br>экономить электро:<br>тенератор натревае это необходимо при<br>меняется температуре.<br>Кривая нагрева поменя экономить электроэнергию, поскольку теплогенератор нагревается настолько, насколько это необходимо при соответствующей наруж-

Кривая нагрева показывает, насколько °C изменяется температура в линии подачи при на-

- ▷ Перед выбором кривой нагрева установите заданную температуру помещения на
- те параметр 13 на  $\phi$  = Готовность/Выкл.<br> **09 Кривая нагрева прямого**<br> **отопительного контура/**<br> **14 Кривая нагрева контура смесител**<br>
Выбор подходящей кривой нагрева позво<br>
экономить электроэнергию, поскольку те<br>
тенер ной температуре.<br>Кривая нагрева п<br>меняется темпера<br>растании или пада<br>> Перед выборо<br>те заданную величи<br>здаданной темп<br>> Кривую нагрении<br>менение настт<br>но производит<br>увеличенными<br>увеличенными<br>увеличенными растании или падении наружной температуры.<br>  $\triangleright$  Перед выбором кривой нагрева установи-<br>
те заданную температуру помещения на<br>
нужную величину, см. [Настройка значений<br>
заданной температуры – р. 5].<br>  $\triangleright$  Кривую нагр нужную величину, см. [Настройка значений<br>заданной температуры – р. 5].<br>Кривую нагрева лучше всего настраивать<br>при наружных температурах ниже 5 °C. Из-<br>менение настройки кривой нагрева долж-<br>но производиться с небольшими ш заданной температуры – р. 5].<br>Кривую нагрева лучше всего<br>при наружных температурах ни<br>менение настройки кривой на<br>но производиться с небольши<br>увеличенными интервалами (м<br>увеличенными интервалами (м ▷ Кривую нагрева лучше всего настраивать при наружных температурах ниже 5 °C. Из-менение настройки кривой нагрева долж-<br>но производиться с небольшими шагами и<br>увеличенными интервалами (минимум 5—6<br>увеличенными интервалами (минимум 5—6 менение настройки кривой нагрева должно производиться с небольшими шагами и увеличенными интервалами (минимум 5–6

нагрева систему нужно сначала настроить

- ▷ Выбирайте кривую нагрева так, чтобы при полностью открытых термостатических вентилях и закрытых окнах и дверях до-
- ▷ Увеличьте кривую нагрева, если при невысоких наружных температурах не дости-
- часов). После каждого изменения кривой<br>нагрева систему нужно сначала настроить<br>на новое значение.<br>Быбирайте кривую нагрева так, чтобы при<br>полностью открытых термостатических<br>вентилях и закрытых окнах и дверях до-<br>стигалас на новое значение.<br>Выбирайте кривую<br>полностью откры<br>вентилях и закрыт<br>стигалась нужная т<br>Увеличьте кривую ноких наружных та<br>тается заданная тем<br>достигается при вы<br>ратурах, увеличьте<br>помещения.<br>Теперь измените к<br>Ориентиров стигалась нужная температура.<br>Увеличьте кривую нагрева, если<br>соких наружных температурах<br>тается заданная температура по<br>Если заданная температура по<br>достигается при высоких наруж<br>ратурах, увеличьте заданную температурах, гается заданная температура помещения.<br>Если заданная температура помещения не<br>достигается при высоких наружных темпе-<br>ратурах, увеличьте заданную температуру<br>помещения.<br>Сриентировочное значение:<br>«Теплый пол»: 0,4 - 0,8<br>Ба ▷ Если заданная температура помещения не достигается при высоких наружных температурах, увеличьте заданную температуру
- 
- помещения.<br>|Теперь измк<br>Ориентиров<br>«Теплый пол<br>Батареи: 1,( • Теперь измените кривую нагрева.<br>• Ориентировочное значение:<br>«Теплый пол»: 0,4 - 0,8<br>Батареи: 1,0 - 1,5 ▷ Ориентировочное значение: «Теплый пол»: 0,4 - 0,8 Батареи: 1,0 - 1,5

#### Пользователь - настройка параметров

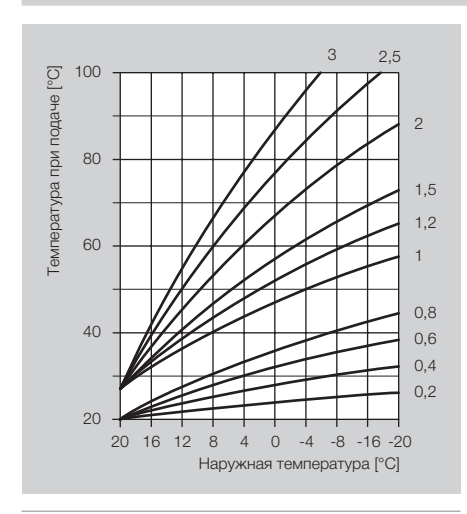

#### 10 Влияние датчика в помещении прямого отопительного контура/ 15 Влияние датчика в помещении контура смесителя

Теперь активно при датчике в помещении или дистанционном управлении FBR2 со встроенчика в помещении на регулировку поддается

▷ Чем выше установленное значение, тем больше влияние датчика в помещении на

ным датчиком для помещения. Влияние датчика в помещении на регулировку поддается<br>настройке.<br>В Чем выше установленное значение, тем<br>больше влияние датчика в помещении на<br>расчетную температуру линии подачи.<br>P10/15 = BЫKЛ:: настройке.<br>⊳ Чем вы<br>6ольше<br>расчетн<br>Р10/15 = В<br>зависимос<br>Р10/15 = 0:<br>от изменен расчетную температуру линии подачи.<br>)/15 = ВЫКЛ.: регулировка только в<br>исимости от изменения погоды<br>)/15 = 0: регулировка только в зависим<br>изменения погоды<br>изменения погоды P10/15 = ВЫКЛ.: регулировка только в зависимости от изменения погоды P10/15 = 0: регулировка только в зависимости от изменения погоды

P10/15 = 20: только регулировка температуры в помещении

В диапазоне 0–20 насос отопительного контура при потребности в нагреве работает в режиме понижения на ночь (например, защита от замерзания или при прохождении нижнего порога пониженной температуры) до следую-<br>шего периода нагрева. За счет этого предот-

#### Пример  $P10/15 = 5$

щего периода нагрева. За счет этого предот-<br>вращается охлаждение помещения.<br>**Пример**<br>P10/15 = 5<br>При такой настройке заданная температура<br>теплогенератора повышается на 5 °C при сни-<br>жении заданной температуры помещения ниж вращается охлаждение помещения.<br>**Пример**<br>Р10/15 = 5<br>При такой настройке заданная тем<br>теплогенератора повышается на 5 °C<br>жении заданной температуры помеще<br>нормы на 1 °C. При такой настройке заданная температура теплогенератора повышается на 5 °C при снижении заданной температуры помещения ниже<br>нормы на 1 °С. нормы на 1 °C.

#### 11 Коррекция датчика в помещении прямого отопительного контура/ 16 Коррекция датчика в помещении контура смесителя

Теперь активно при датчике в помещении или дистанционном управлении FBR2 со встроенным датчиком для помещения. Ошибка из-<br>мерения подключенного датчика в помещении<br>с помощью такой настройки корректируется,<br>напр., если на датчик в помещении влияет не-<br>верное расположение.<br>Диапазон регулировки: P11/16 = мерения подключенного датчика в помещении с помощью такой настройки корректируется,

Диапазон регулировки: P11/16 = от -5 до +5 °C

#### Пример

напр., если на датчик в помещении влияет не-<br>верное расположение.<br>Диапазон регулировки: P11/16 = от -5 до +5 °С<br>**Пример**<br>Ваш датчик в помещении измеряет 20 °С. Но с<br>помощью эталонного термометра установлена<br>температура 2 верное расположение.<br>Диапазон регулировки:<br>Пример<br>Ваш датчик в помещен<br>помощью эталонного температура 22 °С. Тогл<br>11 = 2, чтобы к измер<br>бавить 2 °С.<br>**18 Горячая вода по п**<br>Этим параметром опре<br>грева для горячей воду<br>P18 = Ваш датчик в помещении измеряет 20 °С. Но с помощью эталонного термометра установлена<br>температура 22 °С. Тогда установите параметр<br>11 = 2, чтобы к измеренному значению при-<br>бавить 2 °С.<br>**18 Горячая вода по программе**<br>Этим помощью эталонного термометра установлена  $11 = 2$ , чтобы к измеренному значению при-<br>бавить 2 °С.

#### 18 Горячая вода по программе

Этим параметром определяются периоды на-

вается)

P18 = 1: Горячая воды как по программ отопления 1

P18 = 2: Горячая воды как по программе отопления 2

температура 22 °С. Тогда установите параметр<br>
11 = 2, чтобы к измеренному значению при-<br>
бавить 2 °С.<br> **18 Горячая вода по программе**<br>
Этим параметром определяются периоды на-<br>
грева для горячей воды.<br>
Р18 = 0: Выкл. (го бавить 2 °C.<br> **18 Горячая**<br>
Этим парам<br>
грева для гс<br>
P18 = 0: Вы<br>
вается)<br>
P18 = 1: Гор<br>
пления 1<br>
P18 = 2: Гор<br>
пления 2<br>
Р18 = 3: За<br>
томатически<br>
томатически<br>
Можатически<br>
Фежим.)<br>
Для "Летне<br>
установить i<br>
P18 = 4: грева для горячей воды.<br>P18 = 0: Выкл. (горячая<br>вается)<br>P18 = 1: Горячая воды к<br>пления 1<br>пления 1<br>пления 2<br>P18 = 3: За 1 час до пеј<br>томатический режим на<br>томатический режим на<br>Режим.)<br>Для "Летнего режима"<br>установить на 1, P18 = 0: Выкл. (горячая вода не подготавли-вается)<br>P18 = 1: Горячая воды как по программ ото-<br>пления 1<br>P18 = 2: Горячая воды как по программе ото-<br>пления 2<br>mars 2: Торячая воды как по программе ото-<br>пления 2<br>mars 2: За 1 P18 = 3: За 1 час до периодов нагрева в автоматическом режиме 1 или 2. (Нужный ав-<br>томатический режим настраивается в пункте<br>Режим.)<br>Для "Летнего режима" параметр 18 нужно<br>установить на 1, 2 или 4.<br>P18 = 4: Горячая вода 24 часа<br>11 томатический режим настраивается в пункте

Режим.)<br>Для "Л{<br>установ<br>Р18 = 4 Для "Летнего режима" параметр 18 нужно установить на 1, 2 или 4.<br>P18 = 4: Горячая вода 24<br>Allahan вода 24

P18 = 4: Горячая вода 24 часа

#### Пользователь - вопросы

#### Пример

#### $P18 = 3$

При установке в качестве режима "Автоматического режима 01" регулятор нагреве включает режим горячей воды всегда за час до нагрева.

#### 19 Отображение программы отопления в нижней части табло

до нагрева.<br>**19 Отобра:<br>нижней ча**<br>Р19 = 0: Ото<br>для прямог<br>Р19 = 1: Ото<br>Р19 = 1: Ото P19 = 0: Отображается программа отопления P19 = 1: Отображается программа отопления

для прямого отопительного контура.<br>P19 = 1: Отображается программа от<br>для смешанного контура смесителя.<br>Для смешанного контура смесителя. для смешанного контура смесителя.<br><br><br>

#### Пользователь - вопросы

#### Как переключить с летнего времени на зимнее?

Для переключения с летнего времени на зим-<br>нее и обратно нужно перенастроить часы, см.

# нее и обратно нужно перенастроить часы, см.<br>[Настройка времени и дня недели – р. 5].<br>**Как настроить регулятор**<br>**нагрева, чтобы завтра пораньше<br>было тепло?**<br>Для настройки периодов нагрева есть две про-<br>граммы отопления.<br>Пр Как настроить регулятор нагрева, чтобы завтра пораньше было тепло?

Для настройки периодов нагрева есть две про-

Программа отопления 1 для настройки на неделю с Пон по Пят (будни) и с Суб по Вос (выходные),

Программа отопления 2 для настройки по дня

Программа отопления 1 назначена 01 авто-<br>матическому режиму 1.

Программа отопления 2 назначена 02 авто-<br>матическому режиму 2.

Сначала выберите автоматический режим 01

[Настройка времени и дня недели – р. 5].<br>**Как настроить регулятор<br>нагрева, чтобы завтра порань<br>было тепло?**<br>Для настройки периодов нагрева есть две<br>граммы отопления.<br>Программа отопления 1 для настройки по<br>неделю с Пон по граммы отопления.<br>Программа отопления.<br>неделю с Пон по Г<br>(выходные),<br>Для Пон, Вто, Сре,<br>Программа отопле<br>матическому режии<br>Программа отопле<br>матическому режии<br>Сначала выберите с учем.<br>Слачала выберите с учем.<br>Затем подстро для Пон, Вто, Сре, Чет, Пят, Суб и Вос.<br>Программа отопления 1 назначена Ф1<br>матическому режиму 1.<br>Программа отопления 2 назначена Ф2<br>млическому режиму 2.<br>Сначала выберите автоматический реж<br>или Ф2, см. [Установка режима – матическому режиму 1.<br>Программа отопления<br>матическому режиму 2.<br>Сначала выберите авто<br>или <sup>Ф</sup>2, см. [Установка Затем подстройте соотв<br>Му отопления с учетом<br>или [Установка програм<br>или [Установка програм<br>или [Установка прог матическому режиму 2.<br>Сначала выберите авто<br>или ©2, см. [Установка]<br>Затем подстройте соотв<br>Му отопления с учетом<br>см. [Установка програм<br>или [Установка програм<br>**У меня не достат**<br>**ОТОПЛЕНИИ. Что м**<br>У вас есть два пути рец или ©2, см. [Установка режима – р. 6].<br>Затем подстройте соответствующую при отопления с учетом своих потребом.<br>Голодина с учетом своих потребом.<br>Голодина ростановка программы отопления<br>**У меня не достаточно тепло<br>отоплени** Затем подстройте соответствующую программу отопления с учетом своих потребностей,

# см. [Установка программы отопления 1 – р. 7]<br>или [Установка программы отопления 2 – р. 8].<br>**У меня не достаточно тепло при<br>отоплении. Что можно сделать?**<br>У вас есть два пути решения. или [Установка программы отопления 2 – р. 8].<br>**У меня не достаточно тепло при<br>отоплении. Что можно сделать?**<br>У вас есть два пути решения.<br><sup>У вас</sup> есть два пути решения. У меня не достаточно тепло при **отоплении. Что можно сделать?**<br>У вас есть два пути решения.<br><u>Дана со ст</u>ерда пути решения.

У вас есть два пути решения.

Сначала повысьте заданную температуру по-

Подождите пару часов, чтобы у системы отопления было время на то, чтобы отреагировать

мещения в дневное время, см. [Настройка<br>
значений заданной температуры – р. 5].<br>
Подождите пару часов, чтобы у системы ото-<br>
пления было время на то, чтобы отреатировать<br>
на новые настройки.<br>
Если после этого все равно не значений заданной температуры – p. 5].<br>Подождите пару часов, чтобы у системи<br>пления было время на то, чтобы отреати;<br>на новые настройки.<br>Если после этого все равно не стане<br>статочно тепло, можно повысить<br>вую нагрева для п на новые настройки.<br>Если после этого в<br>статочно тепло, и<br>вую нагрева для г<br>контура или для кк<br>прева прямого от<br>Разъяснение парам<br>14 Кривая нагрева к<br>Если этих мер недост<br>делу [Помощь при сб<br>со своим специалих<br>отопления".<br> Если после этого все равно не станет достаточно тепло, можно повысить кривую нагрева для прямого отопительного<br>контура или для контура смесителя - см. контура или для контура смесителя - см.<br>"Разъяснение параметров" - [09 Кривая на-<br>грева прямого отопительного контура/<br>14 Кривая нагрева контура смесителя – р. 10].<br>Если этих мер недостаточно, обратитесь к раз-<br>делу [Помо "Разъяснение параметров" - [09 Кривая нагрева прямого отопительного контура/ Если этих мер недостаточно, обратитесь к разсо своим специалистом по монтажу систем

#### Как настроить отопление на период отпуска?

14 Кривая нагрева контура смесителя – р. 10].<br>Если этих мер недостаточно, обратитесь к раз-<br>делу [Помощь при сбоях – р. 35] и обсудите это<br>со своим специалистом по монтажу систем<br>отопления".<br>**Как настроить отопление на<br>пе** делу [Помощь при сбоях – р. 35] и обсудите это<br>со своим специалистом по монтажу систем<br>отопления".<br>**Как настроить отопление на**<br>**период отпуска?**<br>На случай, когда вы намерены отсутствовать<br>несколько дней, регулятор нагрев отопления".<br> **Как наст**<br> **Период с**<br>
На случай, несколько<br>
переключит<br>
це отпуска савтоматиче<br>
вашему воз<br>
– р. 6].<br> **Как откл**<br>
Лет**ом р**егул<br>
Лет**ом регул**<br>
На режим "Л<br>Отключаетс<br>
вода, см. [У На случай, когда вы намерены отсутствовать несколько дней, регулятор нагрева можно<br>переключить в режим "со НО Отпуск". В конпереключить в режим "noticle BHOB переключится на автоматический режим, чтобы стало тепло по<br>вашему возвращении; см. [Установка режима – р. 6].<br>— р. 6].<br>**Как отключить отопление**<br>— р. 6].<br>**Как отключить отопление**<br>ле**том?** це отпуска отопление вновь переключится на автоматический режим, чтобы стало тепло по

#### Как отключить отопление летом?

вашему возвращении; см. [Установка режима<br>- р. 6].<br>**Как отключить отопление**<br>**летом?**<br>Летом регулятор нагрева нужно переключить<br>на режим "Летний режим". При этом отопление<br>отключается и подогревается только горячая<br>вода, – р. 6].<br>**Как (лето**<br>Летом на реж<br>отклю<br>вода, ( Летом регулятор нагрева нужно переключить<br>на режим "Летний режим". При этом отопление на режим "Летний режим". При этом отопление отключается и подогревается только горячая вода, см. [Установка режима – р. 6].<br><br><br>

Пользователь - вопросы

#### Можно нагрев кратковременно запустить работать подольше вечером, например, по случаю праздника?

Для этого установите режим "\* Дневной ре-<br>жим", см. [Установка режима – р. 6].

#### Как настроить регулятор нагрева для экономии электроэнергии?

- жим", см. [Установка режима р. 6].<br> **Как настроить регулятор**<br> **нагрева для экономии**<br> **электроэнергии?**<br>  $\triangleright$  Достаточно установить заданную<br>
туру помещения так высоко, как можно. Каждый дополнительны<br>
повышает потр ▷ Достаточно установить заданную температуру помещения так высоко, как это возповышает потребление электроэнергии
- ▷ Настройте свою программу отопления так, чтобы нагрев ночью или в ваше отсутствие
- ▷ Кратковременно откройте у себя окна для

#### Какое помещение приписано какому отопительному контуру?

можно. Каждый дополнительный градус<br>повышает потребление электроэнергии<br>примерно на 6 %, см. [Настройка значений<br>заданной температуры – р. 5].<br>Настройте свою программу отопления так,<br>чтобы нагрев ночью или в ваше отсутств примерно на 6 %, см. [Настройка значений<br>заданной температуры – р. 5].<br>Настройте свою программу отопления так,<br>чтобы нагрев ночью или в ваше отсутствие<br>отключался.<br>Кратковременно откройте у себя окна для<br>проветривания. Не заданной температуры – p. 5].<br>Настройте свою программу от<br>чтобы нагрев ночью или в ваш<br>отключался.<br>Кратковременно откройте у се<br>проветривания. Не оставляйте<br>окна на продолжительное вре<br>**КОО ПОМОГЛИТЕЛЬНОМУ К**<br>этому вопрос отключался.<br>Кратковреми<br>проветриван<br>окна на прод<br>**КОМУ ОТО!**<br>этому вопро<br>этому вопролисту по монантся таблиц<br>онется таблиц проветривания. Не оставляйте открытыми<br>окна на продолжительное время.<br>**КОЕ ПОМЕЩЕНИЕ ПРИПИСАНО**<br>**КОМУ ОТОПИТЕЛЬНОМУ КОНТУРУ?**<br>этому вопросу обратитесь к своему спе-<br>ллисту по монтажу. На последней странице<br>эется таблица, окна на продолжительное время.<br>**КОЕ ПОМЕЩЕНИЕ ПРИПИСА**<br>**КОМУ ОТОПИТЕЛЬНОМУ КОН**<br>этому вопросу обратитесь к све<br>илисту по монтажу. На последней<br>онется таблица, в которой можно<br>ответствующее распределение. По этому вопросу обратитесь к своему специалисту по монтажу. На последней странице имеется таблица, в которой можно отразить соответствующее распределение.

#### Специалист - установка

#### ОСТОРОЖНО

Минимальный отступ от окружающих источников тепла нужно выбирать так, чтобы при работе не превышалась допустимая

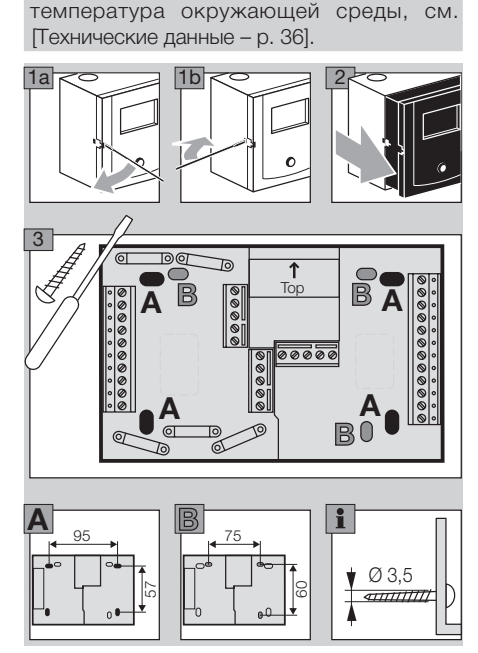

#### Специалист - подключение электрической части

#### ПРЕДУПРЕЖДЕНИЕ

Опасно для жизни! Поражение электрическим током! Перед началом работ с токопроводящими узлами нужно обесточить провода!

#### ОСТОРОЖНО

Для отключения стационарных установок от сети питания согласно EN 60335 нужно предусмотреть отсоединяющее приспособление, например, выключатель,

Изоляция, например, изоляционная трубка, сетевых проводов должная защищать от

#### Определение области применения

Установка Regtronic EH может применяться в трех целях:

в качестве регулятора нагрева, устройства, расширяющего функции смесителя, или ре-

как это требуют правила монтажа.<br>Изоляция, например, изоляционна<br>сетевых проводов должная защ<br>повреждения вследствие перегре**<br>Эпределение области**<br>Установка Regtronic EH может при<br>этрех целях:<br>з качестве регулятора нагрев повреждения вследствие перегрева.<br>**Определение области**<br>**применения**<br>/становка Regtronic EH может прим<br>в трех целях:<br>в качестве регулятора нагрева, устрасширяющего функции смесителя,<br>улятора к теплогенератору в каскаде<br>де гулятора к теплогенератору в каскаде.<br>При подключении датчиков и установк<br>деленных параметров работа опреде<br>автоматически.<br>автоматически. При подключении датчиков и установке определенных параметров работа определяется<br>автоматически. автоматически.

#### Регулятор отопления

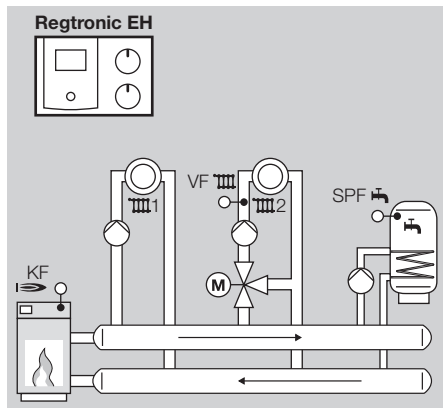

Подключить датчик теплогенератора (KF/KFS), датчик линии подачи (VF/VFAS) и датчик емкостного водонагревателя (SPF/SPFS),

 $\Box$ Параметр  $38 =$  ...---" (нет адреса нагревательного модуля)

Теперь активны следующие функции:

- ▷ Регулировка для одноступенчатого теплогенератора или, как вариант, отбор тепла из буферной емкости;
- ▷ Регулировка в части подготовки горячей воды;
- ▷ Регулировка смешанного отопительного контура;
- ▷ Регулировка прямого отопительного контура или, как вариант, дополнительная функция с многофункциональным реле, например, рециркуляционный насос, повышение температуры обратного потока или центральный насос. (Для этого дополни-

тельно настроить микропереключатель DIP

#### Регулятор для смешанного отопительного контура как дополнение к регулятору системы отопления

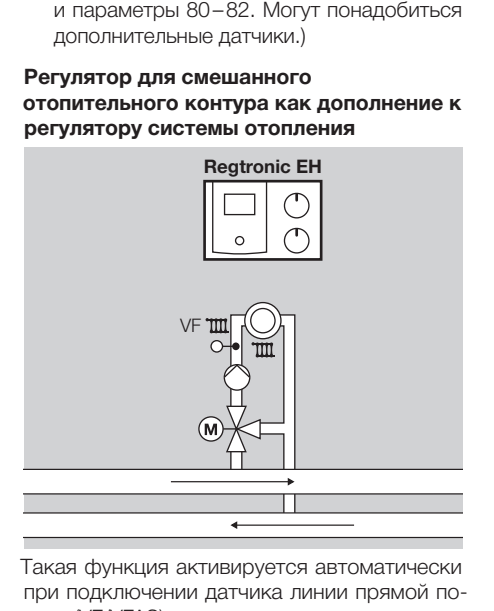

Такая функция активируется автоматически при подключении датчика линии прямой по-<br>дачи (VF/VFAS).

Настроить для параметра 23 адрес отопитель-

Теперь активны следующие функции:

- дачи (VF/VFAS).<br>Настроить для ного контура (2<br>Теперь активны<br>> Регулировка<br>пительного<br>тору системи<br>где прожива<br>> Регулировк<br>многофунки<br>рециркуляц! ного контура (2-15).<br>Теперь активны след<br>⊳ Регулировка еще<br>пительного конту<br>тору системы отог<br>где проживает не<br>№ Регулировка доп<br>многофунционные<br>рециркуляционные<br>тециркуляционные ▷ Регулировка еще одного смешанного отопительного контура (дополнение к регулятору системы отопления), например, в доме,
- где проживает несколько семей.<br>Регулировка дополнительной ф<br>многофункциональным реле, н<br>рециркуляционный насос или пс<br>рециркуляционный насос или пс ▷ Регулировка дополнительной функции с многофункциональным реле, например, рециркуляционный насос или повышение

дополнительно настроить микропереклю-<br>чатель DIP и параметры 80-82.)

Нельзя использовать следующие функции: ▷ Центральный насос

▷ Насос теплогенератора

#### Регулятор для теплогенератора в каскаде: нагревательный модуль

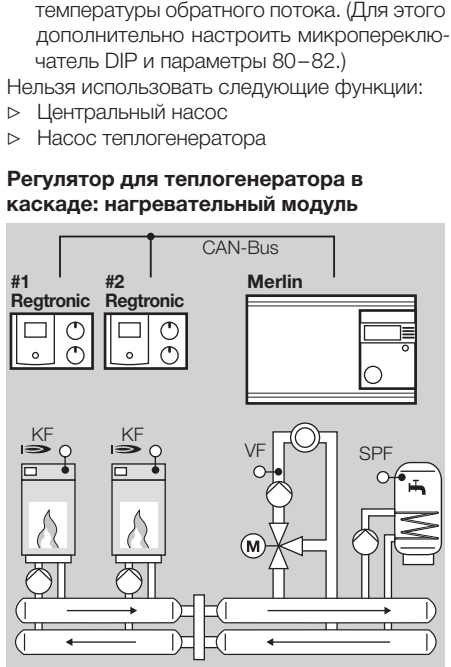

Работа начинается автоматически, как только будет подключен датчик теплогенератора (KF/ KFS) и настроен параметр 38 = 1–8 (адрес

- Теперь активны следующие функции:
- ▷ регулятор теплогенератора в каскаде
- нагревательного модуля).<br>Теперь активны следующи<br>⊳ регулятор теплогенера<br>⊳ Регулировка дополни<br>многофункциональнь<br>многофункциональнь ▷ Регулировка дополнительной функции с многофункциональным реле, например,

насос теплогенератора или повышение

Специалист - подключение электрической части

температуры обратного потока.<br>Для регулировки отопительно<br>и горячей воды необходимо у<br>управления каскадами, наприг<br>5064. ▷ Для регулировки отопительного контура и горячей воды необходимо устройство управления каскадами, например, Merlin 5064.

#### Регулятор - оборотная сторона

- ▷ Провода для шины и датчиков в пространстве нужно прокладывать
- $\triangleright$  Не смешивайте датчики сопротивлением<br>1 kΩ и 5 kΩ.
- ▷ Для подсоединения (230 В) нужно использовать жесткие или гибкие провода

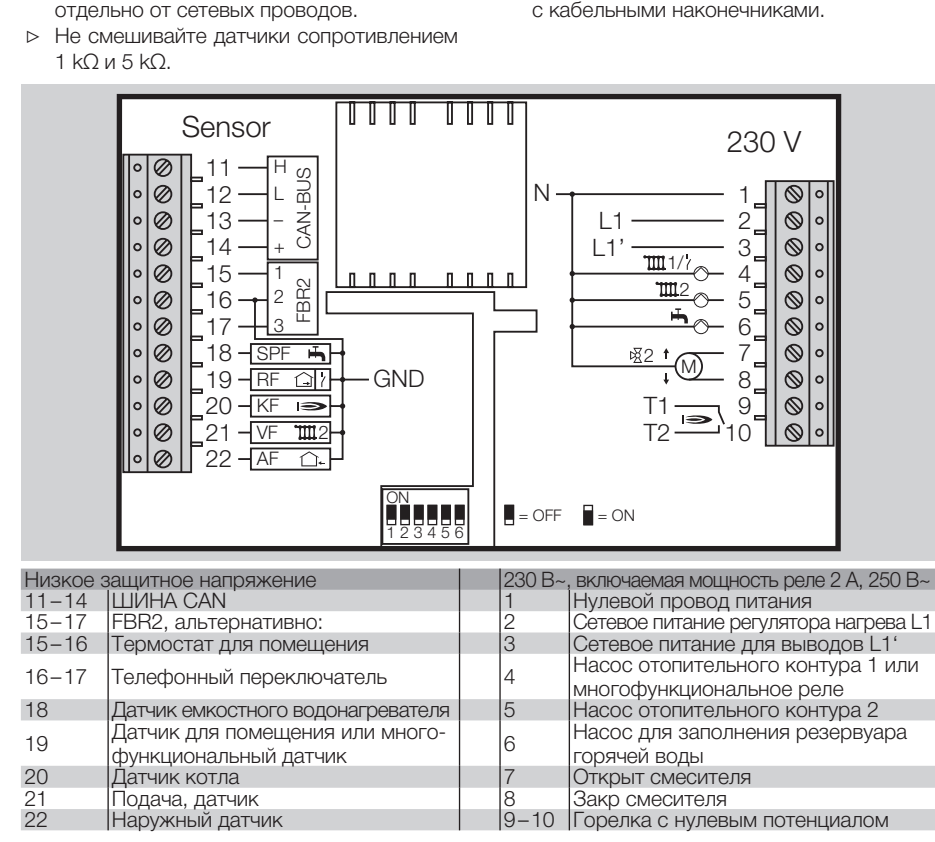

#### Проводное соединение основания

- ▷ Для подсоединения (230 В) нужно использовать жесткие или гибкие провода
- ▷ Провода для шины и датчиков в пространстве нужно прокладывать
- ▷ Не смешивайте датчики сопротивлением

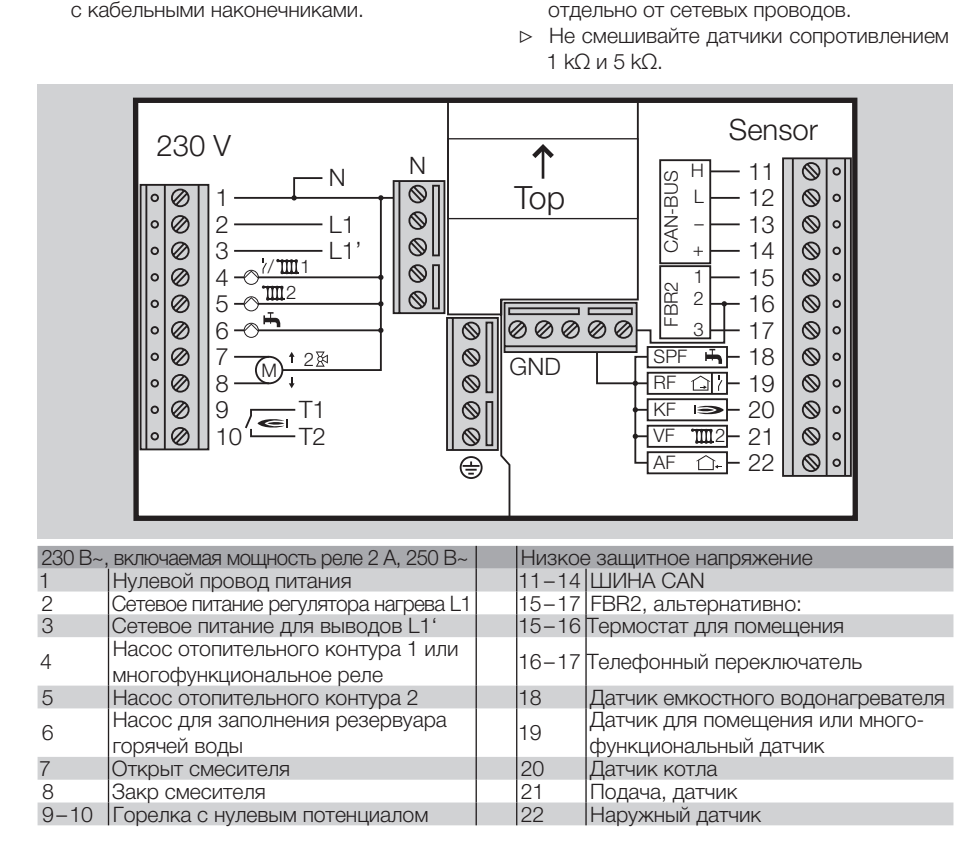

#### Дополнения

Между клеммами 2 и 3 нужно установить перемычку для питания реле, если нет отдельных

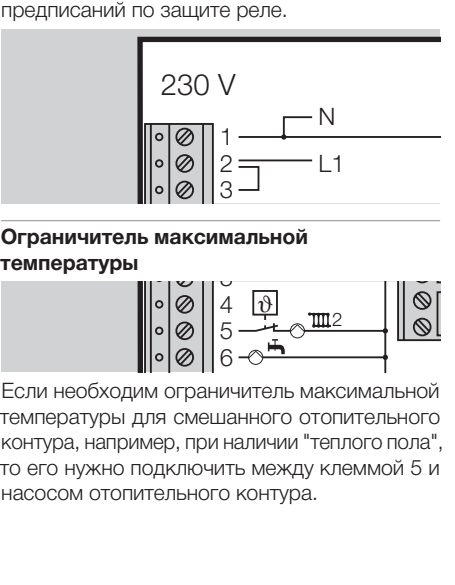

#### Ограничитель максимальной 1 <sup>2</sup>

температуры

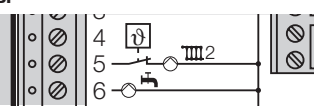

 Если необходим ограничитель максимальной температуры для смешанного отопительного контура, например, при наличии "теплого пола", то его нужно подключить между клеммой 5 и насосом отопительного контура.<br>Делого контура.<br>Делого контура.

#### Примеры системы

#### Регулятор системы отопления для теплогенератора, смешанного отопительного контура и подготовки горячей воды

#### Условие

В том виде, как он поставляется, регулятор нагрева можно использовать для такой системы

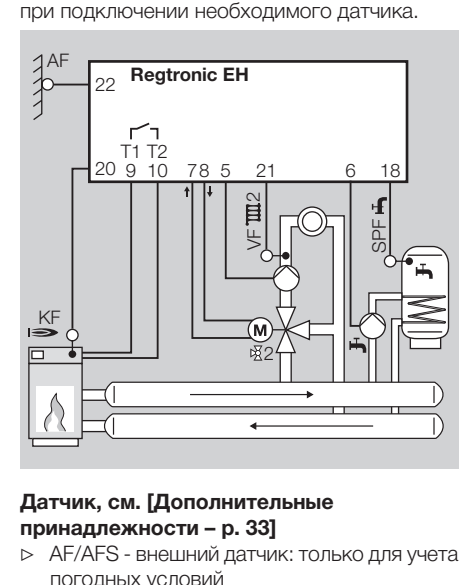

- **Датчик, см. [Дополнительные**<br>принадлежности р. 33]<br>
⊳ AF/AFS внешний датчик: толь<br>погодных условий<br>
⊳ KF/KFS датчик котла: при р<br>теплогенератора<br>18 **принадлежности – p. 33]**<br>
⊳ АF/AFS - внешний датчи<br>
погодных условий<br>
⊳ KF/KFS - датчик котла<br>
теплогенератора<br>
18 ▷ AF/AFS - внешний датчик: только для учета погодных условий
- ▷ KF/KFS датчик котла: при регулировке теплогенератора
- ▷ VF/VFAS датчик линии прямой подачи: только при смешанном отопительном контуре
- ▷ SPF/SPFS датчик емкостного водона-

#### Регулировка в помещении

Температура помещения определяется и регулируется следующим образом:

- ▷ FBR2 дистанционное управление с датчиком в помещении,
- ▷ RFB датчик в помещении на клеммах 15+16,
- ▷ Модуль управления Lago FB, BM8 или Merlin BM, подключенный к шине CAN (клеммы  $11 - 14$

#### Настройка параметров

#### P14, P18, P19 и P70

гревателя.<br>**гулировка**<br>ируется сликом в пом<br>RFB - диском в пом<br>RFB - дат<br>15+16,<br>Модуль упри 11-14).<br>**стройка и**, P18, P19<br>а всех оста<br>азделе [Са в неская настрайка м<br>азделе [Са в – р. 24].<br>В в – р. 24].<br>**стройка м**<br>N Для всех остальных параметров действует заводская настройка; разъяснения приведены в разделе [Специалист - настройка параме-

#### Настройка микропереключателей DIP

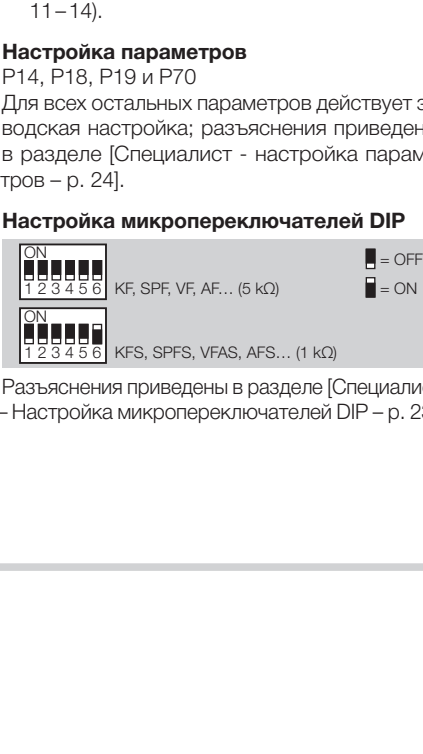

Разъяснения приведены в разделе [Специалист<br>– Настройка микропереключателей DIP – р. 23]. – Настройка микропереключателей DIP – p. 23].

#### Регулятор системы отопления для смешанного отопительного контура и подготовки горячей воды из буферной емкости

#### Условие

В том виде, как он поставляется, регулятор можно использовать для такой системы при

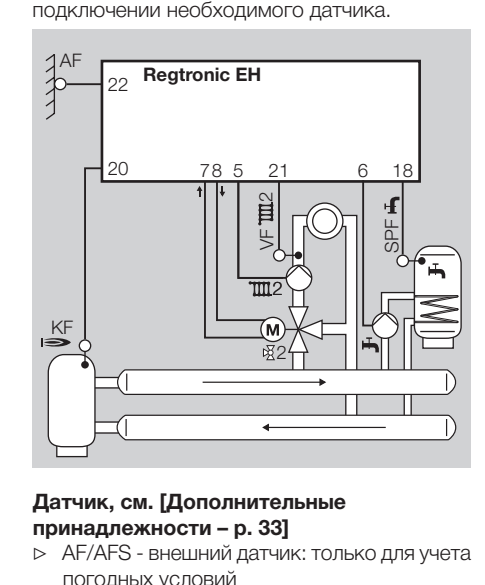

- ▷ AF/AFS внешний датчик: только для учета погодных условий
- Датчик, см. [Дополнительные<br>принадлежности р. 33]<br>
⊳ AF/AFS внешний датчик: толь<br>погодных условий<br>
⊳ KF/KFS датчик котла: При п<br>датчика KF/KFS насос отопит<br>тура и насос для заполнения<br>горячей воды включаются ткогда **принадлежности – p. 33]**<br>
⊳ AF/AFS - внешний датчи<br>
погодных условий<br>
⊳ KF/KFS - датчик котла:<br>
датчика KF/KFS насос<br>
тура и насос для запол<br>
горячей воды включак<br>
когда превысится темп<br>
когда превысится темп ▷ KF/KFS - датчик котла: При подключении датчика KF/KFS насос отопительного контура и насос для заполнения резервуара горячей воды включаются только тогда, когда превысится температура разогрева

по данному датчику. Насос для заполнения<br>резервуара горячей воды включается толь-<br>ко тогда, когда дополнительно температура<br>теплогенератора (КF/KFS) станет выше тем-<br>пературы горячей воды (SPF/SPFS).<br>Если не установлен да резервуара горячей воды включается только тогда, когда дополнительно температура теплогенератора (KF/KFS) станет выше тем-

- ▷ Если не установлен датчик теплогенератора (KF/KFS), на регуляторе нагрева табло
- ▷ VF/VFAS датчик линии прямой подачи: только при смешанном отопительном контуре
- ▷ SPF/SPFS датчик емкостного водонагревателя

#### Регулировка в помещении

Температура помещения определяется и регулируется следующим образом:

▷ FBR2 - дистанционное управление с датчиком в помещении,

#### Настройка параметров

пературы горячей воды (SPF/SPFS).<br>Если не установлен датчик теплоген<br>ра (KF/KFS), на регуляторе нагрева<br>остается таким: "--".<br>VF/VFAS - датчик линии прямой п<br>только при смешанном отопительно<br>SPF/SPFS - датчик емкостного в остается таким: "--".<br>VF/VFAS - датчик л<br>только при смешан-<br>только при смешан-<br>туре<br>SPF/SPFS - датчик<br>превателя<br>торатура помещении,<br>нература помещении,<br>нература помещении,<br>ст**ройка параметро**<br>нерах остальных параметрона н P14, P18, P19, P32, P50, P52, P53 и P70 Для всех остальных параметров действует заводская настройка; разъяснения приведены в разделе [Специалист - настройка параме-

#### Настройка микропереключателей DIP

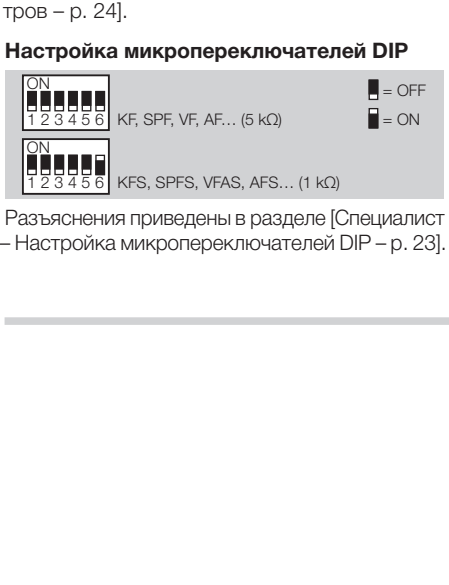

- Разъяснения приведены в разделе [Специалист
- Настройка микропереключателей DIP p. 23].

#### Дополнительная функция с многофункциональным реле

Многофункциональное реле (клемма 4) может  $\triangleright$  Микропереключатель DIP 4 = "ОFF" (много-

теплогенератора 1,

KF

 $P80 = 05$ 

функциональное реле активировано) Насос

Рециркуляционный насос,

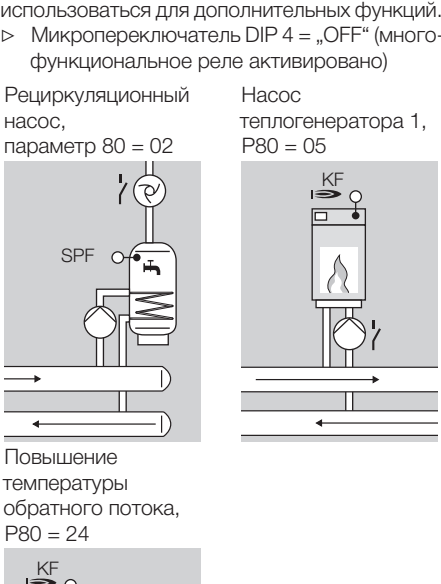

Повышение температуры обратного потока,  $P80 = 24$ 

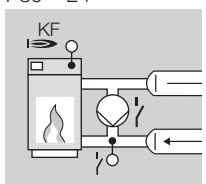

Установить P81 и P82, по указаниям производителя котла

Регулятор системы отопления для отопительного контура, смешанного отопительного контура и подготовки горячей воды

#### Условие

Специалист - подключение электрической части

- ▷ Микропереключатель DIP 4 = "ON" (прямой отопительный контур)
- ▷ Параметр 23 = адрес 2–15 устанавливается

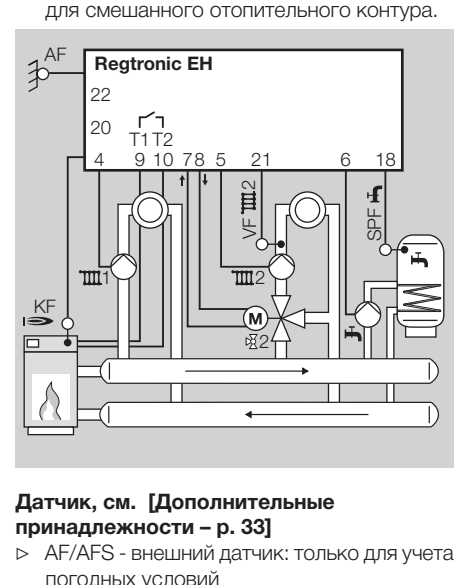

- ▷ AF/AFS внешний датчик: только для учета погодных условий
- **Датчик, см. [Дополнительные**<br>принадлежности р. 33]<br>
⊳ AF/AFS внешний датчик: толь<br>погодных условий<br>
⊳ KF/KFS датчик котла: при р<br>теплогенератора **принадлежности – p. 33]**<br>
⊳ АF/AFS - внешний датчи<br>
погодных условий<br>
⊳ KF/KFS - датчик котла<br>
теплогенератора<br>
теплогенератора ▷ KF/KFS - датчик котла: при регулировке теплогенератора

- ▷ VF/VFAS датчик линии прямой подачи: только при смешанном отопительном контуре
- ▷ SPF/SPFS датчик емкостного водонагревателя

#### Регулировка в помещении

Температура помещения определяется и регулируется следующим образом:

- ▷ FBR2 дистанционное управление с датчиком в помещении, назначьте нужный отопительный контур с помощью микро-
- ▷ Если подключается второй датчик для помещения к клемме 19, то он автоматически назначается другому отопительному

#### Настройка параметров

P9, P14, P18, P19, P30, P31, P32, P50, P51, P52, P60 и P70

Для всех остальных параметров действует заводская настройка; разъяснения приведены в разделе [Специалист - настройка параме-

#### Настройка микропереключателей DIP

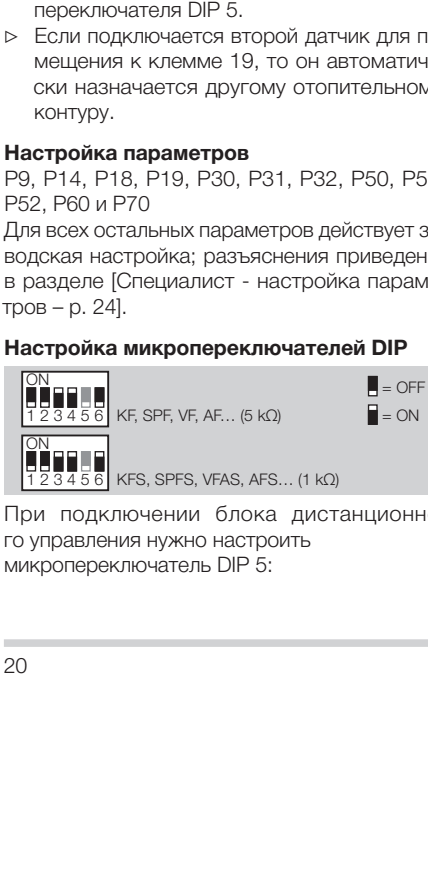

При подключении блока дистанционного управления нужно настроить микропереключатель DIP 5:

- ▷ Микропереключатель DIP 5 = "ON": ДУ с датчиком в помещении FBR2 для прямого отопительного контура,
- $\triangleright$  Микропереключатель DIP 5 = "ОFF": ДУ с датчиком в помещении FBR2 для смешан-
- Разъяснения приведены в разделе [Специалист
- 

#### Регулятор для смешанного отопительного контура как дополнение к регулятору системы отопления

#### Условие

- ▷ Такая функция активируется автоматически при подключении датчика линии прямой
- ного контура.<br>въяснения при<br>астройка микр<br>**гулятор для «**<br>г**улятор для «**<br>п**овие**<br>при подключ<br>при подключ<br>при подключ<br>Параметр 23 -<br>для регулиру<br>Этот адрес н<br>Эрэт регулиру<br>Этот адрес н – Настройка микропереключателей DIP – р. 23].<br> **Регулятор для смешанного**<br> **отопительного контура как дополнение к**<br> **регулятору системы отопления**<br> **Условие**<br>  $\triangleright$  Такая функция активируется автоматически<br>
при подключ подачи (VF/VFAS).<br>Параметр 23 = адг<br>для регулирующе<br>Этот адрес нель<br>Другому отопител<br>другому отопител ▷ Параметр 23 = адрес 2–15 устанавливается для регулирующего смешанного контура.<br>Этот адрес нельзя присвоить никакому<br>другому отопительному контуру.<br>. Этот адрес нельзя присвоить никакому другому отопительному контуру.<br>Другому отопительному контуру.<br>Другому отопительному контуру.<br>Другому отопительному контуру.

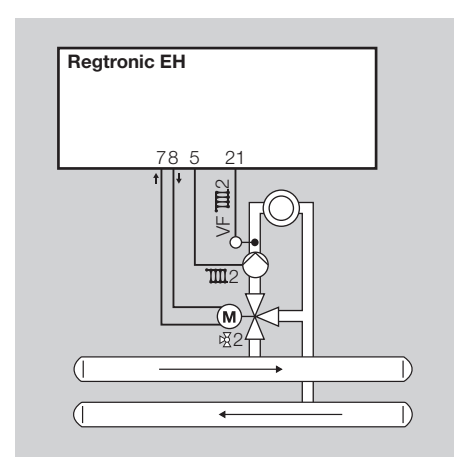

#### Датчик

VF/VFAS - датчик линии прямой подачи: для<br>смешанного контура.

#### Настройка параметров

#### P14, P19 и P70

Для всех остальных параметров действует заводская настройка; разъяснения приведены в разделе [Специалист - настройка параме-

#### Настройка микропереключателей DIP

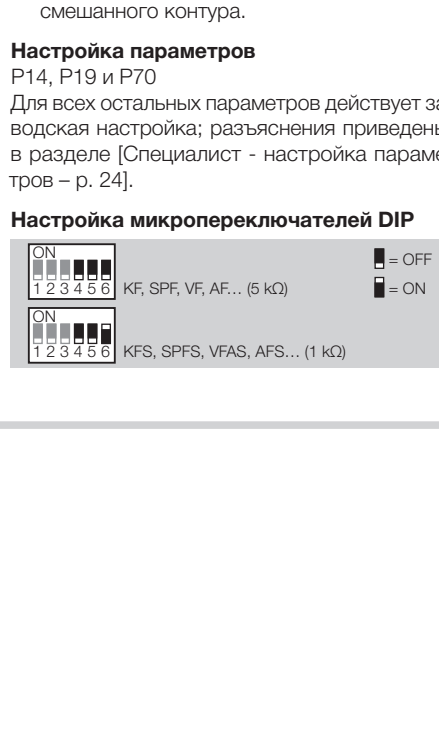

Разъяснения приведены в разделе [Специалист – Настройка микропереключателей DIP – p. 23].

#### Дополнительная функция с многофункциональным реле

Многофункциональное реле (клемма 4) может  $\triangleright$  Микропереключатель DIP 4 = "ОFF" (многофункциональное реле активировано)

Рециркуляционный насос, параметр  $80 = 02$ 

Подкачивающий насос 1, P80 = 03

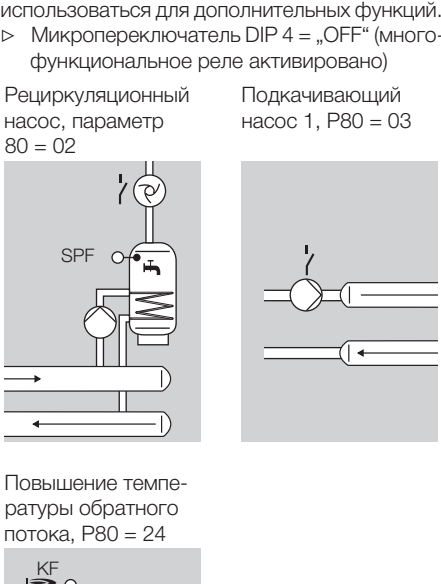

Повышение температуры обратного

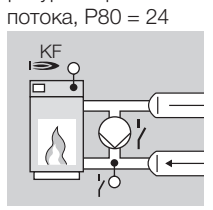

Установить P81 и P82, по указаниям производителя котла

Регулятор для теплогенератора в каскаде: нагревательный модуль (дополнение)

#### Условие

Работа активируется автоматически, если ▷ подключается датчик теплогенератора (KF/

- KFS) и
- ▷ Параметру 38 присваивается адрес 1 88

Регулятор отопления управляет "своим" теплогенератором по требованию регулятора

(адрес нагревательного модуля).<br>Улятор отопления управляет "с<br>отенератором по требованию режада.<br>жет использоваться внутренний к<br>еля, если контуров смесителя, подостаточно. В этом случае парами<br>преннего контура смесителя каскада.<br>Может и<br>сителя, управля<br>недоста:<br>нутреннить на ад<br>Датчик,<br>принад!<br>⊳ КЕ∕КК (толь конту Может использоваться внутренний контур смесителя, если контуров смесителя, которыми управляет регулятор каскада (напр., Merlin)<br>недостаточно. В этом случае параметр 23 для<br>внутреннего контура смесителя нужно настро-<br>ить на адрес 1-15.<br>**Датчик, см. [Дополнительные**<br>п**ринадлежности - р. 33]**<br> $\triangleright$  KF/KFS ...<br>внутреннего контура смесителя нужно настро-<br>ить на адрес 1-15.

- ▷ KF/KFS датчик котла
- недостаточно. В этом случае параметр 23 для<br>внутреннего контура смесителя нужно настро-<br>ить на адрес 1-15.<br>**Датчик, см. [Дополнительные**<br>**принадлежности р. 33]**<br> $\triangleright$  KF/KFS датчик котла<br> $\triangleright$  VF/VFAS датчик линии ить на адрес 1–15.<br>**Датчик, см. [Дополринадлежности**<br>⊳ KF/KFS - датчик<br>⊳ VF/VFAS - датчик<br>(только при ист<br>контура смесите **Датчик, см. [Дополнительные**<br>принадлежности – р. 33]<br>
⊳ KF/KFS - датчик котла<br>
⊳ VF/VFAS - датчик линии пря<br>(только при использовании контура смесителя)<br>контура смесителя) **принадлежности – p. 33]**<br>
⊳ KF/KFS - датчик котла<br>
⊳ VF/VFAS - датчик лини (только при использов<br>
КОНТура смесителя)<br>
контура смесителя) ▷ VF/VFAS - датчик линии прямой подачи (только при использовании внутреннего контура смесителя)

Многофункциональное реле управляет

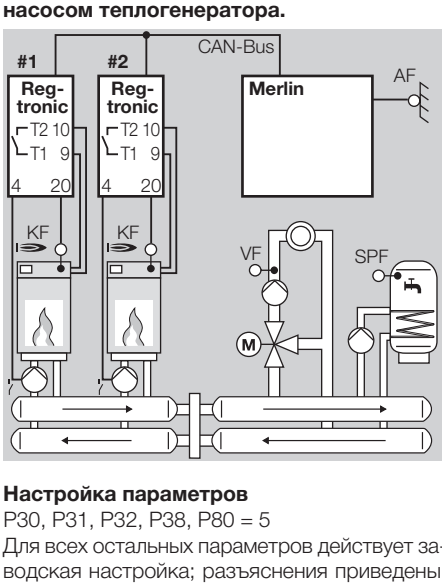

#### Настройка параметров

#### P30, P31, P32, P38, P80 = 5

Для всех остальных параметров действует заводская настройка; разъяснения приведены в разделе [Специалист - настройка параме-

#### Настройка микропереключателей DIP

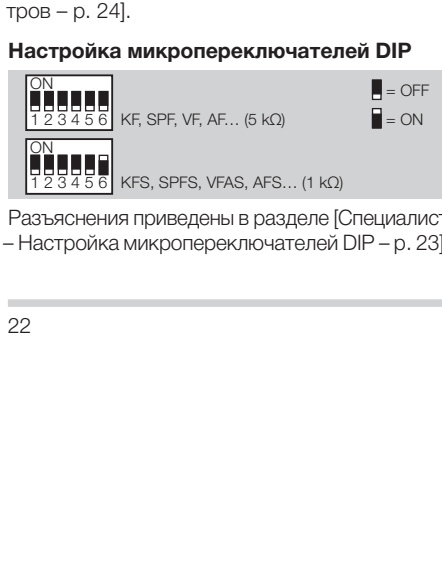

Разъяснения приведены в разделе [Специалист – Настройка микропереключателей DIP – p. 23]. Многофункциональное реле управляет повышением температуры обратного

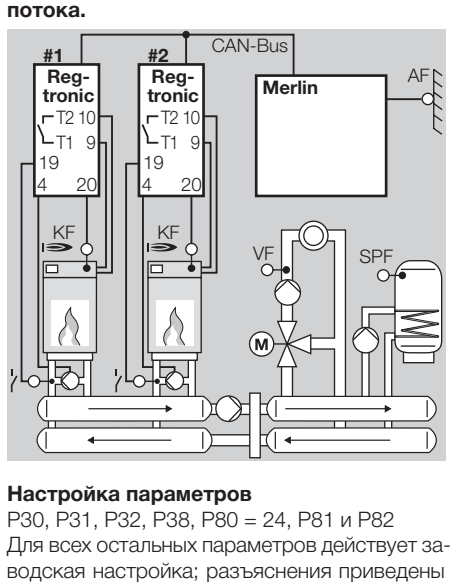

#### Настройка параметров

P30, P31, P32, P38, P80 = 24, P81 и P82 Для всех остальных параметров действует заводская настройка; разъяснения приведены в разделе [Специалист - настройка параме-<br>тров - р. 24].

#### Настройка микропереключателей DIP

 $=$  OFF

 $= ON$ 

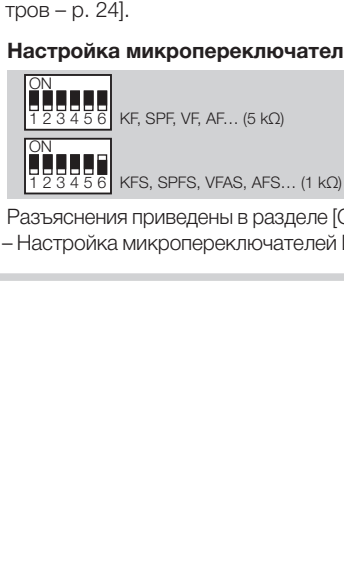

Разъяснения приведены в разделе [Специалист<br>- Настройка микропереключателей DIP – р. 23]. – Настройка микропереключателей DIP – p. 23].

#### Внутренняя подготовка горячей воды первого теплогенератора в каскаде (гидравлическое разделение)

#### Условие

Такая функция активируется автоматически, если

- ▷ подключается датчик теплогенератора (KF/ KFS) и
- ▷ Параметру 38 присваивается адрес 1 88

Реле для горячей воды загрузочного насоса при таком варианте используется для управления трехходовым клапаном переключения Многофункциональное реле управляет насо-

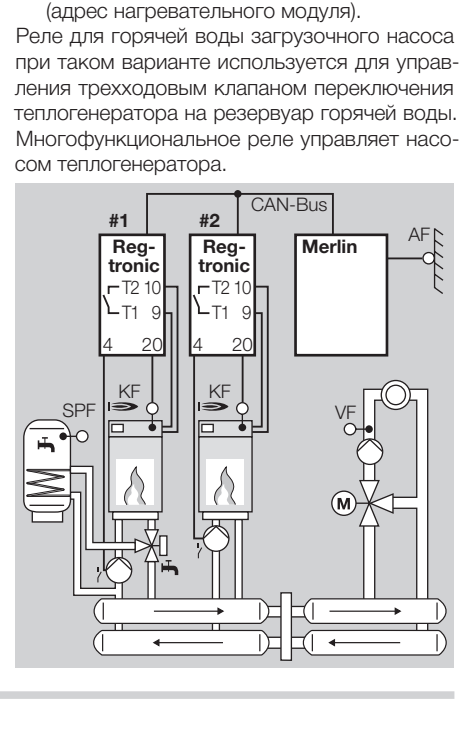

#### Специалист – Настройка микропереключателей DIP

#### Настройка параметров

P30, P31, P32, P38, P80 = 05

Для всех остальных параметров действует заводская настройка; разъяснения приведены в разделе [Специалист - настройка параме-

#### Настройка микропереключателей DIP

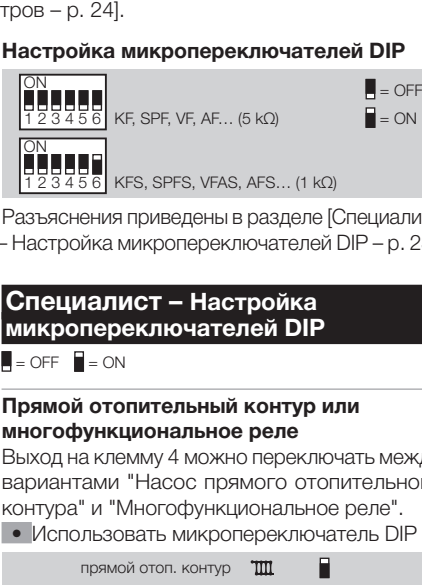

Разъяснения приведены в разделе [Специалист

#### Специалист – Настройка микропереключателей DIP

 $=$  OFF  $=$  ON

#### Прямой отопительный контур или многофункциональное реле

Выход на клемму 4 можно переключать между вариантами "Насос прямого отопительного

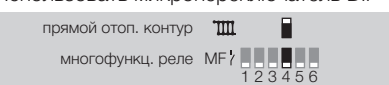

– Настройка микропереключателей DIP – p. 23].<br> **Специалист – Настройка**<br> **Микропереключателей DIP**<br>  $\blacksquare$  = oFF  $\blacksquare$  = oN<br> **Прямой отопительный контур или**<br> **многофункциональное реле**<br>
Выход на клемму 4 можно переключ контура" и "Многофункциональное реле". • Использовать микропереключатель DIP 4.<br>
прямой отоп. контур — TIII — П<br>
— многофункц. реле MF? — 123456<br>
• Если нужно использовать клемму 4 для на<br>
соса прямого отопительного контура, для<br>
контура смесителя установите ▷ Если нужно использовать клемму 4 для насоса прямого отопительного контура, для контура смесителя установите адрес отопительного контура 2 или более, поскольку прямой отопительный контур занимает адрес 1.

#### Присвоение блока дистанционного управления FBR2 прямому отопительному контуру или контуру смесителя

Подключенный блок дистанционного управления FBR2, подсоединенный датчик для помещения или термостаты для помещений при работе с двумя отопительными контурами могут быть присвоены прямому отопительному

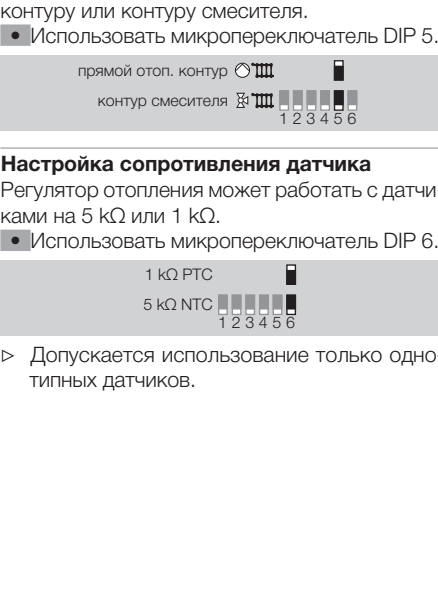

#### Настройка сопротивления датчика

Регулятор отопления может работать с датчи-

1 kΩ PTC

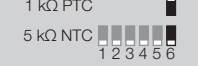

ками на 5 kΩ или 1 kΩ.<br>• Использовать микр<br>1 kΩ PTC<br>5 kΩ NTC<br>2> Допускается испол<br>типных датчиков. • Использовать микропереключатель DIP 6.<br>  $1 kQ PTC$ <br>  $5 kQ NTC$   $1 23456$ <br>  $7 23456$ <br>  $\cdot$  Допускается использование только одно типных датчиков. ▷ Допускается использование только однотипных датчиков.

#### Специалист - настройка параметров

#### Специалист - настройка параметров

#### ПРЕДУПРЕЖДЕНИЕ

Неверные настройки могут привести к нарушению работы и повреждениям системы отопления! Параметры, начиная с № 21,

- ▷ Для изменения параметров с № 21 и выше
- 1 Переключатель перевести на  $\mathbf i$  (настройка

- 2 Повернуть ручку настолько, чтобы слева на табло появился параметр, который нужно изменить или воспроизвести: *21* - *99*
- 
- ▷ На табло появится *20 0000.* Первая цифра
- должен изменять только специалист.<br>
> Для изменения параметров с № 21<br>
нужно сначала ввести код.<br>
1 Переключатель перевести на 1 (нас<br>
параметров).<br>
> На табло появится PL.<br>
2 Повернуть ручку настолько, чтобы с табло поя нужно сначала ввести код.<br>Переключатель перевести<br>параметров).<br>На табло появится PL.<br>Повернуть ручку настолько<br>табло появился параметр,<br>изменить или воспроизвес<br>Нажать клавишу OK.<br>На табло появится 20 0000<br>начнет мигать.<br> параметров).<br>На табло поя<br>Повернуть ру<br>пабло появил<br>Нажать клиавиль или<br>Нажать клавиль<br>начнет мигат<br>начнет мигат<br>Выбло поятнужно измен<br>Клавишей ОК<br>На табло опят<br>нужно измен<br>Если код пра<br>показание на спрейти<br>При невернои<br>н ⊳ На табло появится Р∟.<br>
2 Повернуть ручку настс<br>
табло появился парам<br>
изменить или воспрои<br>
3 Нажать клавишу ОК.<br>
≻ На табло появится 20<br>
начнет митать.<br>
4 Ввести код (заводска<br>
каждая цифра<br>
переключателем с<br>
клавишей 3 Нажать клавишу ОК.<br>• На табло появится 21<br>• начнет мигать.<br>• Ввести код (заводск<br>• каждая – цифра<br>• переключателем<br>• Клавишей ОК.<br>• На табло опять появи<br>• На табло опять появильный<br>• показание на табло м<br>• (При неверном начнет мигать.<br>Ввести код (за<br>каждая ци<br>переключате.<br>Клавишей ОК.<br>На табло опять<br>нужно изменит<br>Если код прав!<br>При неверном<br>нет. Перейти к<br>Выбрать пов<br>значение.<br>Некоторые п<br>эначение.<br>Некоторые п<br>отображать.<br>Отображать. 4 Ввести код (заводская настройка - 0000) каждая цифра устанавливается переключателем с подтверждением
- ▷ На табло опять появится параметр, который
- клавишей ОК.<br>На табло опять<br>нужно измени<br>Если код прав<br>Показание на<br>При неверном<br>При неверном<br>Выбрать пов<br>Выбрать пов<br>значение.<br>Некоторые готображать.<br>Отображать.<br>Для подтверж нужно изменить.<br>Если код правил<br>показание на таб<br>(При неверном вв<br>нет. Перейти к дч<br>Выбрать повор<br>Значение.<br>Некоторые пар<br>Отображать.<br>Для подтвержде<br>Для подтвержде ▷ Если код правильный, показание на табло мигает.<br>(При неверном вводе кода м<br>нет. Перейти к действию 3.)<br>Выбрать поворотной ру<br>Значение.<br>Некоторые параметры м<br>отображать.<br>Для подтверждения нажать<br>Для подтверждения нажать (При неверном вводе кода мигания на табло
- нет. Перейти к действию 3.)<br>Выбрать поворотной ру<br>значение.<br>Некоторые параметры м<br>отображать.<br>Для подтверждения нажать<br>Для подтверждения нажать 5 Выбрать поворотной ручкой нужное
- значение.<br>Некоторь<br>отобража<br>Для подтв ▷ Некоторые параметры можно только

отображать.<br>Для подтвер<br>. 6 Для подтверждения нажать клавишу ОК.<br>4<br>4

- 7 После настройки перейти к действию 2, если нужно изменить другие параметры (код не нужно вводить повторно), либо
- ▷ В следующей таблице показаны варианты
- перевести переключать обратно на <u>@un).</u><br>В следующей таблице показаны вариант<br>настройки.<br>На регуляторе нагрева отображаютс<br>только параметры, для которых такж<br>подсоединен датчик. настройки.<br>На регуля<br>только па<sub>!</sub><br>подсоедин ▷ На регуляторе нагрева отображаются только параметры, для которых также подсоединен датчик.

#### Перечень параметров 20 - 99 № Параметры |Область Заводская настройка Свои значения 20 |Ввод кода |0000−9999 |0000<br>21 |Код № |0000−9999 |0000 22 Наружная температура Защита от замерзания 0000-9999<br>0000-9999 от -15,0 до +5,0 °C 1–15 (2–15  $0,0$  °C 23 Код шины для контура смесителя с прямым отопительным контуром) При включенном теплогенераторе (котел) (модуль котла/  $|2$ нагревательный модуль) **1121 Максимальная температура**<br>30 Котел  $|30.0-110.0$  °C  $|85.0$  °C <sup>31</sup> Минимальная температура Котел 10,0–80,0 °C 40,0 °C 31 Котел<br>
32 Разогрев 10,0–80,0 °C 40,0 °C<br>
33 Мин. ограничение Котел 0, 1, 2<br>
24 Дин. гистерезис 33 Мин. ограничение Котел 0, 1, 2<br>
24 Дин. гистерезиса 5,0–20,0 °C 1<br>
Переключения 5,0–20,0 °C 1<br>
36 Время пистерезиса 0–30 мин. 0<br>
37 Время пистерезиса Голько показание Роди Полько показание Адрес нагревательного ислаза 34 Дин. гистерезис<br>
35 переключения<br>
36 Время пистерези<br>
36 Запуск горелки<br>
7 Время работы го<br>
28 Модуля<br>
(голько для каска<br>
режима)<br> **При активной функ**<br>
52 Функция защиты<br>
52 Функция защиты<br>
Повышение темп<br>
Повышение те переключения 5,0–20,0 °C 10,0 °C 35 Время гистерезиса 0–30 мин. 0 min<br>36 Валуск горелки Только показание дремя работы горелки<br>37 Время работы горелки Только показание дремя<br>— дре нагревательного поставить пользование пользование для каскадного постави во 36 Запуск горелки Только показание 37 Время работы горелки Только показание Адрес нагревательного 38 модуля (только для каскадного режима) ----, 1–88 ---- При активной функции горячей воды 50 Блокировка нагнетателя 0, 1 1 51 Параллельная работа насоса 0, 1 0 52 Функция защиты от бактерий 0, 1  $\mu$ упкции защиты от оактерии $\begin{bmatrix} 0, 1 \end{bmatrix}$ 1 1 53 Повышение температуры для 0,0-50,0 °C 20,0 °C <sup>53</sup> горячей воды<br>При активном прямом отопительном контуре 60 Макс. температура подачи<br>в прямом отопительном<br>контуре<br>контуре в прямом отопительном контуре  $|20,0-110,0$  °C  $|80,0$  °C

#### Специалист - настройка параметров

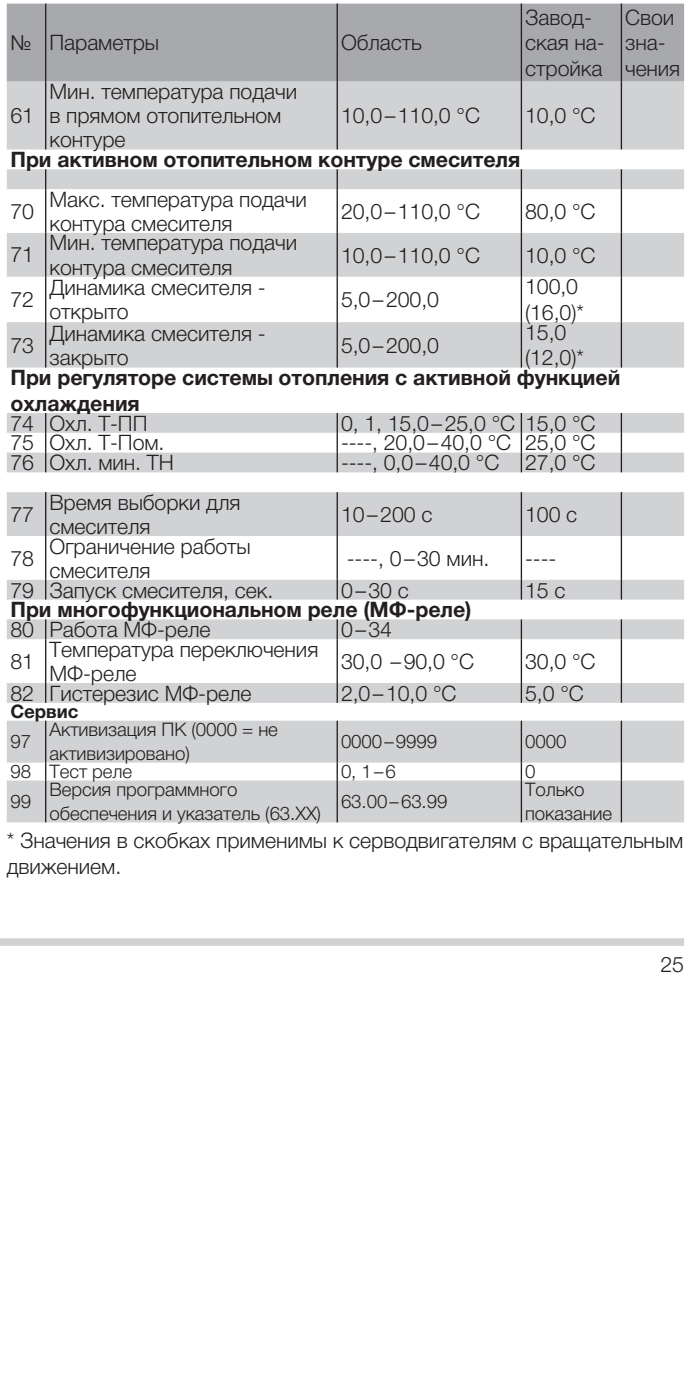

Значения в скобках применимы к серводвигателям с вращательным движением.<br>.<br>.

#### Специалист - настройка параметров

#### Разъяснение параметров

#### 20 Ввод кода

Код вводится для изменения параметров для специалиста

#### 21 Код №

Здесь можно установить собственный номер<br>кода. Обратите внимание! Без этого кода па-

Если вы забудете код, нужно будет опять загрузить заводскую настройку, а все, что было

• Каждую цифру четырехзначного кода изме-

# 22 Наружная температура - защита от

кода. Обратите внимание! Без этого кода па-<br>раметры 21 – 99 изменить нельзя.<br>Если вы забудете код, нужно будет опять за-<br>грузить заводскую настройку, а все, что было<br>уже настроено, будет утрачено. См. [Загрузка<br>заводской **замерзания**<br>P22 = ----: защита от замерзания отключена. P22 = от -15,0 до +5,0 °C: При снижении наружной температуры ниже заданного значения регулятор нагрева включает насосы отопи-

#### 23 Код шины для контура смесителя (адрес отопительного контура)

раметры 21–99 изменить нельзя.<br>Если вы забудете код, нужно буд<br>грузить заводскую настройку, а во<br>уже настроено, будет уграчено. С<br>заводской настройки (сброс) – р.<br>• Каждую цифру четырехзначного<br>ить и подтвердить клавишей уже настроено, будет утрачено. См. [Загрузка<br>заводской настройки (сброс) – р. 8].<br>• Каждую цифру четырехзначного кода изме-<br>нить и подтвердить клавишей ОК отдельно.<br>**22 Наружная температура - защита от<br>замерзания**<br>P22 = заводской настройки (сброс) – р. 8].<br>
• Каждую цифру четырехзначного к<br>
нить и подтвердить клавишей ОК<br> **22 Наружная температура - защи**<br> **322 = ---**: защита от замерзания от<br>
P22 = ---: защита от замерзания от<br>
P22 = от нить и подтвердить клавишей ОК отдельно.<br>**Наружная температура - защита от**<br>**лерзания**<br>2 = ----: защита от замерзания отключена.<br>2 = от -15,0 до +5,0 °C: При снижении на<br>кной температуры ниже заданного значения<br>улятор наг  $P22$  = ----: защита от замерзания отключена.<br>P22 = от -15,0 до +5,0 °C: При снижении на<br>ружной температуры ниже заданного значения<br>регулятор нагрева включает насосы отопи<br>тельного контура.<br>**23 Код шины для контура смеси** тельного контура.<br> **23 Код шины для**<br> **(адрес отопител**<br>
P23 = 1 – 15: конту<br>
ить адрес от 1 до<br>
отопительного ка<br>
переключателя DI<br>
нужно установить<br>
прямой отопитель<br>
получает адрес 1.<br>
> Нельзя присва<br>
контура много!<br> P23 = 1–15: контуру смесителя можно присвоить адрес от 1 до 15. При активации прямого<br>отопительного контура с помощью микро-<br>переключателя DIP 4 для контура смесителя<br>нужно установить адрес от 2 до 15, поскольку<br>прямой отопительный контур автоматически<br>получает а отопительного контура с помощью микропереключателя DIP 4 для контура смесителя нужно установить адрес от 2 до 15, поскольку прямой отопительный контур автоматически

получает адрес 1.<br>⊳ Нельзя присва<br>контура много!<br>26 ▷ Нельзя присваивать адреса отопительного контура многократно.

▷ Для заменяющих регуляторов нужно установить те же адреса, что были установлены<br>для замененного регулятора нагрева.

#### При включенном теплогенераторе (модуль котла/нагревательный модуль)

 $P30 = 30.0 - 110.0 °C$ : Теплогенератор нагре-

- ▷ Защищает от перегрева теплогенератора и препятствует срабатыванию защитного
- **▷ Ограничение максимальной температуры**<br>позволяет экономить электроэнергию.
- 
- 

для замененного регулятора нагрева.<br>**и включенном теплогенераторе**<br>**дуль котла/нагревательный модул<br>Макс. температура теплогенерато<br>** $0 = 30,0-110,0$  **°C: Теплогенератор н<br>защищает от перегрева теплогенера<br>и препятствует сра 30 Макс. температура теплогенератора**<br>
P30 = 30,0-110,0 °C: Теплогенератор награется максимум до P30.<br>
> Защищает от перегрева теплогенератор<br>
и препятствует срабатыванию защитного ограничение максиммальной температуры вается максимум до Р30.<br>  $\triangleright$  Защищает от перегре<br>
и препятствует сраба<br>
ограничителя темпера<br>  $\triangleright$  Ограничение максима<br>
позволяет экономить<br>  $\triangleright$  Также влияет на подгс<br>  $\triangleright$  Установка по указаник<br> **31 Мин. темпе** ограничителя температуры (STB).<br>Ограничение максимальной темп<br>позволяет экономить электроэне<br>Также влияет на подготовку горяч<br>Установка по указанию изготовите<br>**Мин. температура теплогенера**<br>1 = 10,0–80,0 °С: Настроить пар позволяет экономить электроэнергию.<br>Также влияет на подготовку горячей во<br>Установка по указанию изготовителя ко<br>Установка по указанию изготовителя ко<br>**Мин. температура теплогенератора**<br>1 = 10,0–80,0 °C: Настроить параметр ⊳ Также влияет на подготовку горячей воды.<br>
⊳ Установка по указанию изготовителя котла.<br>
31 Мин. температура теплогенератора<br>
Р31 = 10,0–80,0 °С: Настроить параметр так,<br>
чтобы не образовывался конденсат в теплоге-<br>
нер → Установка по указанию изготовителя котла.<br> **31 Мин. температура теплогенератора**<br>
Р31 = 10,0–80,0 °С: Настроить параметр так,<br>
чтобы не образовывался конденсат в теплоге-<br>
нераторе при небольших потребностях в тепле-<br> 31 Мин. температура теплогенератора<br>
P31 = 10,0–80,0 °C: Настроить параметр т<br>
чтобы не образовывался конденсат в тепло<br>
нераторе при небольших потребностях в тег<br>
теплогенератор включится самое раннее тог<br>
когда будет д P31 = 10,0–80,0 °C: Настроить параметр так, чтобы не образовывался конденсат в теплоге-Теплогенератор включится самое раннее тогда, когда будет достигнуто значение нагрева Р31

#### 32 Разогрев

нераторе при небольших потребностях в тепле.<br>Теплогенератор включится самое раннее тогда,<br>когда будет достигнуто значение нагрева Р31<br>+ гистерезис переключения (Р34).<br> $\triangleright$  Установка по указанию изготовителя котла.<br>**32** + гистерезис переключения (Р34).<br>  $\triangleright$  Установка по указанию изготов<br> **32 Разогрев**<br>
Р32 = 10,0-80,0 °С: Регулятор<br>
отключает насосы отопительного<br>
закрывает смеситель до тех пор,<br>
греве в теплогенераторе не будет у<br>
т  $\triangleright$  Установка по указанию изготовителя котла.<br>
32 Разогрев<br>
Р32 = 10,0-80,0 °С: Регулятор отопления<br>отключает насосы отопительного контура и<br>
закрывает смеситель до тех пор, пока при на-<br>гемература Р32.<br>  $\triangleright$  Это с P32 = 10,0–80,0 °C: Регулятор отопления отключает насосы отопительного контура и закрывает смеситель до тех пор, пока при нагреве в теплогенераторе не будет установлена

- температура Р32.<br>⊳ Это сокращае<br>ного появлени<br>⊳ Установка по у ▷ Это сокращает работу в области возможного появления конденсата.<br>Установка по указанию изгот<br>.<br>.
- ▷ Установка по указанию изготовителя котла.

#### 33 Минимальное ограничение теплогенератора

Конденсата в теплогенераторе образуется меньше при меньших потребностях в тепле.<br>Теплогенератор включится регулятором нагре-<br>ве самое раннее тогда, когда будет достигнуто<br>минимальное значение температуры (P31) +<br>истерезис переключения (P34).<br>P33 = 1: Минимально Теплогенератор включится регулятором нагреве самое раннее тогда, когда будет достигнуто минимальное значение температуры (Р31) + гистерезис переключения (Р34).

гистерезис переключения (Р34).<br>
Р33 = 0: Минимальное ограничен<br>
Р33 = 1: Теплогенератор во вр<br>
поддерживает по крайней мере<br>
минимальную температуру (Р31)<br>
переключения (Р34).<br>
переключения (Р34).<br>
по крайней мере настро P33 = 0: Минимальное ограничение отключено.<br>P33 = 1: Теплогенератор во время нагрева<br>поддерживает по крайней мере настроенную<br>минимальную температуру (P31) + гистерезис<br>переключения (P34).<br>P33 = 2: Теплогенератор 24 часа P33 = 1: Теплогенератор во время нагрева поддерживает по крайней мере настроенную минимальную температуру (Р31) + гистерезис

P33 = 2: Теплогенератор 24 часа поддерживает по крайней мере настроенную минимальную температуру (Р31) + гистерезис переключения

#### 34 Динамический гистерезис переключения

P34 = 5,0–20,0 °C: Гистерезис переключения прибавляется к минимальной температуре (Р31) теплогенератора для расчета фактиче-

#### 35 Время гистерезиса

Эта функция оптимизирует работу теплогене-P35 = 0: Гистерезис переключения (Р34) не

переключения (Р34).<br>
Р33 = 2: Теплогенера<br>
по крайней мере на<br>
температуру (Р31) + г<br>
(Р34) (и в режиме по<br> **34 Динамический переключения**<br>
Р34 = 5,0-20,0 °С: Г<br>
прибавляется к ми<br>
(Р31) теплогенератс<br>
ского значения для (Р34) (и в режиме понижения температуры).<br> **34 Динамический гистерезис**<br> **переключения**<br>
Р34 = 5,0-20,0 °С: Гистерезис переключен<br>
прибавляется к минимальной температу<br>
(Р31) теплогенератора для расчета фактичского значе ского значения для отключения.<br> **35 Время гистерезиса**<br>
Эта функция оптимизирует рабс<br>
ратора при нехарактерно сильн<br>
P35 = 0: Гистерезис переключенижается.<br>
P35 = 1 – 30 мин: Гистерезис п<br>
(P34) после включения теплотен ратора при нехарактерно сильной нагрузке.<br>P35 = 0: Гистерезис переключения (P34) н<br>CHИЖается.<br>P35 = 1 – 30 МИН: Гистерезис переключени<br>(P34) после включения теплогенератора и п<br>истечении значения P35 снижается до гист<br>рез снижается.<br>Р35 = 1 − 3<br>(Р34) после<br>истечении<br>резиса 5 °С<br>> При неб<br>длитель P35 = 1–30 мин: Гистерезис переключения (Р34) после включения теплогенератора и по истечении значения Р35 снижается до гисте-

резиса 5 °C. ▷ При небольшом отборе тепла установить длительный показатель Р35. Это препят-<br>Династация<br>-<br>-

ствует частой отработке циклов теплогенератора.

▷ При повышенном отборе тепла установить ет нагреву теплогенератора до ненужной

#### Пример

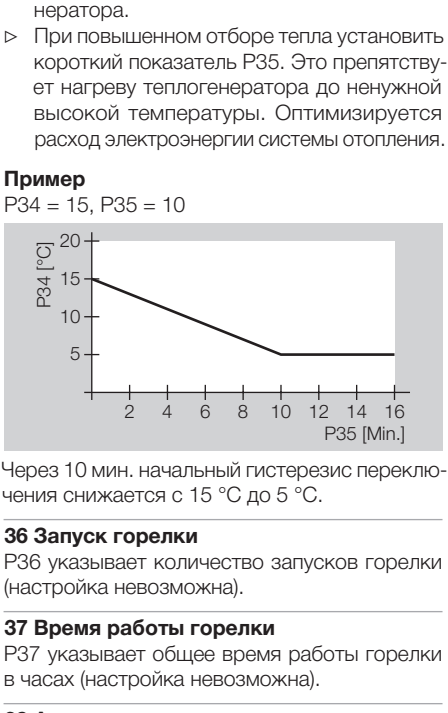

#### 36 Запуск горелки

Р36 указывает количество запусков горелки

#### 37 Время работы горелки

Р37 указывает общее время работы горелки

#### 38 Адрес нагревательного модуля

Через 10 мин. начальный гистерезис переклю-<br>Чения снижается с 15 °С до 5 °С.<br>**36 Запуск горелки**<br>РЗ6 указывает количество запусков горелки<br>(настройка невозможна).<br>**37 Время работы горелки**<br>РЗ7 указывает общее время работы чения снижается с 15 °С до 5 °С.<br> **36 Запуск горелки**<br>
РЗ6 указывает количество запус<br>
(настройка невозможна).<br> **37 Время работы горелки**<br>
РЗ7 указывает общее время раб<br>
в часах (настройка невозможна).<br> **38 Адрес нагреват** (настройка невозможна).<br>**37 Время работы горел**<br>Р37 указывает общее вр<br>в часах (настройка невоз<br>**38 Адрес нагревательн**<br>**(только для каскадног**<br>Р38 = ----: отдельный т<br>каскада)<br>вается регулятор нагрева<br>вается регулятор на в часах (настройка невозможна).<br>**38 Адрес нагревательного мо,<br>(голько для каскадного режиг<br>P38 = ----: отдельный теплогенаскада)<br>P38 = 1-8: По настроенному адр<br>вается регулятор нагрева в каск.** (только для каскадного режима) P38 = ----: отдельный теплогенератор (без каскада)

P38 = 1–8: По настроенному адресу запрашивается регулятор нагрева в каскаде.<br>Вается регулятор нагрева в каскаде.<br>Вается регулятор нагрева в каскаде.<br>Вается регулятор нагрева в каскаде.

P38 = 11–88: Такие адреса возможны только в каскаде, поддерживаемом устройством управ-<br>ления каскадами, например, Merlin.

#### При активной функции горячей воды

#### 50 Блокировка нагнетателя

ления каскадами, например, Merlin.<br> **При активной функции горячей**<br>
50 Блокировка нагнетателя о<br>
P50 = 0: Блокировка нагнетателя о<br>
P50 = 1: Регулятор отопления включий<br>
для заполнения резервуара горячей<br>
ко тогда, когда P50 = 0: Блокировка нагнетателя отключена.<br>P50 = 1: Регулятор отопления включает насос<br>для заполнения резервуара горячей воды толь<br>ко тогда, когда температура теплогенератора<br>превышает температуру резервуара на 5 °C<br>Он вы P50 = 1: Регулятор отопления включает насос для заполнения резервуара горячей воды только тогда, когда температура теплогенератора Он выключает насос тогда, когда температура теплогенератора снизится ниже температуры

▷ За счет теплогенератора предотвращается охлаждение резервуара к началу подготов-

#### 51 Параллельная работа насоса

P51 = 0: Приоритет подготовки горячей воды; при подготовке горячей воды отключаются насосы отопительного контура, а смесители

превышает температуру резервуара на 5 °C.<br>Он выключает насос тогда, когда температура<br>теплогенератора снизится ниже температуры<br>резервуара.<br>> За счет теплогенератора предотвращается<br>охлаждение резервуара к началу подготов резервуара.<br>
> 3a счет те<br>
охлажден ки горяче<br> **51 Паралле**<br> **51 Паралле**<br> **51 Паралле**<br> **51 — 1**: При подготовке<br>
яжрываютс<br>
Вблокирует то<br>
Контур смес<br>
> Эта функция<br>
воды.<br> **52 Функция**<br> **52 Функция**<br> **52 Функция**<br> **Р5** ки горячей воды.<br>**Параллельная г**<br>1 = 0: Приоритет и подготовке гор<br>2006 отопительно<br>рываются.<br>1 = 1: Параллель<br>иготовке горячей<br>жирует только пря<br>Эта функция удли<br>воды.<br>**Функция защитная с**<br>2 = 0: Защитная с<br>2 = 0: Защит закрываются.<br>P51 = 1: Пар<br>подготовке го<br>блокирует тол<br>Контур смеси<br>> Эта функци<br>воды.<br>**52 Функция :**<br>**F52 =** 0: Защи<br>P52 = 1: При мум раз в неди P51 = 1: Параллельная работа насоса; при подготовке горячей воды регулятор нагрева

▷ Эта функция удлиняет процесс подготовки

#### 52 Функция защиты от бактерий **легионеллы**<br>Р52 = 0: Защитная функция отключена.

блокирует только прямой отопительный контур.<br>Контур смесителя нагревается далее.<br>
> Эта функция удлиняет процесс подготовки<br>
воды.<br> **52 Функция защиты от бактерий**<br> **F52 =** 0: Защитная функция отключена.<br>
P52 = 1: При каж Контур смесителя нагревается далее.<br>
⊳ Эта функция удлиняет процесс под<br>
воды.<br>
52 Ф**ункция защиты от бактерий**<br> **легионеллы**<br>
Р52 = 0: Защитная функция отключен<br>
Р52 = 1: При каждом 20-ом нагреве и<br>
мум раз в неделю в с воды.<br>**Функ**<br>2 = 0:<br>2 = 1:<br>2 = 1: P52 = 0: Защитная функция отключена.<br>P52 = 1: При каждом 20-ом нагреве или<br>мум раз в неделю в субботу в 01:00 час. <sub>|</sub><br>мум раз в неделю в субботу в 01:00 час. <sub>|</sub> P52 = 1: При каждом 20-ом нагреве или минимум раз в неделю в субботу в 01:00 час. резер-

#### Специалист - настройка параметров

вуар горячей воды нагревается до 65 °C для

#### 53 Повышение температуры для горячей воды

защиты от теплостойких бактерий.<br> **53 Повышение температуры для**<br> **53 Повышение температуры для**<br> **F53** = 0,0–50,0 °C: Теплогенерат<br>
готовке горячей воды работает с по<br>
температурой, чтобы быстро устано<br>
ратуру горячей в  $P53 = 0.0 - 50.0$  °С: Теплогенератор при подготовке горячей воды работает с повышенной температурой, чтобы быстро установить температуру горячей воды в резервуаре с помощью

▷ Заданная температура теплогенератора при подготовке горячей воды = заданная

#### При активном прямом отопительном контуре

# отопительном контуре

P60 = 20,0–110,0 °C: Регулятор отопления ограничивает рассчитанную заданную температуру линии подачи прямого отопительного контура до значения Р60 для защиты потре-

теплообменника.<br>  $\triangleright$  Заданная тем<br>
при подготов<br>
температура и<br> **При активном г**<br> **СО Макс. темпе<br>
60 Макс. темпе<br>
60 О Макс. темпе<br>
Р60 = 20,0-110<br>
ограничивает ра<br>
ратуру линии по,<br>
контура до знач<br>
бителя от перегр** температура горячей воды + Р53.<br> **и активном прямом отопителы**<br> **нтуре**<br> **Макс. температура подачи в прительном контуре**<br>  $0 = 20,0 - 110,0$  °C: Регулятор от<br>
отничивает рассчитанную заданну<br>
огуру линии подачи прямого отоп 60 Макс. температура подачи в прямом<br>
отопительном контуре<br>  $P60 = 20,0-110,0$  °C: Регулятор отоплени<br>
ограничивает рассчитанную заданную темп<br>
ратуру линии подачи прямого отопительно<br>
контура до значения  $P60$  для защиты бителя от перегрева.<br>  $\triangleright$  И только при преволю Реболительного консос отопительного консос отопительного консос отопительного консостания с температура тепли и с температура тепли с температура тепли с температура тепл ▷ И только при превышении температуры теплогенератора Р60 выше нормы на 8 °C регулятор нагрева отключает насос прямого отопительного контура. Он опять включает<br>насос отопительного контура тогда, когда<br>температура теплогенератора опускается<br>ниже P60 + 5 °C.<br>**Мин. температура подачи в прямом**<br>**опительном контуре**<br>1 = 10,0–110,0 °C: Регулято насос отопительного контура тогда, когда температура теплогенератора опускается

# отопительном контуре

ниже P60 + 5 °C.<br>**Мин. температу**<br>**лительном кон**<br>1 = 10,0-110,0 °С<br>шает рассчитанну<br>шает рассчитанну **61 Мин. температура подачи в прямом<br>отопительном контуре**<br>P61 = 10,0-110,0 °C: Регулятор отопления<br>вышает рассчитанную заданную температ<sub>.</sub><br>вышает рассчитанную заданную температ<sub>.</sub> P61 = 10,0–110,0 °C: Регулятор отопления повышает рассчитанную заданную температуру

#### Специалист - настройка параметров

подачи в прямом отопительном контуре до Р61,

#### При активном отопительном контуре смесителя

# смесителя

например, при нагреве воздуха.<br> **При активном отопительном**<br> **смесителя**<br> **70 Макс. температура подачи<br>
смесителя**<br>
P70 = 20,0-110,0 °C: Регулятс<br>
рагичивает рассчитанную зад<br>
ратуру линии подачи смешанного<br>
го контура д **70 Макс. температура подачи контура<br>
CMECATEDR (P70 = 20,0-110,0 °C: Регулятор отоплем<br>
ограничивает рассчитанную заданную тем<br>
ратуру линии подачи смешанного отопители<br>
го контура до значения Р70 для защиты по<br>
бителя** P70 = 20,0–110,0 °C: Регулятор отопления ограничивает рассчитанную заданную температуру линии подачи смешанного отопительного контура до значения Р70 для защиты потребителя от перегрева, например, при наличии

# смесителя

P71 = 10,0–110,0 °C: Регулятор отопления повышает рассчитанную заданную температуру подачи в смешанном отопительном контуре до

# (открытии)/

# (закрытии)

«теплого пола».<br> **71 Мин. темпе**<br> **СМЕСИТЕЛЯ**<br> **Р71 = 10,0-110<br>
Вышает рассчи<br>
подачи в смеша<br>
<b>Р71, например,<br>
<b>72 Динамика (открытии)/<br>
<b>73 Динамика (закрытии)**<br>
Р72/73 = 5,0-<br>
определяет характы и стоткрытии от открыт 71 Мин. температура подачи контура<br>
P71 = 10,0-110,0 °C: Регулятор отоплени<br>
вышает рассчитанную заданную темпера<br>
подачи в смешанном отопительном контур<br>
P71, например, при нагреве воздуха.<br> **72 Динамика смесителя при О** Р71, например, при нагреве воздуха.<br>**72 Динамика смесителя при ОТКР**<br>(о**ткрытии)/**<br>**73 Динамика смесителя при ЗАКР**<br>(закрытии)<br>Р72/73 = 5,0-200,0:Динамика смесителя<br>определяет характер работы междуего открытии или закрыти **72 Динамика смесителя при ОТКР**<br>(открытии)/<br>**73 Динамика смесителя при ЗАКР**<br>(закрытии)<br>P72/73 = 5,0-200,0:Динамика смопределяет характер работы между<br>нем включения и выключения смеситего открытии или закрытии. В зави<br>от **73 Динамика смесителя при ЗАКР**<br>(закрытии)<br>P72/73 = 5,0-200,0:Динамика см<br>определяет характер работы между<br>нем включения и выключения смеситего открытии. В зави<br>от отклонения заданной температуры см<br>чи от фактической тем P72/73 = 5,0 – 200,0:Динамика смесителя определяет характер работы между временем включения и выключения смесителя при его открытии или закрытии. В зависимости<br>от отклонения заданной температуры пода-<br>чи от фактической температуры смеситель<br>переводится в другое положение дольше или<br>короче. Характер работы касается частоты<br>выборки - 10 с.<br> от отклонения заданной температуры подачи от фактической температуры смеситель переводится в другое положение дольше или короче. Характер работы касается частоты<br>выборки - 10 с.<br>28 выборки - 10 с.<br>28<br>28

▷ Меньшие значения приводят к более быстрой регулировке смесителя и могут вы-<br>зывать колебания.

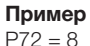

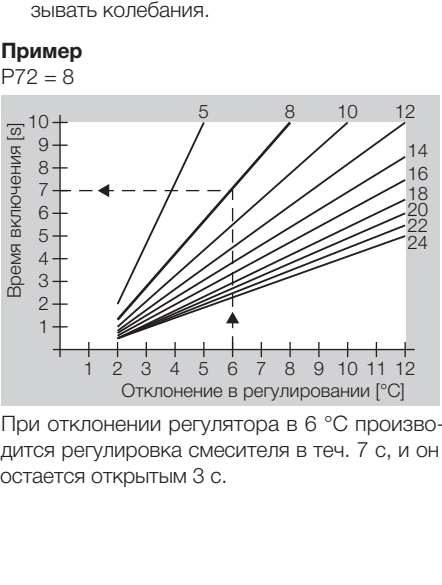

При отклонении регулятора в 6 °С произво-<br>дится регулировка смесителя в теч. 7 с, и он дится регулировка смесителя в теч. 7 с, и он остается открытым 3 с.

#### Режим охлаждения

## только с центральным регулятором, например, Merlin, с режимом

Для возможности использования охлаждения нужно подключить режим "охлаждение" с по-

охлаждение)<br>Р74 = 0: Отопительный контур не охлаждается. Смеситель в отопительном контуре остается закрытым, насос отопительного контура от-

 $P74 = 1$ :

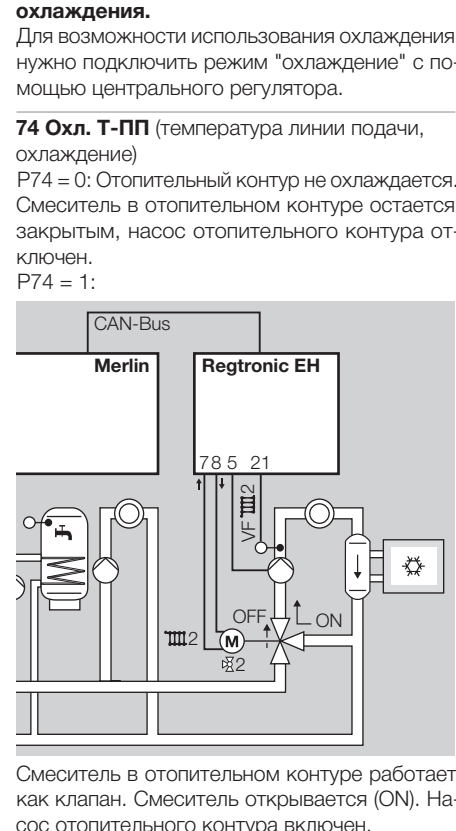

Смеситель в отопительном контуре работает<br>как клапан. Смеситель открывается (ON). Накак клапан. Смеситель открывается (ON). Насос отопительного контура включен.

P74 = 10,0–25,0 °C: Смеситель осуществляет установку заданной температуры линии подачи

# помещения)

Охлаждение с учетом температуры в помещении

P75 = ----: Регулятор отопления не производит регулировку с учетом заданной температуры

Р74 в отопительном контуре - см. следующий<br>пример.<br>**75 Охл. Т-Пом.** (заданная температура<br>помещения)<br>Охлаждение с учетом температуры в поме-<br>щении<br>P75 = ----: Регулятор отопления не производит<br>регулировку с учетом заданно пример. **75 Охл. Т-Пом.** (заданная температура<br>помещения)<br>Охлаждение с учетом температуры в<br>щении<br> $P75 = \dots$ : Регулятор отопления не произ<br>регулировку с учетом заданной темпер;<br>в помещении.<br> $P75 = 20,0-40,0 °C$ : Регулятор отоплен<br>пу в помещении.<br>Р75 = 20,0-4<br>пускает режи<br>вышается знач<br>помещения. Р<br>тогда, когда ти<br>помещения. Р<br>чения Р75 на :<br>**76 Охл. мин.**<br>Охлаждения в годы<br>погоды.<br>погоды.<br>погоды.<br>погоды.<br>Погоды.<br>Р76 = ----: Редит регулиров<br>погоды.<br>Р7 P75 = 20,0–40,0 °C: Регулятор отопления запускает режим охлаждения тогда, когда превышается значение Р75 заданной температуры тогда, когда температура опустится ниже зна-<br>чения Р75 на 2 °С.

# температура для охлаждения)

Охлаждения в зависимости от изменения погоды

P76 = ----: Регулятор отопления не производит регулировку в зависимости от изменения

помещения. Режим охлаждения завершается<br>погда, когда температура опустится ниже зна-<br>чения Р75 на 2 °C.<br>**76 Охл. мин. ТН** (минимальная наружная<br>температура для охлаждения)<br>Охлаждения в зависимости от изменения по-<br>годы<br>Р7 чения Р75 на 2 °С.<br>**76 Охл. мин. ТН** (<sub>г</sub><br>Температура для о<br>Охлаждения в зав<br>годы<br>Р76 = ----: Регуля<br>дит регулировку в<br>погоды.<br>Р76 = 0,0-40,0 °С<br>пускает режим ох.<br>вышается тогда, ког.<br>температуры Р76.<br>шается тогда, ког.<br>Н **76 Охл. мин. ТН** (минимальная наружная<br>температура для охлаждения)<br>Охлаждения в зависимости от изменения<br>годы<br> $P76 =$ ----: Регулятор отопления не прои:<br>дит регулировку в зависимости от измене<br>погоды<br>погоды<br> $P76 = 0,0-40,0 °$ погоды.<br>Р76 = С<br>пускает<br>вышается<br>шается<br>шажа зничниже зничниже зничниже<br>значени<br>условия<br>условия P76 = 0,0–40,0 °C: Регулятор отопления запускает режим охлаждения тогда, когда превышается установленное значение наружной шается тогда, когда температура опустится<br>ниже значения Р76 на 1 °С.

температуры Р76. Режим охлаждения завер-шается тогда, когда температура опустится<br>ниже значения Р76 на 1 °C.<br>Если для параметров Р75 и Р76 установлены эначения, должны быть удовлетворены оба<br>условия, чтобы включился режим ниже значения Р76 на 1 °C. Если для параметров Р75 и P76 установлены значения, должны быть удовлетворены оба условия, чтобы включился режим охлаждения.<br>.<br>.<br>.

#### Пример

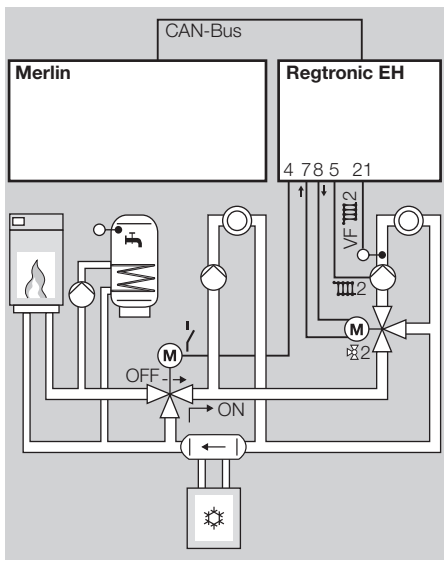

Центральный регулятор включает режим охлаждения через шину CAN и управляет работой теплогенератора, холодильной машины, процессом подготовки горячей воды и прямым EH управляет байпасным клапаном и смешан-

 $P80 = 34, P74 = 20 °C$ 

отопительным контуром. Устройство Regtronic<br>EH управляет байпасным клапаном и смешан-<br>ным отопительным контуром.<br>P80 = 34, P74 = 20 °C<br>Как только центральный регулятор включит<br>режим охлаждения, включится в устройстве<br>Regt ным отопительным контуром.<br>P80 = 34, P74 = 20 °C<br>Как только центральный рег<br>режим охлаждения, включит<br>Regtronic EH многофункцион.<br>крывая байпасный клапан ((<br>изная байпасный клапан (( Как только центральный регулятор включит режим охлаждения, включится в устройстве Regtronic EH многофункциональное реле, открывая байпасный клапан (ON), и при этом

#### Специалист - настройка параметров

отдельно начинает работать отопительный

Смеситель В 2 производит установку до задан-

#### 77 Время выборки для смесителя

P77 = 10–200 с: Температура линии подачи измеряется циклически и соответственно по

▷ Чем длиннее трубопровода, тем выше долж-

#### 78 Ограничение времени работы смесителя

P78 = ----: Ограничение в сторону закрытия<br>= 10 мин., в сторону открытия = отсутствует

P78 = 0: Нет ограничения в обе стороны

сколько максимум будет переводиться смеси-

- контур теплогенератора.<br>
Смеситель  $\frac{37}{2}$  2 производи<br>
ного значения температу<br>
177 Время выборки для<br>
177 = 10–200 с: Темпер<br>
177 = 10–200 с: Темпер<br>
измеряется циклически<br>
истечении величины P77<br>
12 Чем длиннее тру ▷ Важно при отсутствующей проскальзывающей муфте или концевого выключателя на
- ного значения температуры линии подачи P74.<br> **77 Время выборки для смесителя**<br>
P77 = 10-200 с: Температура линии подачи<br>
измеряется циклически и соответственно по<br>
истечении величины P77.<br>  $\triangleright$  Чем длиннее трубопровода истечении величины Р77.<br>
> Чем длиннее трубопров<br>
но быть установлено з<br> **78 Ограничение времен**<br> **78 Ограничение времен**<br>
Р78 = ----: Ограничение<br>
= 10 мин., в сторону откр<br>
Р78 = 1-30 мин.: Это зн<br>
сколько максимум буде но быть установлено значение Р77.<br> **Ограничение времени работы**<br> **есителя**<br>
3 = ----: Ограничение в сторону за<br>
0 мин., в сторону открытия = отсутс<br>
3 = 0: Нет ограничения в обе сторон<br>
3 = 1-30 мин.: Это значение пока;<br> = 10 мин., в сторону открытия = отсутствует<br>P78 = 0: Нет ограничения в обе стороны<br>P78 = 1-30 мин.: Это значение показывае<br>сколько максимум будет переводиться смес<br>тель в одну сторону (открытия или закрытия<br>> Важно при о  $P78 = 1-30$  мин.: Это значение показывает,<br>сколько максимум будет переводиться смеси-<br>тель в одну сторону (открытия или закрытия).<br> $\triangleright$  Важно при отсутствующей проскальзываю-<br>шей муфте или концевого выключателя на<br>смес тель в одну сторону (открытия или закрытия).<br>  $\triangleright$  Важно при отсутствующей проскальзываю щей муфте или концевого выключателя на смесителе.<br>  $\triangleright$  После переключения смесителя в одну сто рону в заданное время смеситель смесителе.<br>После пере<br>рону в зада<br>не перево<br>пор, пока н<br>в противог<br>Установка<br>сителя.<br>Зап**уск см**<br>э = 0-30 с<br>я сразу не датуры лин<br>мента возм<br>мента возм<br>мента возм ▷ После переключения смесителя в одну сторону в заданное время смеситель больше не переводится в ту же сторону до тех пор, пока не осуществится переключение
- ▷ Установка по указанию изготовителя сме-

в противоположную сторону.<br>Установка по указанию изгот<br>сителя.<br>**Запуск смесителя, сек.**<br>Э = 0–30 с: Первый ход закратуры линии подачи. Р79 - ;<br>мента возможности измерен!<br>пературы линии подачи.<br>пературы линии подачи. сителя.<br>**Запуск**<br>9 = 0 – <<br>я сраз<sub>)</sub><br>оатуры<br>мента в<br>мперату **79 Запуск смесителя, сек.**<br>P79 = 0-30 с: Первый ход<br>теля сразу не сказывается пературы линии подачи. Р;<br>момента возможности изме<br>температуры линии подачи.<br>температуры линии подачи. P79 = 0–30 с: Первый ход закрытого смесителя сразу не сказывается на изменение температуры линии подачи. Р79 - это время до момента возможности измерения изменения<br>пемпературы линии подачи.<br>температуры линии подачи.<br>29 момента возможности измерения изменения температуры линии подачи.<br><br><br><br>

#### Специалист - настройка параметров

▷ Значение нужно повысить, если на стадии пуска температура линии подачи изменя-

#### При многофункциональном реле (МФреле)

ется медленно.<br>**и многофункци**<br>**пе)**<br>огофункционал<br>тогда, когда ми<br>F". Этому реле<br>F". Этому реле<br>2 = 0: не работа<br>2 = 0: Не работа<br>назовании Regtua<br>да необходим г<br>Без потребнос<br>Без потребнос<br>вется. После отнасос дополнит<br> Многофункциональное реле (клемма 4) активно тогда, когда микропереключатель DIP 4 =

#### 80 Работа МФ-реле

P80 = 0: не работает

P80 = 1: Центральный насос (только при использовании Regtronic EH в качестве регулятора системы отопления)

- ▷ Центральный насос включается тогда, ког-
- ▷ Без потребности в тепле насос отключа-

P80 = 2: Рециркуляционный насос включается

▷ Датчик емкостного водонагревателя дол-

P80 = 3: Подкачивающий насос

- "OFF". Этому реле датчик назначен на клемме,<br>
19.<br> **80 Работа МФ-реле**<br>
P80 = 0: не работает<br>
P80 = 1: Центральный насос (только при ис-<br>
пользовании Regtronic EH в качестве регуля-<br>
тора системы отопления)<br>
> Центральны 19. да необходим потребитель тепла.<br>Без потребности в тепле насос и<br>егся. После отключения теплогенасос дополнительно работает 5<br>) = 2: Рециркуляционный насос вкл<br>изременно с программой горяче датчик емкостного водонатрева.<br>ж ется. После отключения теплогенератора<br>насос дополнительно работает 5 мин.<br>) = 2: Рециркуляционный насос включается<br>овременно с программой горячей воды.<br>Датчик емкостного водонагревателя дол-<br>жен присутствовать в системе. насос дополнительно работает 5 мин.<br>) = 2: Рециркуляционный насос включа<br>овременно с программой горячей вод<br>Датчик емкостного водонагревателя<br>жен присутствовать в системе.<br>) = 3: Подкачивающий насос<br>включается то<br>когда не одновременно с программой горячей воды.<br>  $\triangleright$  Датчик емкостного водонагревателя до<br>
жен присутствовать в системе.<br>  $PS0 = 3$ : Подкачивающий насос<br>  $\triangleright$  Подкачивающий насос включается тогд<br>
когда необходим внутренний по жен присутствовать в системе.<br>) = 3: Подкачивающий насос<br>Подкачивающий насос включа<br>когда необходим внутренний п<br>тепла.<br>Евз потребности в тепле насс<br>насос дополнительно работает<br>) = 5: Насос теплогенератора<br>Многофункциона ▷ Подкачивающий насос включается тогда, когда необходим внутренний потребитель
- тепла.<br>Без пк<br>ется. [ насос<br>) = 5: |<br>Многс<br>вмести<br>= 5 ми ▷ Без потребности в тепле насос отключа-

P80 = 5: Насос теплогенератора

ется. После отключения теплогенератора<br>насос дополнительно работает 5 мин.<br>) = 5: Насос теплогенератора<br>Многофункциональное реле включается<br>вместе с реле горелки (T1-T2), по инерции<br>= 5 мин. насос дополнительно работает 5 мин.<br>) = 5: Насос теплогенератора<br>Многофункциональное реле включа<br>вместе с реле горелки (T1 – T2), по инер<br>= 5 мин.<br>= 5 мин. ▷ Многофункциональное реле включается вместе с реле горелки (T1–T2), по инерции  $= 5$  мин.<br> $\overline{ }$ 

P80 = 20: Рециркуляционный насос, зависящий от температуры

Т-РЕЦИРК = температура в обратном потоке рециркуляционного трубопровода (измеряется многофункциональным датчиком)

- Рециркуляционный насос включается тогда,<br>когда Т-РЕЦИРК < Р81, т.е. когда температура в обратном потоке становится меньше температуры переключения многофункцио-
- когда Т-РЕЦИРК < Р81, т.е. когда темпера-<br>тура в обратном потоке становится меньше<br>температуры переключения многофункцио-<br>нального реле (настраивается в Р81).<br>Насос включается тогда, когда<br>тура в обратном потоке становитс нального реле (настраивается в Р81).<br>Насос включается тогда, к<br>Т-РЕЦИРК > Р81 + Р82, т.е. когда тем<br>тура в обратном потоке становится бо<br>температуры переключения многофун<br>нального реле (Р81) плюс гистерезис<br>Насос может вк ▷ Насос включается тогда, когда тура в обратном потоке становится больше температуры переключения многофункцио-
- ▷ Насос может включаться только во время

P80 = 21: Рециркуляционный насос от импульса

- ▷ Рециркуляционный насос включается на 5
- **▷ Насос может включаться только во время**<br>• включения программы горячей воды (P18). P80 = 24: Повышение температуры обратного

потока - теплогенератор

системе (измеряется многофункциональным датчиком)

- Т-РЕЦИРК > Р81 + Р82, т.е. когда темпера-<br>тура в обратном потоке становится больше<br>температуры переключения многофункцио-<br>нального реле (Р81) плюс гистерезис (Р82).<br>Насос может включаться только во время<br>включения програм нального реле (Р81) плюс гистерезис (Р82).<br>Насос может включаться только во время<br>включения программы горячей воды (Р18).<br>Э = 21: Рециркуляционный насос от им-<br>вса<br>Мин, при коротком замыкании между клем-<br>мой 19 и GND ("зе включения программы горячей воды (Р18).<br>
0 = 21: Рециркуляционный насос от имыса<br>
Бедиркуляционный насос включается на 5<br>
Мин. при коротком замыкании между клем-<br>
мой 19 и GND ("земля").<br>
Насос может включения программы г мин. при коротком замыкании между клем-<br>мой 19 и GND ("земля").<br>Насос может включаться только во время<br>включения программы горячей воды (P18).<br>2 = 24: Повышение температуры обратного<br>ока - теплогенератор<br>бр. = температура мой 19 и GND ("земля").<br>Насос может включатьс<br>включения программы г<br>) = 24: Повышение темпе<br>ока - теплогенератор<br>бр. = температура в о<br>бр. = температура в о<br>чиком)<br>Часос включается для п<br>туры обратного потока<br>< P81, т.е. включения программы горячей воды (Р18).<br>) = 24: Повышение температуры обратного<br>ока - теплогенератор<br>бр. = температура в обратном потоке в<br>теме (измеряется многофункциональным<br>чиком)<br>Насо включается для повышения темпера-Т обр. = температура в обратном потоке в<br>системе (измеряется многофункциональным<br>датчиком)<br>> Насос включается для повышения темпера-<br>туры обратного потока тогда, когда Т обр.<br>< P81, т.е. когда температура в обратном<br>пото ▷ Насос включается для повышения температуры обратного потока тогда, когда Т обр.<br>< P81, т.е. когда температура в обратном<br>потоке становится меньше температуры<br>переключения многофункционального реле<br>(настраивается в P81). < P81, т.е. когда температура в обратном потоке становится меньше температуры переключения многофункционального реле (настраивается в Р81).
- ▷ Насос включается тогда, когда Т обр. > P81 + P82, т.е. когда температу-<br>ра в обратном потоке становится больше<br>температуры переключения многофункцио-<br>нального реле (P81) плюс гистерезис (P82).<br>0 = 34: Байпасный клапан в режиме охлаж-<br>ия<br>погда, когда р ра в обратном потоке становится больше температуры переключения многофункцио-

P80 = 34: Байпасный клапан в режиме охлаждения

- нального реле (Р81) плюс гистерезис (Р82).<br>
0 = 34: Байпасный клапан в режиме охлаж-<br>
ия<br>
Многофункциональное реле переключается<br>
тогда, когда режим охлаждения включает-<br>
ся центральным регулятором, например,<br>
Merlin.<br>
Ме ▷ Многофункциональное реле переключается тогда, когда режим охлаждения включается центральным регулятором, например,
- Merlin.<br>Во вретс тепловячели<br>За при Охл. м<br>Перату<br>Пература в 1900 Ра<br>Гисте<br>Ред. Почае стан<br>В 2 = 2,0<br>лючае стан<br>В Рем Лючае стан<br>В Рем Лючае стан<br>В Рем Лючае стан<br>В Рем С ▷ Во время охлаждения за счет стандартного теплогенератора возможна подготовка
- горячей воды.<br>За примером «<br>Охл. мин. ТН и<br>пература для<br>**Температуры для -<br>Температуры для -<br>1 = 30,0 -90,0<br>[80 Работа Ми<br><b>Гистерезис ме**<br>для -<br>для для для для -<br>а становится (фристеристики становится и<br>**Ремс** для ▷ За примером обратитесь к параметрам [76

#### 81 Температуры переключения многофункционального реле

P81 = 30,0 –90,0 °C: Условия переключения:

#### 82 Гистерезис многофункционального реле

Охл. мин. ТН (минимальная наружная тем-<br>пература для охлаждения) – р. 29].<br>**Температуры переключения**<br>**огофункционального реле**<br>1 = 30,0 –90,0 °С: Условия переключения:<br>[80 Работа МФ-реле – р. 30].<br>**Гистерезис многофункци** пература для охлаждения) – р. 29].<br> **Температуры переключения**<br> **огофункционального реле**<br>
1 = 30,0 –90,0 °C: Условия перекл<br>
[80 Работа МФ-реле – р. 30].<br> **Гистерезис многофункционалые**<br>
перекл<br>
2 = 2,0–10,0 °C: Многофун см. [80 Работа МФ-реле – р. 30].<br>**82 Гистерезис многофункцио<br>реле**<br>P82 = 2,0–10,0 °C: Многофункцио<br>отключается тогда, когда измере<br>тура становится больше значени<br>**Сервис<br>Ф7 Активизация ПК (0000 = не<br>активизировано)**<br>P97 P82 = 2,0–10,0 °C: Многофункциональное реле отключается тогда, когда измеренная темпера-

#### Сервис

#### 97 Активизация ПК (0000 = не активизировано)

тура становится больше значения P81 + P82.<br> **Сервис<br>
97 Активизация ПК (0000 = не**<br> **активизировано)**<br>
P97 = 0000-9999: Код активизации, с помо<br>
щью которого программное обеспечение для<br> **11-**P97 = 0000–9999: Код активизации, с помощью которого программное обеспечение для

ПК под названием ComfortSoft может вызывать • Каждую цифру четырехзначного кода изме-

#### 98 Тест реле

данные из смешанного отопительного контура.<br>• Каждую цифру четырехзначного кода изменить и подтвердить клавишей ОК отдельно.<br>• От помощью теста реле можно проверить<br>электрическое подключение. Путем замены<br>значений парамет нить и подтвердить клавишей ОК отдельно.<br> **Тест реле**<br>
помощью теста реле можно проверить<br>
жтрическое подключение. Путем замены<br>
чений параметров один за другим осущест<br>
нется управление каждым выводом реле. На<br>
ло отобра С помощью теста реле можно проверить электрическое подключение. Путем замены<br>значений параметров один за другим осущест-<br>вляется управление каждым выводом реле. На<br>табло отображается соответствующий вывод.<br>P98 = 0: реле нет<br>тура/многоф. реле (клемма 4)<br>тура/ значений параметров один за другим осуществляется управление каждым выводом реле. На<br>табло отображается соответствующий вывод.<br>P98 = 0: реле нет<br>P98 = 1: Насос прямого отопительного кон-<br>тура/многоф. реле (клемма 4)<br>контура (клемма 5)<br>Контура (клемма 5)<br>P98 = 3: P98 = 0: реле нет

P98 = 1: Насос прямого отопительного кон-

P98 = 2: Насос смешанного отопительного контура (клемма 5)

P98 = 3: Насос для заполнения резервуара горячей воды (клемма 6)

- P98 = 4: Открыт смесителя (клемма 7)
- P98 = 5: Закр смесителя (клемма 8)

P98 = 6: Горелка с нулевым потенциалом

- (клеммы 9–10)
- ▷ Для отмены перевести переключатель об-
- табло отображается соответствующий вывод.<br>P98 = 0: реле нет<br>P98 = 1: Насос прямого отопительного кон-<br>тура/многоф. реле (клемма 4)<br>R98 = 2: Насос для заполнения резервуара<br>P98 = 3: Насос для заполнения резервуара<br>P98 = 3: тура/многоф. реле (клемма 4)<br>P98 = 2: Насос смешанного с<br>контура (клемма 5)<br>P98 = 3: Насос для заполнени<br>горячей воды (клемма 6)<br>P98 = 4: Открыт смесителя (кле<br>P98 = 5: Закр смесителя (клеммы 9 – 10)<br>P98 = 6: Горелка с н ратно на <u>@un).</u><br>В противном с<br>автоматическі<br>автоматическі ▷ В противном случае через 10 мин. тест реле автоматически завершится.

# 99 Версия программного обеспечения и

**указатель (17.XX)**<br>Р99 = 17.00−17.99<br>⊳ При возникнове регулятора нагр Р99 = 17.00−17.99<br>⊳ При возникнове<br>регулятора нагр ▷ При возникновении вопросов касательно регулятора нагрева указывайте версию ПО.

#### Специалист - ввод в эксплуатацию

#### Специалист - ввод в эксплуатацию

- [Специалист Настройка микропереклю-
- 
- ▷ Настроить хотя бы время и день недели,
- 1 Настроить микропереключатель DIP, см.<br>
[Специалист Настройка микропереклю-<br>
чателей DIP р. 23].<br>
2 Настройка параметров р. 9 и [Специалист настройка параметров р. 9 и [Специалист настройка параметров р. 2 чателей DIP – р. 23].<br>Настроить параметр<br>настройка параметр<br>- настройка параметр<br>Настройка параме<br>Мспытать датчик на<br>Мспытать датчик на<br>мий, см. [Отображе<br>пературы – р. 5].<br>Установить режим режима – р. 6].<br>Теперь регулято 2 Настроить параметры, см. [Пользователь-<br>настройка параметров – р. 9] и [Специалист<br>- настройка параметров – р. 24].<br>> Настроить хотя бы время и день недели,<br>см. [Настройка времении дня недели – р. 5].<br>3 Испытать датчик настройка параметров – p. 9] и [Специалист<br>- настройка параметров – p. 24].<br>Настроить хотя бы время и день недели,<br>см. [Настройка времении дня недели – p. 5].<br>Испытать датчик на достоверность значе-<br>ний, **см.** [Отображени - настройка параметров – p. 24].<br>Настроить хотя бы время и дени.<br>См. [Настройка времени и дня нед<br>Испытать датчик на достоверно<br>ний, см. [Отображение фактиче<br>пературы – p. 5].<br>Испытать выводы, см. [98 Тест ре<br>Установить р см. [Настройка времени и дня недели – р. 5].<br>|Испытать датчик на достоверность значе-<br>ний, см. [Отображение фактической тем-<br>пературы – р. 5].<br>|Испытать выводы, см. [98 Тест реле – р. 31].<br>|Установить режим работы, см. [У 3 Испытать датчик на достоверность значе-
- ний, см. [Отображение фактической тем-<br>пературы р. 5].<br>Испытать выводы, см. [98 Тест реле р. 31].<br>Установить режим работы, см. [Установка<br>режима р. 6].<br>Теперь регулятор нагрева настроен.<br>Теперь регулятор нагрева нас пературы – р. 5].<br>Испытать выводь<br>Установить режи<br>режима – р. 6].<br>Пеперь регулято 4 Испытать выводы, **см.** [98 Тест реле – р. 31].<br>**5** Установить режим работы, **см.** [Установка<br>режима – р. 6].<br>> Теперь регулятор нагрева настроен.<br>> Теперь регулятор нагрева настроен. 5 Установить режим работы, **см.** [Установка<br>режима – р. 6].<br>> Теперь регулятор нагрева настроен.<br>-
- режима р. 6].<br>Теперь регулят<br>... ▷ Теперь регулятор нагрева настроен.

#### Сервис

#### Сервис

- 2 Перевести переключатель на "Режим"
- 
- 
- 
- 
- 
- 1 Отметить текущий режим.<br>2 Перевести переключате<br>(Mode).<br>3 Нажать клавишу ОК.<br>- Показание замигает.<br>5 Нажать клавишу ОК.<br>5 Нажать клавишу ОК.<br>6 Выполнить сервисное обс<br>- Теллогенератор осущества.<br>- ЗДА ВОК. Теллогенерато (Mode).<br>Нажать<br>Показа<br>Ручку п<br>Нажать<br>Нажать<br>Теплодачи<br>Мос, тоганно повор<br>Чальны<br>Перекл<br>Регуля<br>Регуля<br>Регуля<br>Регуля<br>Регуля<br>Регуля<br>Регуля<br>Регуля<br>Регуля<br>Регуля<br>Регуля 3 Нажать клавишу ОК.<br>• Показание замигает.<br>• Ручку перевести по ч<br>• Нажать клавишу ОК.<br>• Теплогенератор осуимакс. температор осуимакс. температуры, только будет<br>• 65 °С, потребители пр<br>• 65 °С, потребители пр<br>• 65 °С, пот  $\triangleright$  Показание замигает.<br>
4 Ручку перевести по ч<br>
5 Нажать клавишу ОК.<br>
6 Выполнить сервисно<br>  $\triangleright$  Теплогенератор осуи<br>
макс. температуры, э<br>
30. Как только будет<br>
6 °С, потребители пр<br>
с установкой их макк<br>
подачи 4 Ручку перевести по часовой стрелке до  $\AA$ .<br>
5 Нажать клавишу ОК.<br>
6 Выполнить сервисное обслуживание.<br>
• Теплогенератор осуществляет нагрев до макс. температуры, заданной в параметре в 30. Как только будет произведен 5 Нажать клавишу ОК.<br>
6 Выполнить сервисно<br>
• Теплогенератор осуимакс. температор осуимакс.<br>
30. Как только будет<br>
65 °С, потребители пр<br>
с установкой их макка<br>
подачи для отвода техники<br>
7 После сервиса нажа<br>
8 Поворотно 6 Выполнить сервисное обслуживание.<br>
• Теплогенератор осуществляет нагре<br>
макс. температуры, заданной в парам<br>
30. Как только будет произведен нагре<br>
65 °С, потребители произведут регули<br>
годачи для отвода тепла.<br>
подачи ▷ Теплогенератор осуществляет нагрев до макс. температуры, заданной в параметре<br>30. Как только будет произведен нагрев до<br>65 °C, потребители произведут регулировку<br>с установкой их макс. температуры линии<br>подачи для отвода тепла.<br>Посоротной ручкой установить пер 30. Как только будет произведен нагрев до<br>65 °C, потребители произведут регулировку<br>с установкой их макс. температуры линии<br>подачи для отвода тепла.<br>После сервиса нажать клавишу ОК.<br>Поворотной ручкой установить первона-<br>ч 65 °C, потребители произведут регулировку
- 
- 8 Поворотной ручкой установить первона-

▷ Регулятор отопления автоматически отме-

#### Тест ограничителя

- ▷ Температура срабатывания защитного ограничителя температуры указана в руковод-
- с установкой их макс. температуры линии<br>подачи для отвода тепла.<br>После сервиса нажать клавишу ОК.<br>Поворотной ручкой установить первона-<br>чальный режим.<br>Переключатель вернуть на *Еш*.<br>Регулятор отопления автоматически отмеподачи для отвода тепла.<br>После сервиса нажать кл<br>Поворотной ручкой уста<br>чальный режим.<br>Переключатель вернуть н<br>Регулятор отопления авто<br>нит режим сервиса через<br>нит режим сервиса через<br>гнит режим сервиса через<br>Г**ог Огранич** 7 После сервиса нажать клавишу ОК.<br>
8 Поворотной ручкой установить периальный режим.<br>
9 Переключатель вернуть на <u>(Run)</u>.<br>
2 Регулятор отопления автоматически<br>
нит режим сервиса через 15 мин.<br> **• Регулятор отопления автом** чальный режим.<br>Переключатель<br>Регулятор отопл<br>иит режим серви<br>С**Т ОГраничи**<br>Еммература сра<br>инчителя темпер<br>Стве к теплогене<br>Для теста защит<br>для теста защит<br>Туры нельзя отсе<br>Должен быть по<br>Перевести пер<br>(Mode).<br>Прижать клав 9 Переключатель вернуть на  $@w$ ,<br>  $>$  Регулятор отопления автоматич<br>
нит режим сервиса через 15 ми<br> **ест ограничителя**<br> **•** Температура срабатывания защи<br>
ничителя температуры указана<br>
стве к теплогенератору.<br>
• Насосы нит режим сервиса через 15 мин.<br>**СТ ОГраничителя**<br>Температура срабатывания защитничителя температуры указана в<br>стве к теплогенератору.<br>Насосы отопительных контуров и с<br>для теста защитного ограничителя<br>уры нельзя отсоединя стве к теплогенератору.<br>Насосы отопительных ко<br>для теста защитного огра<br>туры нельзя отсоединят<br>Должен быть подсоединят<br>Перевести переключа<br>(Моde).<br>Глижать клавишу ОК.<br>Табло замигает и пока:<br>температуру теплогене ▷ Насосы отопительных контуров и смеситель для теста защитного ограничителя темпера-
- 
- туры нельзя отсоединять от клемм.<br>Должен быть подсоединен датчик и<br>Перевести переключатель на "F<br>(Mode).<br>Гірижать клавишу ОК.<br>Табло замигает и покажет фактиченинературу теплогенератора. Те<br>температуру теплогенератора. Те ⊳ Должен быть подсоединен датчик котла.<br>1 Перевести переключатель на "Режим (Mode).<br>2 Прижать клавишу ОК.<br>> Табло замигает и покажет фактическу<br>температуру теплогенератора. Темпер<br>32 1 Перевести переключатель на "Режим"

(Mode).<br>Прижат<br>Табло :<br>темпер 2 Прижать клавишу ОК.<br>• Табло замигает и поктемпературу теплоге!<br>22 ▷ Табло замигает и покажет фактическую температуру теплогенератора. Темпера-<br>Делатора<br>-<br>Дел -<br>Дел -<br>Дел -<br>Дел -<br>Дел -<br>Дел -<br>Дел -<br>Дел -<br>Дел -<br>Дел -<br>Дел -<br>Дел -<br>Дел -<br>Дел -<br>Дел -<br>Дел -<br>Дел -<br>Дел -<br>Дел -<br>Дел -<br>Дел -<br>Дел -<br>Дел -<br>Дел -<br>Дел -<br>Дел -<br>Дел -<br>

- тура нарастает до тех пор, пока прижата клавиша ОК, до срабатывания защитного
- 3 Деблокировать защитный ограничитель
- ▷ Если защитный ограничитель температуры
- ограничителя температуры.<br>Деблокировать защитный<br>температуры вручную.<br>Если защитный ограничителе срабатывает, его нужно<br>После отпускания клавиши (<br>насосы отопительного конт<br>тепла.<br>тепла. температуры вручную.<br>Если защитный ограни<br>не срабатывает, его ну<br>После отпускания клав<br>насосы отопительного<br>тепла.<br>тепла. не срабатывает, его нужно заменить.<br>После отпускания клавиши ОК включа<br>насосы отопительного контура для от<br>тепла.<br>тепла. ▷ После отпускания клавиши ОК включаются насосы отопительного контура для отвода тепла.<br>1999<br>1999<br>1999

# Дополнительные

#### принадлежности

#### Датчик

Наружный датчик AF

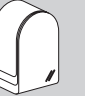

Заказ № AF, 5 kΩ: 99 679 030

#### Объем поставки

Наружный датчик, саморез и дюбель

#### Место для встраивания

- ▷ По возможности на северной или северовосточной стене
- ▷ Около 2,5 м над полом
- ▷ Не над окнами или вентиляционными каналами

- **Установка**<br>1 Стащить крышку с датчика.
- 2 Закрепить датчик двумя саморезами из
- 1 Стащить крышку с датчика.<br>2 Закрепить датчик двумя с<br>комплекта.<br>3 Произвести подключение к<br>части, см. [Специалист подключение к<br>трической части р. 14]. комплекта.<br>Произвестт<br>части, **см.** [{<br>трической 3 Произвести подключение к электрической части, **см.** [Специалист - подключение элек-<br>трической части – р. 14].<br> $\frac{1}{2}$ трической части – p. 14].

### Датчик котла KF

Датчик емкостного водонагревателя SPF +

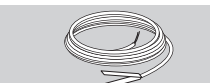

Заказ № KF/SPF, 5 kΩ, 3 m, ø 6,0x50: 99 676 769

#### Место для встраивания

В погружной гильзе резервуара горячей воды (обычно на передней стенке резервуара

Установка

2 Задвинуть датчик как можно дальше в по-

1 Высушить погружную гильзу.<br>2 Задвинуть датчик как можно<br>гружную гильзу.<br>3 Произвести подключение к элисти, см. [Специалист - подкл<br>трической части – р. 14].<br>**Датчик линии прямой подачи**<br>Ваказ Ne VF, 5 kΩ, 3 m, ø 6,0x50 гружную гильзу.<br>|Произвести поді<br>части, **см.** [Специ<br>трической части<br>**тчик линии пря**<br>**каз № VF, 5 kΩ, 3**<br>**ъем поставки**<br>я паста, стяжной<br>я паста, стяжной<br>к пуководство<br>**сто для встраи**<br>При регулировк<br>сто датчика котл 3 Произвести подключение к электрической

#### Датчик линии прямой подачи VF  $\mathbb X$

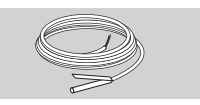

Заказ № VF, 5 kΩ, 3 m, ø 6,0x50: 99 679 073

#### Объем поставки

части, см. [Специалист - подключение элек-<br>трической части – р. 14].<br>**ТЧИК линии прямой подачи VF**  $\frac{1}{2}$ <br>**хаз Ne VF**, 5 kΩ, 3 m, ø 6,0x50: 99 679 073<br>**ъем поставки**<br>тчик линии прямой подачи, теплопроводя<br>я паста, стя трической части – p. 14].<br>**Тчик линии прямой под делении прямой под сем поставки**<br>ваз № VF, 5 kΩ, 3 m, ø 6,С<br>**ъем поставки**<br>чтик линии прямой подач<br>я паста, стяжной хомут, г, руководство<br>С**то для встраивания**<br>При регулир Датчик линии прямой подачи, теплопроводящая паста, стяжной хомут, прижимной колпачок, руководство

#### Место для встраивания

▷ При регулировке системы отопления вместо датчика котла KF по возможности гер-

#### Дополнительные принадлежности

- метично за котлом на отопительной трубе прямой подачи
- ▷ При режиме смесителя примерно на 0,5 м за насосом отопительного контура

#### Установка

3 Закрепить датчик стяжным хомутом на тру-

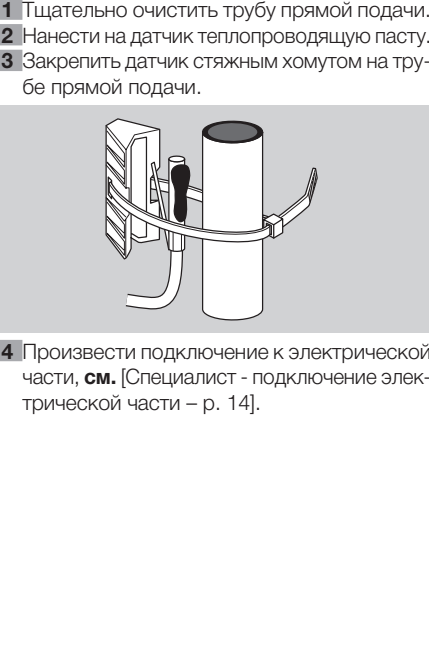

4 Произвести подключение к электрической части, **см.** [Специалист - подключение элек-<br>трической части – р. 14].<br>33 трической части – p. 14].<br> $\blacksquare$ 

#### Дополнительные принадлежности

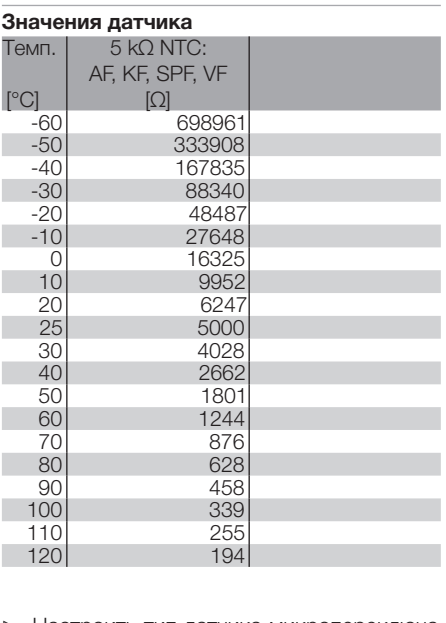

- ▷ Настроить тип датчика микропереключа-
- телем DIP 6, см. [Специалист Настройка<br>микропереключателей DIP р. 23].<br>Значение датчика блока ДУ с датчиком<br>помещения FBR или RFB определяется<br>автоматически. микропереключателей DIP – p. 23]. ▷ Значение датчика блока ДУ с датчиком помещения FBR или RFB определяется автоматически.

#### Помощь при сбоях

#### ? Ошибка

#### ! Причина

#### • Выход из положения

При возникновении ошибки на табло отобра-

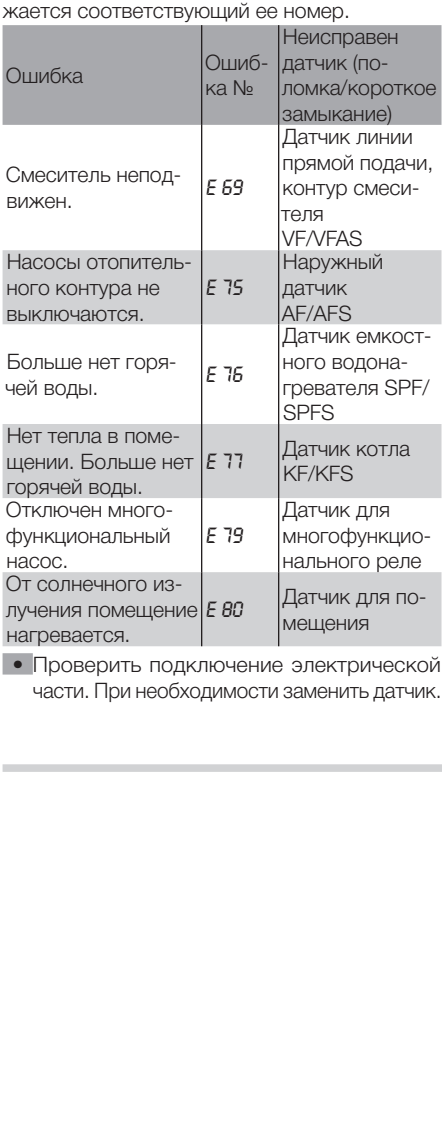

нагревается.<br>• Проверит<br>части. При • Проверить подключение электрической части. При необходимости заменить датчик.<br>Датчик.<br>Датчик.

? Установка указывает на ошибку № *E 81*

• Выключить и опять включить сетевое на-

? Установка указывает на ошибку № *E 91*! Установленный адрес шины уже использу-<br>ется другим устройством.

• Настроить параметр 23 на другой адрес,

! Ошибка ЭСППЗУ. Неверный параметр за-<br>• Проверить значения параметров.<br>• Выключить и опять включить сетевое на-<br>пряжение для сброса такой ошибки.<br>• Установка указывает на ошибку № Е 9!.<br>• Установленный адрес шины уже и менен стандартным значением.<br>Проверить значения параметро<br>Выключить и опять включить с<br>пряжение для сброса такой ош<br>Установленный адрес шины уже<br>ется другим устройством.<br>Настроить параметр 23 на дру<br>который еще не использ • Проверить значения параметров.<br>• Выключить и опять включить сет пряжение для сброса такой ошибку Минии для сброса такой ошибку Минии уже и ется других устройством.<br>• Настроить параметр 23 на другс который еще не исполь пряжение для сброса такой ошибки.<br>Установка указывает на ошибку № *Е*<br>Установленный адрес шины уже испоста другим устройством.<br>Настроить параметр 23 на другой а<br>который еще не используется.<br>Все батареи и резервуар горяче ется другим устройством.<br>Настроить параметр 23 н<br>который еще не использу<br>Все батареи и резервуар п<br>подные. Но на табло рег<br>показываются высокие зн<br>туры.<br>Туры.<br>Туры.<br>Туры.<br>Туры.<br>Туры.<br>Туры.<br>Ве батареи резервуар рячие. Не ? Все батареи и резервуар горячей воды хопоказываются высокие значения темпера-

? Все батареи и резервуар горячей воды го-<br>рячие. Но на табло регулятора нагрева по-

! Микропереключатель DIP 6 настроен на

. • Перенастроить микропереключатель DIP 6: OFF = датчик на 5 kΩ (KF, SPF, VF, AF…), ON = датчик на 1 kΩ (KFS, SPFS, VFAS, AFS…)

 $\triangleright$  Не смешивайте датчики сопротивлением<br>1 kQ и 5 kQ.

. ? При отображении фактических значений который еще не используется.<br>Все батареи и резервуар горя-<br>лодные. Но на табло регулятс<br>показываются высокие значен<br>Гуры.<br>Все батареи и резервуар горя-<br>рячие. Но на табло регулятора<br>казываются низкие значения та<br>Микропе лодные. Но на табло регулятора нагрева<br>показываются высокие значения темпера-<br>туры.<br>Все батареи и резервуар горячей воды го-<br>рячие. Но на табло регулятора нагрева по-<br>казываются низкие значения температуры.<br>Микропереключ туры.<br>Все б рячик<br>Казыв Микреве (Микреве)<br>Пере ОРГ - ОЛ АГ-S...<br>Не оли темпе дитессотти<br>ЕСЛ и При стемпе воды<br>Воды воды воды воды воды воды рячие. Но на табло регулятора нагрева по-<br>казываются низкие значения температуры.<br>Микропереключатель DIP 6 настроен на<br>неверные типы датчика.<br>Перенастроить микропереключатель DIP 6:<br>OFF = датчик на 5 kQ (KF, SPF, VF, AF. казываются низкие значения температуры.<br>Микропереключатель DIP 6 настроен на<br>неверные типы датчика.<br>Перенастроить микропереключатель DIP 6:<br>OFF = датчик на 5 kΩ (KF, SPF, VF, AF...),<br>ON = датчик на 1 kΩ (KFS, SPFS, VFAS, неверные типы датчика.<br>Перенастроить микропе<br>OFF = датчик на 5 kΩ (<br>ON = датчик на 1 kΩ (<br>AFS...)<br>Не смешивайте датчики<br>1 kΩ и 5 kΩ.<br>1 kΩ и 5 kΩ.<br>При отображении фактемпературы на регуля<br>дитесь, что отображен<br>соответству 1 kΩ и 5 kΩ.<br>|При отобра<br>температур<br>дитесь, чтс<br>соответству<br>если факти<br>воды состан<br>65 °С (или н температуры на регуляторе нагрева убедитесь, что отображенное значение не соответствует фактическому. Например, если фактическая температура горячей воды составляет 20 °С, но отображаются<br>65 °С (или наоборот). 65 °C (или наоборот).

#### Помощь при сбоях

- ! Скомбинированы датчики сопротивлением 1  $k\Omega$  и 5  $k\Omega$ .
- Установить только датчик одного сопротивления.
- ? На регуляторе нагреве не отображаются

• Проверить подключение электрической

? На табло отображаются насосы и смеси-

- 1 kΩ и 5 kΩ.<br>Установить<br>тивления.<br>На регулятс<br>значения фа<br>Нет перемы<br>Проверить<br>части.<br>Нет перемы между клем<br>между клем<br>Отопительные<br>Отопительные<br>установку к<br>Установку клем<br>Проверить<br>Чет тепла в<br>установку к<br>Истановку к **!** Нет перемычки между клеммами 2 и 3 или<br>между клеммой 1 и N-Block.
- Проверить подключение электрической

- ! Отопительные контуры не реагируют на<br>установку конкретного режима.
- 
- тивления.<br>На регуля<br>Эначения<br>Нет перев<br>Провери<br>части.<br>На табло тель между кл<br>Провери<br>части.<br>Нет тепла<br>Отопител<br>Установи<br>Установи<br>Периоды<br>Соответст<br>Соответствия. ! Периоды нагрева в нижней части табло не соответствуют нужной программе отопле-

значения фактической температуры.<br>Нет перемычки между клеммой 16 и<br>Проверить подключение электриче<br>части.<br>На табло отображаются насосы и с<br>тель, но на деле они не управляются<br>Нет перемычки между клеммами 2 и<br>между клеммой 1 Нет перемычки между клеммой 16 и GND.<br>• Проверить подключение электрической<br>части.<br>2 На табло отображаются насосы и смеси-<br>тель, но на деле они не управляются.<br>1 Нет перемычки между клеммай 1 и N-Block.<br>• Проверить под части.<br>На тамы, н<br>Нет пкежду<br>Провечасти.<br>Чет те Отопи<br>устания.<br>Устания.<br>Устания имого смеша.<br>Устания имого смеша.<br>Устания.<br>Устания. тель, но на деле они не управляются.<br>Нет перемычки между клеммами 2 и<br>между клеммой 1 и N-Block.<br>Проверить подключение электриче<br>части.<br>Нет тепла в помещении.<br>Отопительные контуры не реагирук<br>установку конкретного режима. между клеммой 1 и N-Block.<br>Проверить подключение э<br>части.<br>Нет тепла в помещении.<br>Отопительные контуры не<br>установку конкретного режи<br>Установить параметр 08 и 1<br>Периоды нагрева в нижней коответствуют нужной прог<br>ния.<br>Устано части.<br>Нет тє<br>Устан<br>Устан<br>Соотвия.<br>Соотвия.<br>Моган Моган<br>При ли холод<br>Устан За 1 ч<br>Устан за 1 ч ? Нет тепла в помещении.<br>
• Установку конкретного р<br>
• Установить параметр 08<br>
• Установить параметр 08<br>
• Периоды нагрева в нижной г<br>
— Мого отопительного консменного консменного отопительного консменного отопительного к установку конкретного режима.<br>Установить параметр 08 и 13 =<br>Периоды нагрева в нижней част<br>соответствуют нужной програм<br>ния.<br>Установить параметр 19: Р19 = (<br>мого отопительного контура, Р1<br>смешанного отопительного кон<br>Устан • Установить параметр 08 и 13 = "----".<br>
• Периоды нагрева в нижней части таб<br>
соответствуют нужной программе от<br>
ния.<br>
• Установить параметр 19: Р19 = 00 для<br>
мого отопительного контура, Р19 = 0<br>
смешанного отопительног ния.<br>Устамого<br>сме|Уста<br>|Три холк<br>|Три холк<br>|За 1  $\bullet$  Установить параметр 19: Р19 = 00 для прямого отопительного контура, P19 = 01 для

- 
- смешанного отопительного контура.<br>Установить параметр 08 и 13 = "----"<br>При летнем режиме горячая вода ос:<br>холодной.<br>Установить Р18 = 01 или 02.<br>Установить Р18 = 01 или 02. • Установить параметр 08 и 13 = "----".<br>
• При летнем режиме горячая вода остяхолодной.<br>
• Установлен параметр 18 = 03 (горячая за 1 ч до нагрева)<br>
• Установить Р18 = 01 или 02. ? При летнем режиме горячая вода остается
- холодной.<br>Установлє<br>за 1 ч до <sub>і</sub><br>Установит  $\blacksquare$  Установлен параметр 18 = 03 (горячая вода за 1 ч до нагрева)<br>• Установить Р18 = 01 или 02.

• Установить P18 = 01 или 02.

#### Технические данные

## Если описанные меры не помогают, обратитесь к своему специалисту по

**монтажу системы.**<br>  $\triangleright$  Приготовьте дл<br>программного об ▷ Приготовьте для ссылки данные версии программного обеспечения (параметр Р99).<br>Делатичного обеспечения (параметр Р99).<br>Делатичного обеспечения (параметр Р

#### Технические данные

Сетевое напряжение по DIN IEC 60 038: 230 В~, ±10%<br>Потребление мощности: макс. 5 ВА Потребление мощности: макс. 5 ВА<br>Нагрузка контактов реле: 250 В~, 2<br>Макс. ток на клемме L1': 6,3 А<br>Степень защиты по DIN EN 60529: II, г<br>Класс защиты по DIN EN 60730: II, г<br>Стью изолировано<br>Запас хода часов: >10 час.<br>Допу Нагрузка контактов реле: 250 В~, 2 (2) А<br>Макс. ток на клемме L1': 6,3 A Макс. ток на клемме L1': 6,3 A<br>Степень защиты по DIN EN 60:<br>Класс защиты по DIN EN 60:<br>Класс защиты по DIN EN 6073<br>стью изолировано<br>Запас хода часов: >10 час.<br>Допустимая температура окру<br>от 0 до 50 °C<br>Допустимая температ Степень защиты по DIN EN 60529: IP 40 Класс защиты по DIN EN 60730: II, полностью изолировано<br>Запас хода часов: >10 час. Запас хода часов: >10 час.<br>Допустимая температура о<br>ды при работе:<br>от 0 до 50 °C<br>Допустимая температура о<br>Допустимая пемпература о<br>Допустимая влажность, бе<br>Допуск, ом: ±1 % при 25 °C<br>Допуск, Ом: ±1 % при 25 °C<br>Допуск, Ом Допустимая температура окружающей среды при работе: от 0 до 50 °C Допустимая температура окружающей среды при хранении: -20 - 60 °C Допустимая влажность, без конденсации: 95 %, относит.<br>Сопротивления<br>SPF, VF),<br>Допуск, Ом: ±1<br>Допуск для тем<br>Сопротивления:<br>РТС 1010 Ω, (A<br>Допуск, Ом: ±1<br>Допуск для тем<br>Допуск для тем Сопротивления датчиков: NTC 5 kΩ (AF, KF/ SPF, VF), Допуск, Ом: ±1 % при 25 °C, Допуск для температуры: ±1,3 °C при 25 °C Сопротивления датчиков: PTC 1010 Ω, (AFS, KFS, SPFS, VFAS) Допуск, Ом: ±1 % при 25 °C, Допуск для температуры: ±0,3 °C при 25 °C

#### Глоссарий

#### Температура линии прямой подачи и обратной подачи

Температура линии прямой подачи - это температура, до которой теплогенератор нагревает воду, которая передает тепло потребителю

Температура линии обратной подачи - это температура воды, которая возвращается от

#### Заданная и фактическая температура

Заданная температура обозначает необходимую для помещения или для горячей воды

Под фактической температурой понимается

Задача регулятора нагрева - привести фактическую температуру в соответствие заданной

#### Пониженная температура

(например, батареям).<br>Температура линии с<br>температура воды, ко<br>потребителя к теплоге<br>**Заданная температура**<br>Заданная температур<br>димую для помещения<br>Под фактической тем<br>реальная температура на<br>ческую температура на<br>ческую потребителя к теплогенератору.<br>**Заданная и фактическа**<br>**температура**<br>Заданная температура обозна<br>димую для помещения или для гемпературу.<br>Под фактической температурой<br>реальная температура.<br>Задача регулятора нагрева - при<br> температуру.<br>Под фактиче<br>реальная тем<br>Задача регул<br>ческую температуре.<br>**Пониженная**<br>Пониженная<br>пература, с к<br>ние вне реж<br>чью). Ее нужне охладилос<br>электроэнер!<br>электроэнер! реальная температура.<br>Задача регулятора нагрескую температуру в с<br>температуре.<br>Т**ониженная температуру в с**<br>П**ониженная температура**, с которой по<br>ние вне режимов отогчью). Ее нужно настрои<br>не охладилось и однов<br>электроэн температуре.<br>Пониженная<br>Пониженная<br>пература, с к<br>ние вне реж<br>чьо). Ее нужн<br>не охладилос<br>электроэнерг Пониженная температура - это заданная температура, с которой поддерживается отопление вне режимов отопления (например, ночью). Ее нужно настроить так, чтобы жилище не охладилось и одновременно экономилась электроэнергия.

#### Теплогенератор

Под теплогенератором подразумевается на-<br>гревательный котел. Но может иметься в виде

#### Рециркуляционный насос

Рециркуляционный насос постоянно поддер-Рециркуляционный насос осуществляет ее рециркуляцию по выбранной программе отопле-

#### Повышение температуры обратного потока

гревательный котел. Но может иметься в виде<br>и буферная емкость.<br>**Рециркуляционный насос** постоянно поддер-<br>живает в наличии техническую воду. Горячая<br>вода накапливается в специальном резервуаре.<br>Рециркуляционный насос осу и буферная емкость.<br>**Рециркуляционный не диркуляционный не вода накапливается в Рециркуляционный н<br>циркуляционный не вода накапливается в<br>Рециркуляционный не циркуляцию по выбра<br>ния по хозяйственно-<br>Повышение температур<br>п** живает в наличии техническую воду. Горячая<br>вода накапливается в специальном резервуаре.<br>Рециркуляционный насос осуществляет ее ре-<br>циркуляцию по выбранной программе отопле-<br>ния по хозяйственно-питьевым водопроводам.<br>**Повы** вода накапливается в специальном резервуаре.<br>Рециркуляционный насос осуществляет ее ре-<br>циркуляцию по выбранной программе отопле-<br>ния по хозяйственно-питьевым водопроводам.<br>**Повышение температуры** обратного потока<br>необход ния по хозяйственно-питьевым водопроводам.<br> **Повышение температуры**<br> **Обратного потока**<br>
Повышение температуры обратного потока<br>
необходимо для предотвращения сильной<br>
разницы температур между линией прямой и<br>
обратной по Повышение температуры обратного потока необходимо для предотвращения сильной разницы температур между линией прямой и обратной подачи на теплогенераторе. Для это-<br>го клапаном смесителя в возвращаемую воду<br>примешивается часть горячей воды линии пря-<br>мой подачи, чтобы в пределах отопительного<br>контура на слишком холодном теплоносителе<br>не об го клапаном смесителя в возвращаемую воду примешивается часть горячей воды линии прямой подачи, чтобы в пределах отопительного контура на слишком холодном теплоносителе не образовывались водяные пары от горячих газов. Необходимая для этого минимальная<br>температура в пределах отопительного контура<br>зависит от топлива (масло 47 °C, газ 55 °C).<br>Благодаря этому значительно снижается опас-<br>ность коррозии в нагревательном котле.<br>Прямой температура в пределах отопительного контура<br>зависит от топлива (масло 47 °С, газ 55 °С). зависит от топлива (масло 47 °C, газ 55 °C).<br>Благодаря этому значительно снижается опасность коррозии в нагревательном котле.<br>**Прямой отопительный контур**<br>В прямом отопительном контуре температура<br>линии прямой подачи соот Благодаря этому значительно снижается опас-

#### Прямой отопительный контур

ность коррозии в нагревательном котле.<br>**Прямой отопительный контур**<br>В прямом отопительном контуре темпера<br>линии прямой подачи соответствует температора, т.е. прямой отопи<br>туре теплогенератора, т.е. прямой отопи В прямом отопительном контуре температура линии прямой подачи соответствует температуре теплогенератора, т.е. прямой отопительный контур эксплуатируется с максимальной

#### Смешанный отопительный контур/контур смесителя

температурой.<br> **Смешанны**<br> **контур/ко** В смешанном<br>
В смешанном<br>
шью треххода<br>
прямой подач<br>
вода из линии<br>
снижается теми.<br>
Это важно,<br>
которые долж<br>
больших температурой померно существ<br>
периодами на<br>
пре осуществ<br>
пери В смешанном отопительном контуре с помощью трехходового смесителя в воду линии прямой подачи примешивается охлажденная снижается температура линии прямой пода-<br>чи. Это важно, например, для "теплых полов", которые должны эксплуатироваться при не-

#### Период нагрева

вода из линии обратной подачи. За счет этого<br>снижается температура линии прямой пода-<br>чи. Это важно, например, для "теплых полов",<br>которые должны эксплуатироваться при не-<br>больших температурах линии прямой подачи.<br>**Период** чи. Это важно, например, для "теплых полов",<br>которые должны эксплуатироваться при не-<br>больших температурах линии прямой подачи.<br>**Период нагрева**<br>можно установить до трех периодов нагрева можно установить до трех периодов больших температурах линии прямой подачи.<br> **Период нагрева**<br>
В программах отопления на конкретный день<br>
можно установить до трех периодов нагрева<br>
(утро, полдень и вечер). В период нагрева на<br>
грев осуществляется с дневно В программах отопления на конкретный день можно установить до трех периодов нагрева (утро, полдень и вечер). В период нагрева на-<br>грев осуществляется с дневной заданной тем-<br>пературой помещения. В промежутке между<br>периодами нагрева отопление производится<br>при пониженной температуре.<br>**Центральный насос под** грев осуществляется с дневной заданной темпериодами нагрева отопление производится

#### Центральный насос

пературой помещения. В промежутке между<br>периодами нагрева отопление производится<br>при пониженной температуре.<br>**Центральный насос подает горячую воду в си-**<br>стему с одним или несколькими теплогенера-<br>сторами. Он включается при пониженной температуре.<br>**Центральный насос**<br>Центральный насос подает горстему с одним или нескольким<br>торами. Он включается тогда,<br>потребителю нужно тепло.<br>**Подкачивающий насос**<br>Подкачивающий насос работа<br>ный насос. Он Центральный насос подает горячую воду в систему с одним или несколькими теплогенера-

#### Подкачивающий насос

торами. Он включается тогда, когда в системе<br>потребителю нужно тепло.<br>**Подкачивающий насос**<br>Подкачивающий насос работает как центральный насос. Он включается тогда, когда в си-<br>стеме внутреннему потребителю нужно тепло.<br>3 потребителю нужно тепло.<br>**Подкачивающий на**<br>Подкачивающий насос раб<br>ный насос. Он включается<br>стеме внутреннему потреб!<br>стеме внутреннему потреб! Подкачивающий насос работает как централь-<br>ный насос. Он включается тогда, когда в синый насос. Он включается тогда, когда в си-<br>стеме внутреннему потребителю нужно тепло.<br>37 стеме внутреннему потребителю нужно тепло.<br>37<br>37<br>.

Глоссарий

#### Легионеллы

Легионеллы - это живущие в воде бактерии.<br>Для защиты от легионелл при каждом 20-ом<br>нагреве или минимум раз в неделю произво-дится нагрев в резервуаре горячей воды до<br>65 °C.<br>65 °C. Легионеллы - это живущие в воде бактерии.<br>Для защиты от легионелл при каждом 20-ом нагреве или минимум раз в неделю производится нагрев в резервуаре горячей воды до  $65 °C$ .

Специалист - настройка параметров

#### Контакт

#### Распределение отопительного контура

#### Для установщика

...<br>Здесь нужно указать, какие помещения<br>приписаны отопительным контурам.

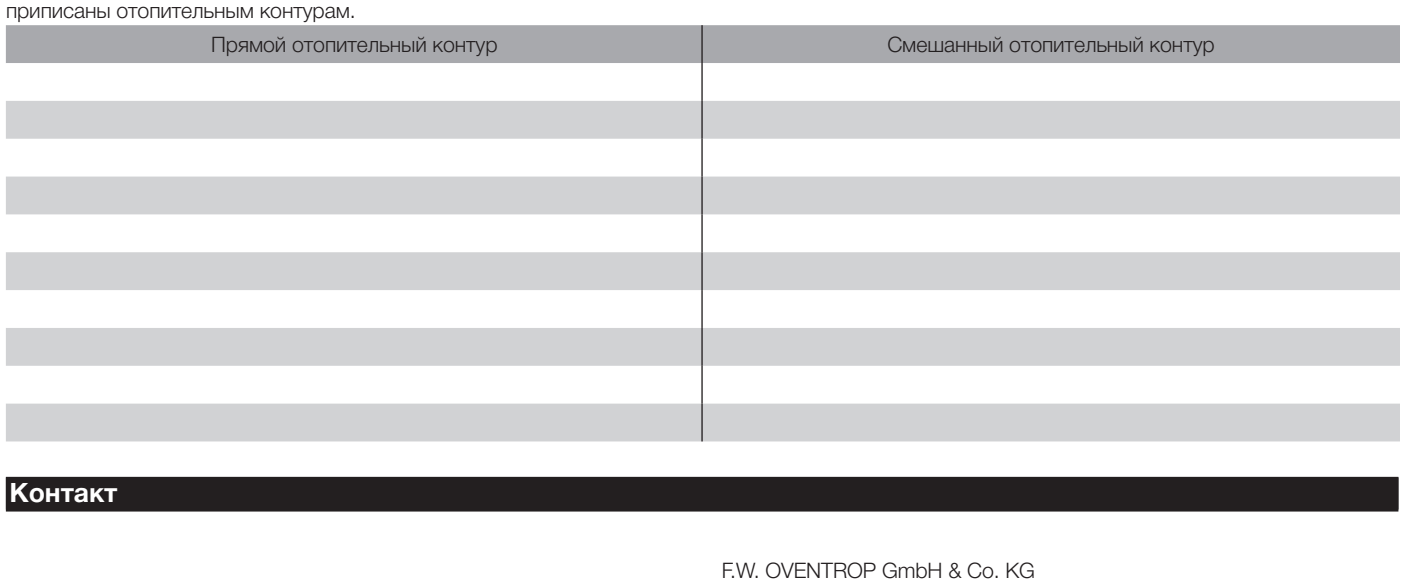

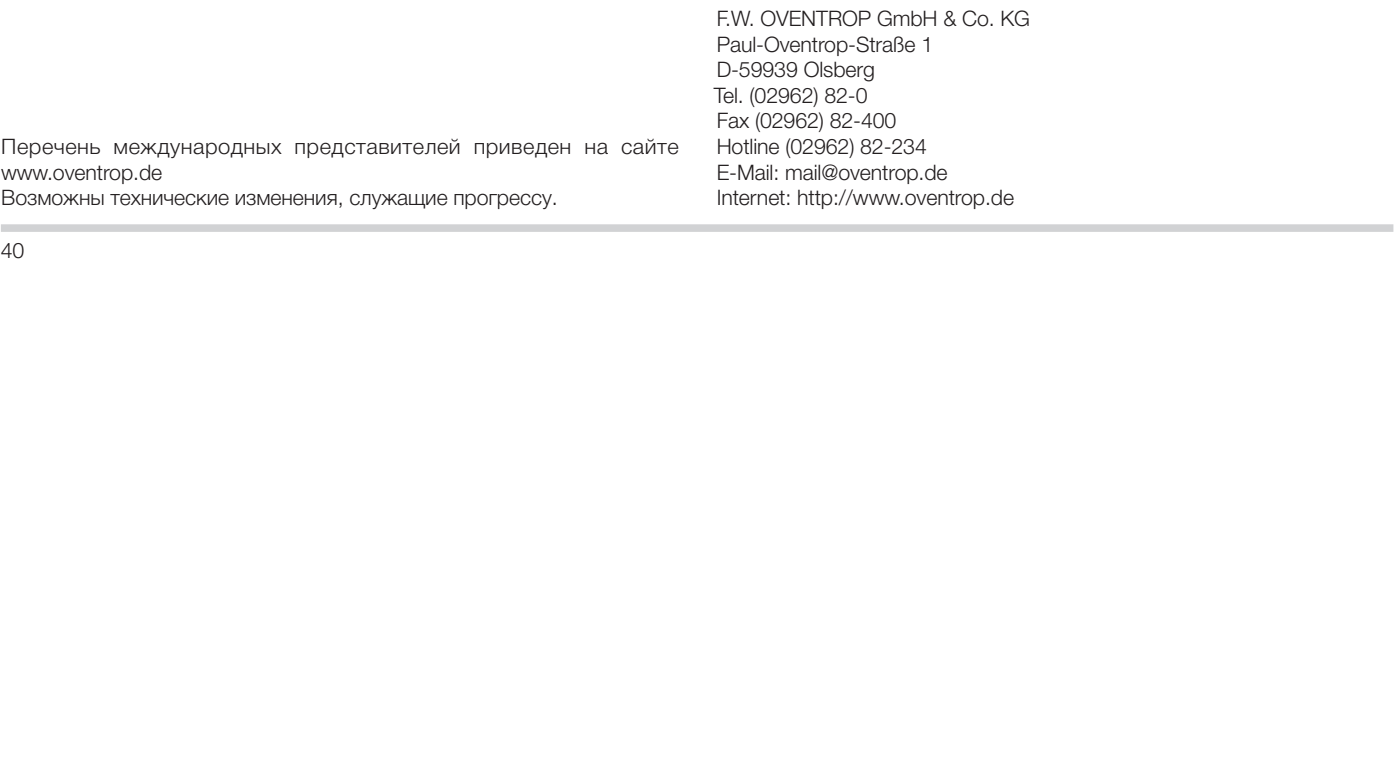